# Homematic IP Wired Systemhandbuch

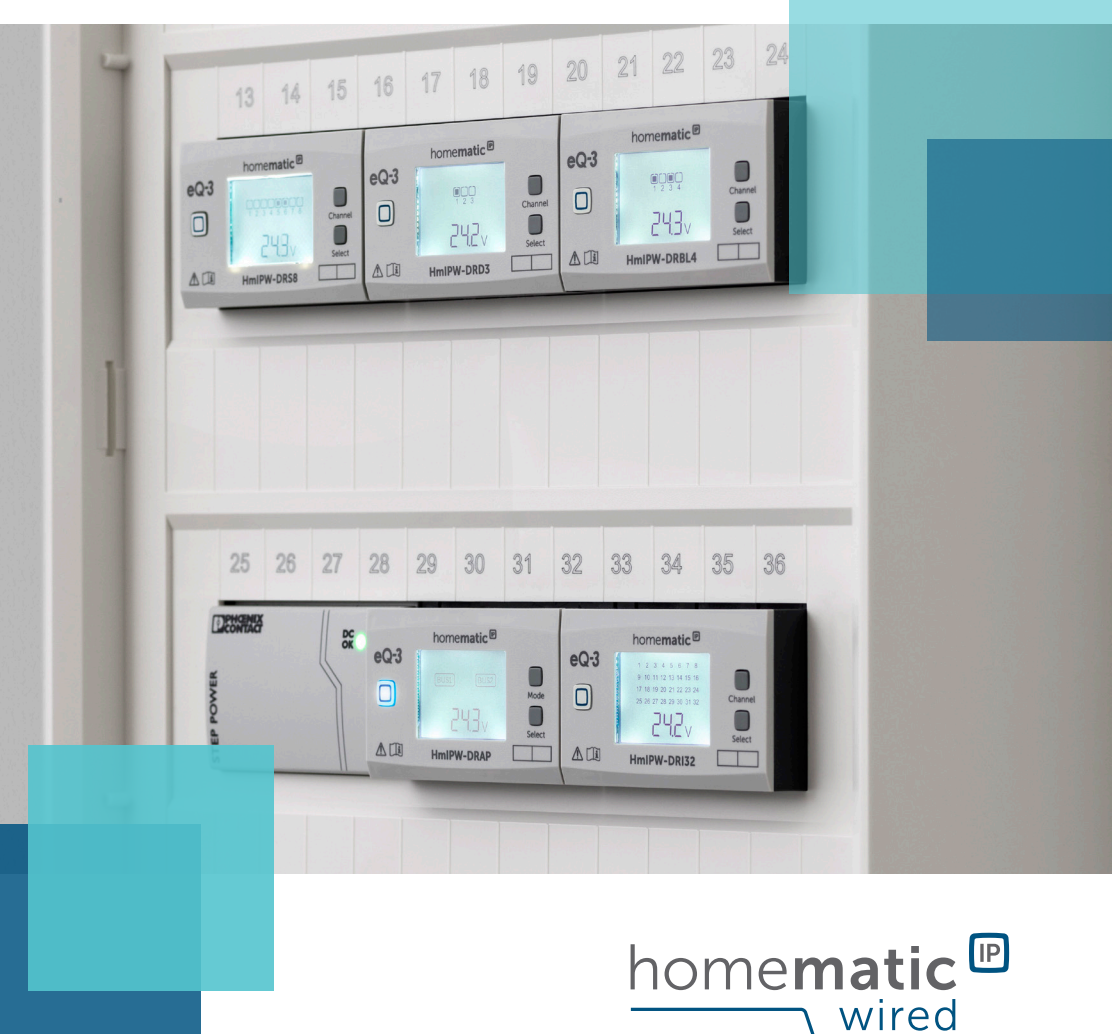

Smartes Wohnen, das begeistert.

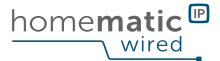

©2019 eQ-3 AG Maiburger Straße 29 26789 Leer

www.eQ-3.de

Alle Rechte vorbehalten. Ohne schriftliche Zustimmung des Herausgebers darf dieses Handbuch auch nicht auszugsweise in irgendeiner Form reproduziert oder unter Verwendung elektronischer, mechanischer oder chemischer Verfahren vervielfältigt oder verarbeitet werden. Es ist möglich, dass das vorliegende Handbuch noch drucktechnische Mängel oder Druckfehler aufweist. Die Angaben in dieser Anleitung werden jedoch regelmäßig überprüft und Korrekturen in der nächsten Ausgabe vorgenommen. Für Fehler technischer oder drucktechnischer Art und ihre Folgen übernehmen wir keine Haftung. Alle Warenzeichen und Schutzrechte werden anerkannt. Änderungen im Sinne des technischen Fortschritts können ohne Vorankündigung vorgenommen werden. Abbildungen und Diagramme sind unverbindlich. Alle verwendeten Marken- und Produktnamen dienen nur der Verdeutlichung der Kompatibilität unserer Produkte mit bestimmten Produkten verschiedener anderer Hersteller und sind Eigentum des jeweiligen Inhabers. Apple, das Apple Logo, iPad und iPhone sind Marken der Apple Inc., die in den USA und weiteren Ländern eingetragen sind. App Store ist eine Dienstleistungsmarke der Apple Inc. Google, Google Play, Android und andere Marken sind Marken von Google Inc. / Der Android-Roboter wird anhand von Werken reproduziert bzw. verändert, die von Google erstellt oder geteilt wurden. Seine Verwendung erfolgt gemäß den Bestimmungen der Creative Commons 3.0-Lizenz.

V5.4 (04/2024)

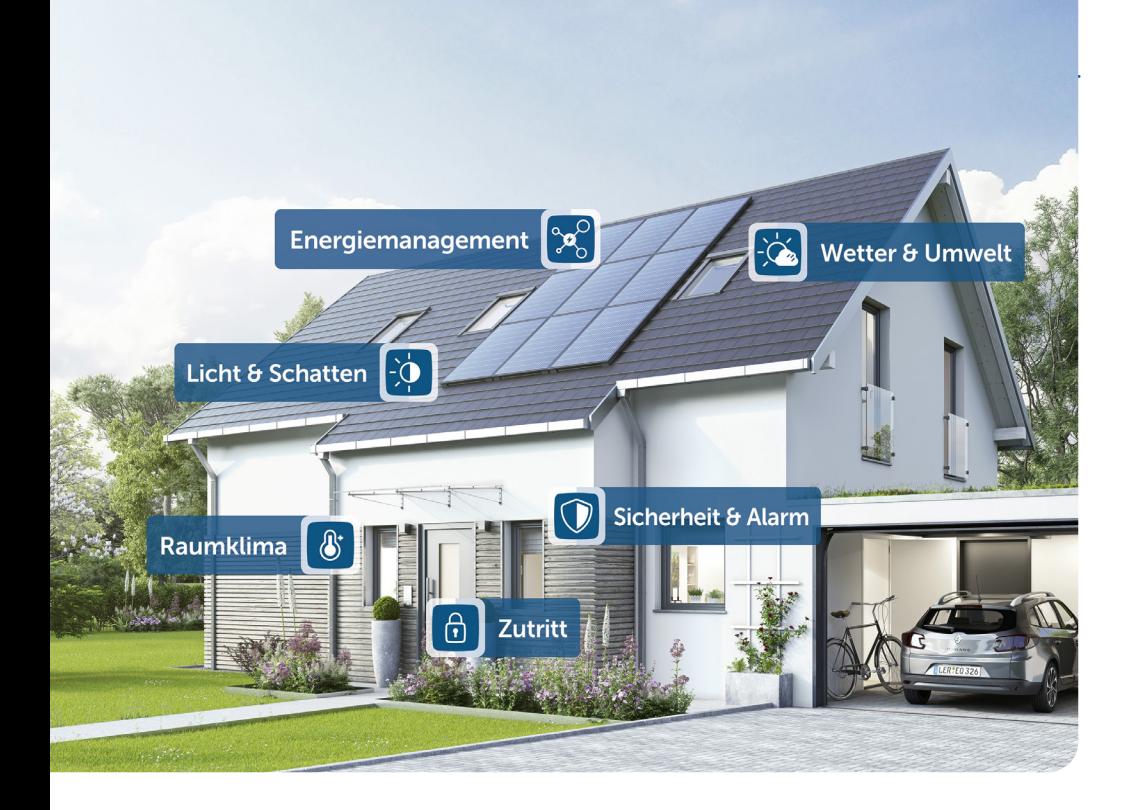

# HOMEMATIC IP WIRED DIE NEUE DIMENSION FÜR SMART HOME IM NEUBAU

Homematic IP macht neueste Smart-Home-Technologie für jeden erlebbar. Das innovative System von eQ-3 wurde speziell für die Bedürfnisse der Kunden entwickelt und ist damit vor allem eines: einfach. Und das, ohne Kompromisse in Funktion, Sicherheit und Datenschutz einzugehen. Das überwindet Hemmschwellen und beschleunigt die Akzeptanz beim Nutzer. Die neueste Entwicklung von eQ-3 ist eine Busvariante des Smart-Home-Systems, die Produktreihe Homematic IP Wired. Diese zeichnet sich vor allem durch Robustheit und Störsicherheit aus.

Die Erstinstallation erfolgt idealerweise durch einen Fachbetrieb im Neubau oder im Zuge einer Haussanierung. Nachrüsten kann der Kunde durch Funk-Komponenten jederzeit selbst. Auch Erweiterungen des Kabelsystems sind im Nachhinein möglich – dies ermöglicht dem Fachinstallateur eine langfristige Kundenbindung. Alle Homematic und Homematic IP Geräte – ob funk- oder kabelgebunden – sind untereinander kompatibel und können in einem System miteinander kombiniert werden. Dadurch ist Homematic IP die ideale Lösung für ein smartes Zuhause.

# Inhaltsverzeichnis

### **GRUNDLAGEN**

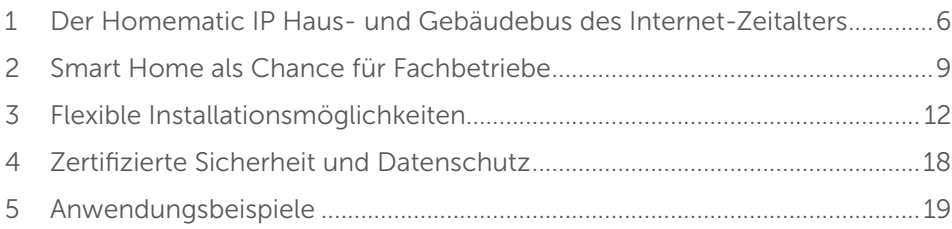

### PRAXISTEIL

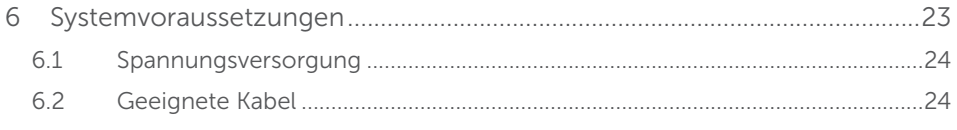

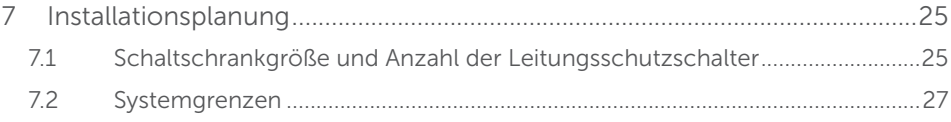

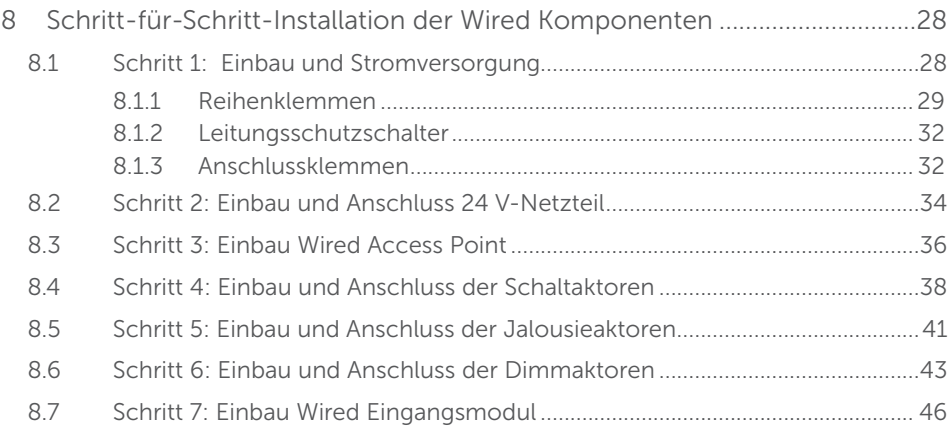

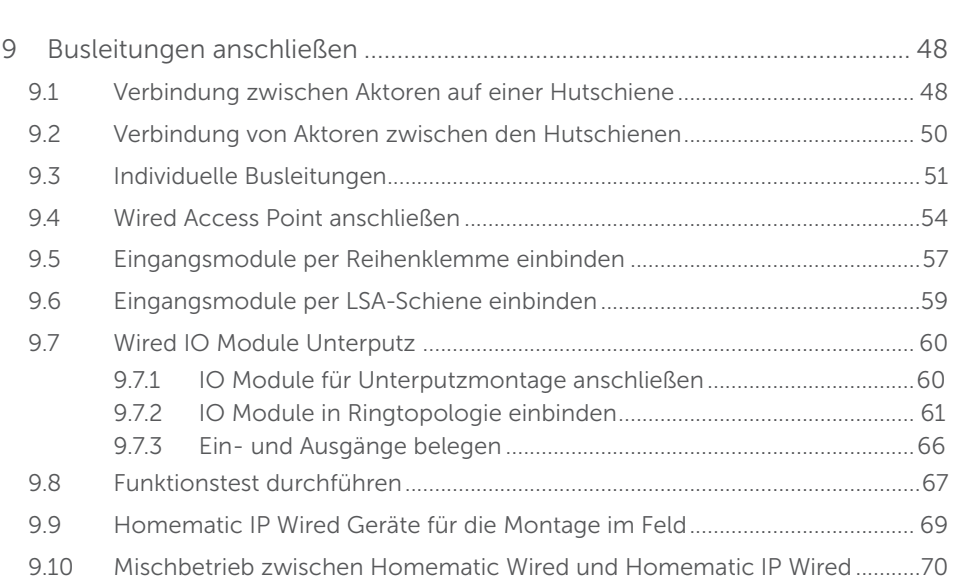

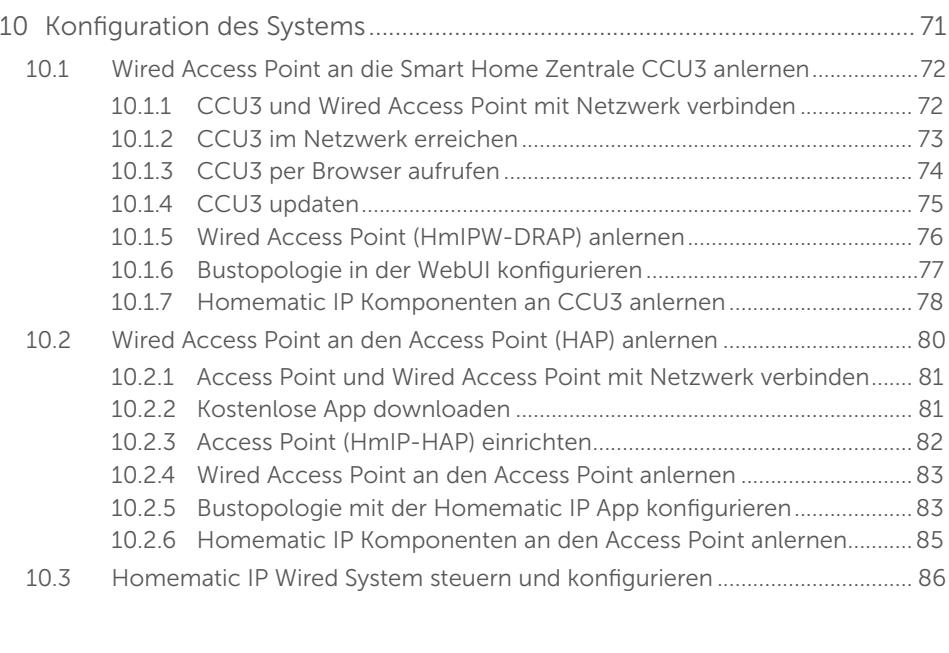

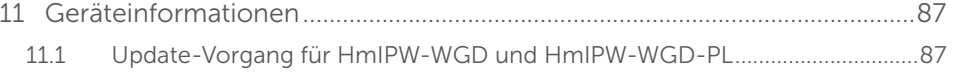

<span id="page-5-0"></span>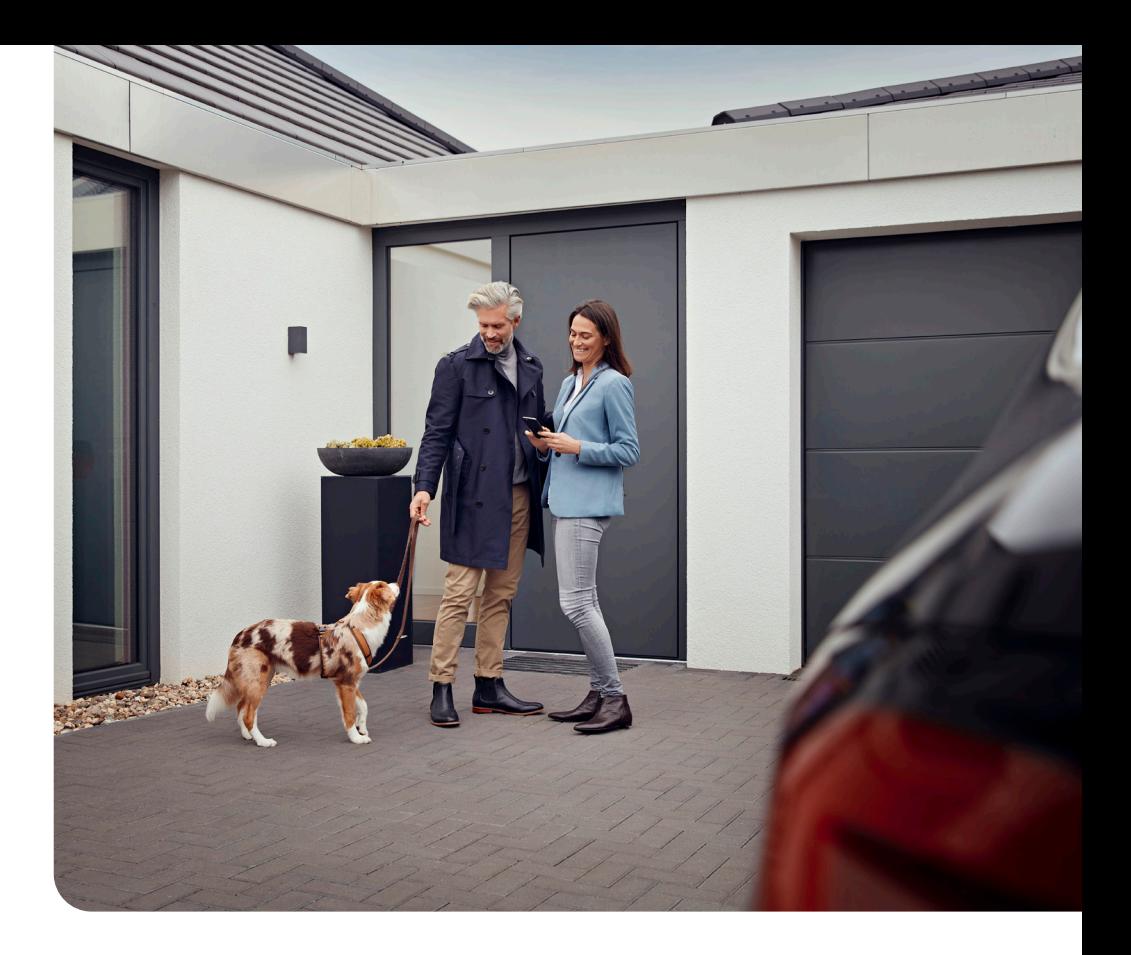

# 1 DER HOMEMATIC IP HAUS- UND GEBÄUDEBUS DES INTERNET-ZEITALTERS

Neben innovativer Technik zu günstigen Preisen muss der Anwender keine Kompromisse in Qualität und Technologie der Lösung eingehen. Wie schon sehr erfolgreich mit Homematic IP eingeführt, basieren auch alle Homematic IP Wired Geräte auf dem Internetprotokoll IPv6 – und ist damit bestens gerüstet für das Internet of Things. Die Kostenvorteile von Homematic IP werden nicht allein durch modernste Mikroelektronik und neuer Softwaretechnik erreicht, sondern auch durch eine durchgängige, moderne Architektur des Gesamtsystems.

Der Homematic IP Haus- und Gebäudebus des Internet-Zeitalters

Bei Homematic IP Wired stehen Geräte im Mittelpunkt, die zumeist in der Hauptverteilung installiert werden. Verbraucher werden zentral von Homematic IP Wired Schaltern, Dimmern sowie Rollladen- und Jalousieaktoren angesteuert. Mit der heute üblichen Verlegung von Leitungen im Estrich bzw. in Decken werden besonders günstige Installationskosten erreicht. Bei großen Installationen ist es mit Homematic IP Wired ohne weiteres möglich, eine dezentrale Verteilung mit einer oder mehreren Unterverteilungen einzurichten.

Die Homematic IP Wired Geräte werden untereinander mit einer Busleitung verbunden.

Über den Homematic IP Wired Access Point erfolgt die Anbindung entweder lokal an eine Smart Home Zentrale CCU3, direkt über den Wired Access Point per Cloud und App sowie in Verbindung mit Homematic IP Funk-Geräten in Zusammenspiel mit dem Homematic IP Access Point.

## Kombination mit konventionellen Tastern und der Homematic IP Funklösung

Das Schalten oder Dimmen von Licht bzw. das Steuern von Rollläden, Jalousien oder Markisen ist nicht nur über konventionelle kabelgebundene Taster möglich. Sowohl Funk-Taster und Fernbedienungen als auch über Wired-Eingangsmodule

angeschlossene Taster und Schalter können beliebig mit Homematic IP Wired kombiniert werden. Die Lage von Schaltern muss nicht mehr in der Bauphase festgelegt werden, denn funkbasierte Geräte lassen sich jederzeit beliebig ergänzen.

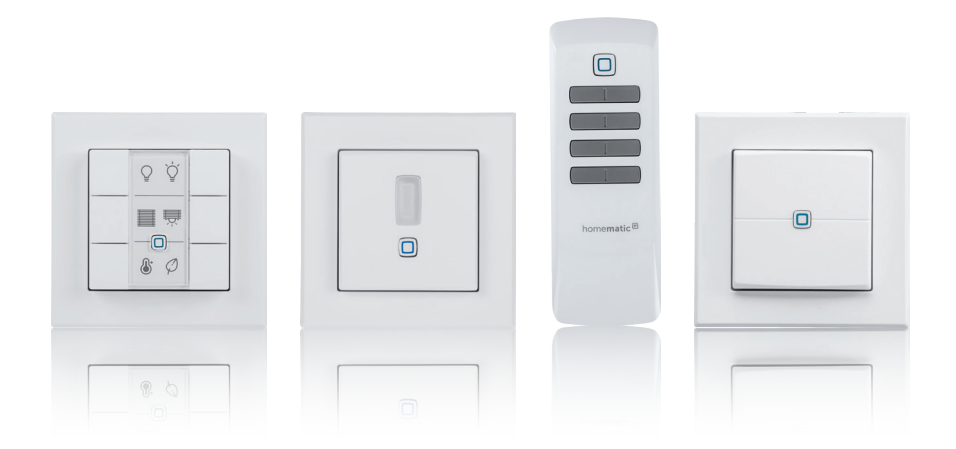

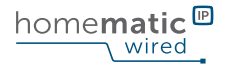

#### Installation mit Niederspannungs-Tastern und -Schaltern

Homematic IP Wired bietet Geräte für die Hutschiene, mit denen jeweils bis zu 16 bzw. 32 Taster, Schalter oder Kontakte angeschlossen werden können. In der Fläche können handelsübliche Unterputz-Taster bzw. Schalter verwendet werden. Damit kann Homematic IP Wired optisch in die

etablierten Schalterserien integriert werden. Da die Eingänge galvanisch von der 230/400 V Netzspannung getrennt sind, erfolgt die Verdrahtung besonders einfach und günstig mit Telefonleitungen bzw. Niederspannungsleitungen.

#### Installation des Homematic IP Wired Bus im gesamten Gebäude

In diesem Fall wird der Homematic IP Wired Bus nicht nur in der Elektroverteilung installiert, sondern durch das Haus zu Sensoren und Input/Output-Modulen geführt. Ein erstes Homematic IP Wired Gerät für die abgesetzte Installation ist ein Wired IO Modul Unterputz mit sechs Kanälen, an das handelsübliche Taster, Schalter und Kontakte für die Unterputzmontage angeschlossen werden. Mit Homematic IP Wired Schalt- und Dimmaktoren können Lichtquellen im Smart Home ein- und ausgeschaltet sowie gedimmt werden.

Beschattungselemente wie Rollläden, Jalousien und Markisen lassen sich beispielsweise zeitgesteuert, zum Sonnenauf- oder Sonnenuntergang, oder auch witterungsbedingt steuern.

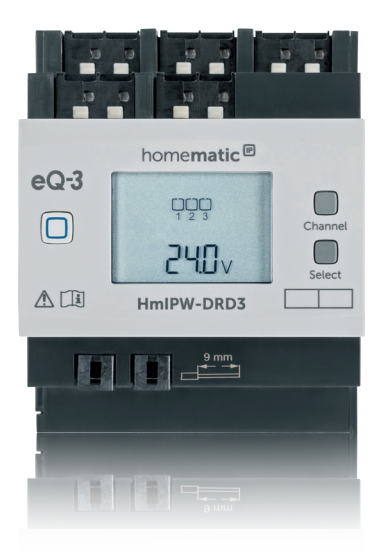

# <span id="page-8-0"></span>2 SMART HOME ALS CHANCE FÜR FACHBETRIEBE

Mit Homematic IP Wired bietet sich eine vollkommen neue Chance: Fachbetriebe können vom Megatrend Smart Home und der sich abzeichnenden Industrietransformation in der Hauselektrik bzw. Haustechnik unmittelbar profitieren.

Mit Homematic IP Wired und Homematic IP ist die Planung nicht schwieriger als bei konventionellen Einfamilienhäusern. Entsprechend ist kein spezialisierter Planer notwendig. Meister und technikaffine Gesellen können nach Training und kurzer Einarbeitung eine Planung auf der Baustelle und im Büro auf einfache Weise vornehmen.

Des Weiteren kann die Bauphase mit der Installation in der Elektroverteilung und in der Fläche inklusive der

Abnahme komplett von der Inbetriebnahme und Konfiguration der Smart Home Funktionen getrennt werden.

Das breite Spektrum an Homematic IP und Homematic IP Wired Produkten bietet eine Vielzahl von Einsatzmöglichkeiten, sowohl zum Zeitpunkt der Erstinstallation, als auch in der Ergänzung und Nachrüstung zu jedem späteren Zeitpunkt.

#### Erstmals baustellengerechte Installation und Inbetriebnahme

Die Installation und Inbetriebnahme gestalten sich sehr einfach. Der Kern der Homematic IP Wired Geräte wird komfortabel auf Hutschienen in der Elektroverteilung installiert.

Der Anschluss der Bus-Verbindungskabel erfolgt montagefreundlich durch vorkonfektionierte Kabel mit Steckverbindern (im Lieferumfang der Geräte enthalten).

Die Leitungen für die Eingangs- und Lastkanäle lassen sich dank Federkraftklemmen schnell und einfach verbinden und bei Bedarf auch wieder lösen.

Die Reiheneinbaugeräte haben eine Breite von 4 TE ("Teilungseinheiten") und lassen sich dadurch sehr flexibel einsetzen.

Der Verdrahtungsraum, vertikal zwischen den Geräten, wird nicht eingeschränkt, was die Installation schneller, übersichtlicher, weniger fehleranfällig und vor allem sicher macht. Ähnlich einfach ist die Installation von Homematic IP Wired Geräten für die Installation in der Gebäudefläche.

Mit Reiheneinbaugeräten mit 4 TE Breite für 8 Schaltkanäle, 4 unabhängige Rollläden oder Jalousien oder 32 Tasteingänge ist Homematic IP Wired sehr effizient in der Ausnutzung des Raumes im Verteilerkasten.

Da die Schaltkanäle entsprechend gegeneinander isoliert sind, können unterschiedliche Phasen trotz der hohen Funktionsdichte in beliebiger Weise verwendet werden, was den Einsatz flexibler macht und die Planung erheblich erleichtert.

Funktionen für 230 V und für Niederspannung (z. B. ein 4 TE-Gerät für 32 Tastereingänge) sind in Gerätetypen getrennt und erleichtern die VDE-gerechte Trennung von 230/400 V und Schutzkleinspannung in der Verteilung. Busstecker und Buskabel sind so ausgelegt, dass sie beliebig neben 230 V verwendet werden dürfen.

Da das Schalten einzelner Kanäle und das Überprüfen der Eingangskanäle direkt am Gerät möglich sind, lässt sich bereits auf der Baustelle ohne aufwendige Programmierung überprüfen, ob die Verkabelung der Gebäudeinstallation korrekt ist.

Das integrierte Display mit Hintergrundbeleuchtung zeigt zur Information unter anderem den aktuellen Zustand aller Kanäle an.

Neben den Geräten für die Hutschienenmontage bietet Homematic IP Wired die Möglichkeit zur Installation von Geräten im Feld. So können beispielsweise drahtgebundene (oder funkbetriebene) Wandthermostate, Bedientaster oder Bewegungsmelder ins Smart Home integriert werden. Mit dem Verlegen von nur einem Buskabel können alle relevanten Regelund Bediengeräte im Gebäude angebunden werden. Dies spart Leitungen, Installationszeit sowie Kosten.

#### Smart und energieeffizient

Die Homematic IP Geräte wurden für besonders geringen Eigenverbrauch entwickelt. Beispielsweise wird durch moderne Schaltnetzteile und bistabile Relais mit einer geringen Leistungsaufnahme im Ruhebetrieb von weniger als 0,1 W ein besonders energieeffizienter und sparsamer Betrieb erreicht.

#### Integration anderer Systeme als Chance

Homematic IP bietet unterschiedliche Optionen, andere Systeme einzubinden, sodass die Integration hier zu einer zusätzlichen Chance für den Fachbetrieb wird.

Gegenüber anderen Bussystemen in der Haus- und Gebäudetechnik hat Homematic IP Wired den Vorteil, dass eine vollkommen kompatible Funklösung zur Verfügung steht, die besonders einfach integriert werden kann. So kann Homematic IP gerade bei der Heizungssteuerung mit Heizkörperthermostaten oder bei der Fußbodenheizung punkten.

Ebenso interessant ist die Steuerung von Rollläden und Jalousien, bei denen eine zentrale Steuerung z. B. über Taster und Fernbedienungen und eine dezentrale Bedienung mit Zeitprogrammen bzw. mit auf Sonnenauf- und -untergang basierenden Programmen beliebig kombiniert werden können.

Die Homematic IP Produkte können bequem und komfortabel über Amazon Alexa oder Google Assistant gesteuert werden. Die Bedienung des Smart Homes ist mit Sprachbefehlen jetzt noch intuitiver als zuvor.

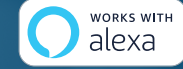

funktioniert mit<br>Google Assistant

amazon

**gifter** 

<span id="page-11-0"></span>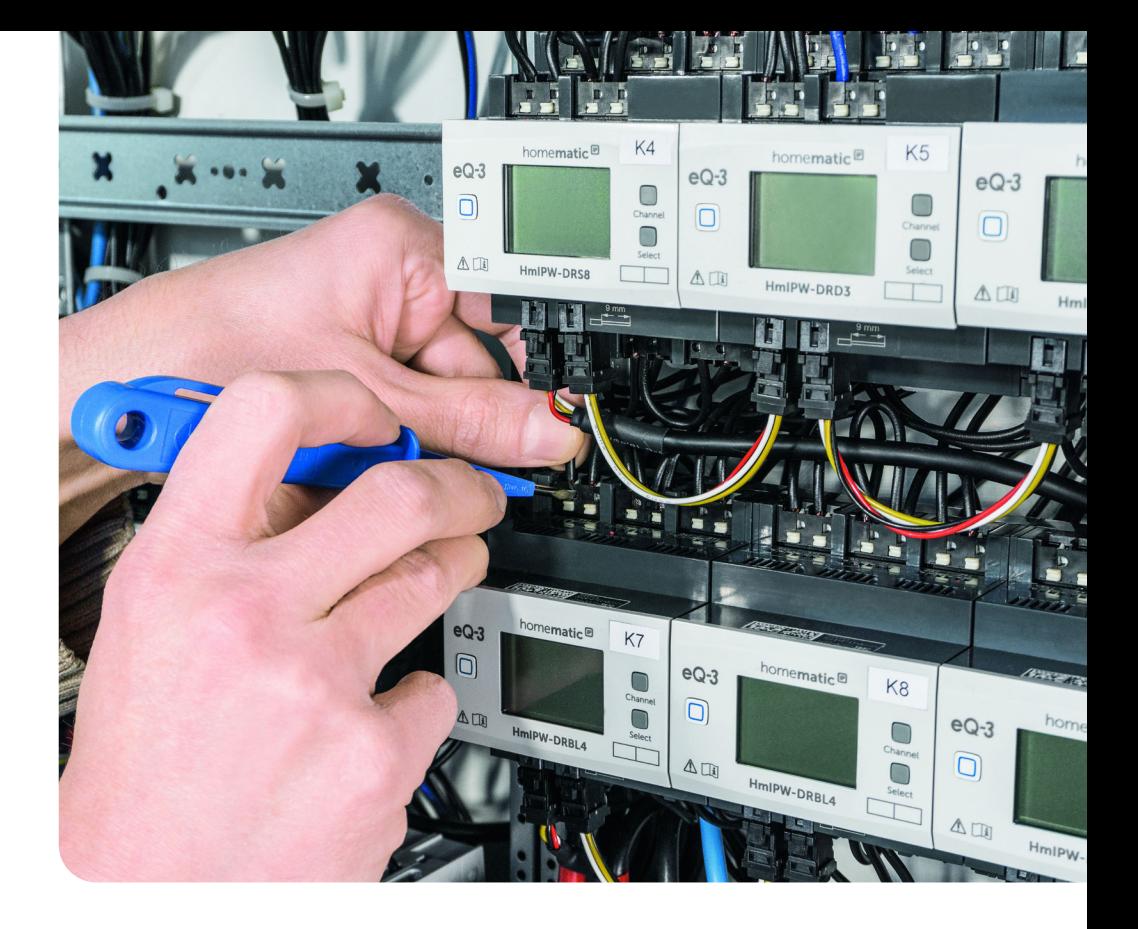

# 3 FLEXIBLE INSTALLATIONSMÖGLICHKEITEN

Wie bereits Homematic IP überzeugt auch Homematic IP Wired durch besonders einfache Installation, Konfiguration und Nutzung bei zugleich hoher Flexibilität durch intelligente Geräte. Homematic IP Wired und die mehr als 90 funkbasierten Geräte von Homematic IP lassen sich beliebig kombinieren. Fachbetriebe und Endkunden können zwischen unterschiedlichen Konfigurations-Varianten wählen.

#### Fehlertolerantes, besonders robustes Haus- und Gebäude-Bussystem

Die Topologie des Busses, über den die einzelnen Homematic IP Wired Komponenten verbunden werden, kann beliebig aufgebaut sein. So lassen sich auch anspruchsvolle Planungen realisieren. Der Homematic IP Wired Bus unterstützt beispielsweise den Aufbau einer Ringtopologie. Der Bus wird vom Homematic IP Wired Access Point aus immer von einem zum nächsten Gerät und zuletzt wieder zum Homematic IP Wired Access Point geführt.

Wird die Leitung an einer Stelle des Rings unterbrochen, stellt sich die Ringtopologie automatisch auf zwei unabhängige Busstränge um, sodass die Geräte weiterhin in Betrieb bleiben. Auch in der Ringtopologie können Abzweigungen mehrfach und beliebig angeordnet werden. Selbst mehrfache Schleifen sind bei Homematic IP Wired erstmals möglich, was gerade für ausfallsichere Topologien vollkommen neue Möglichkeiten bietet.

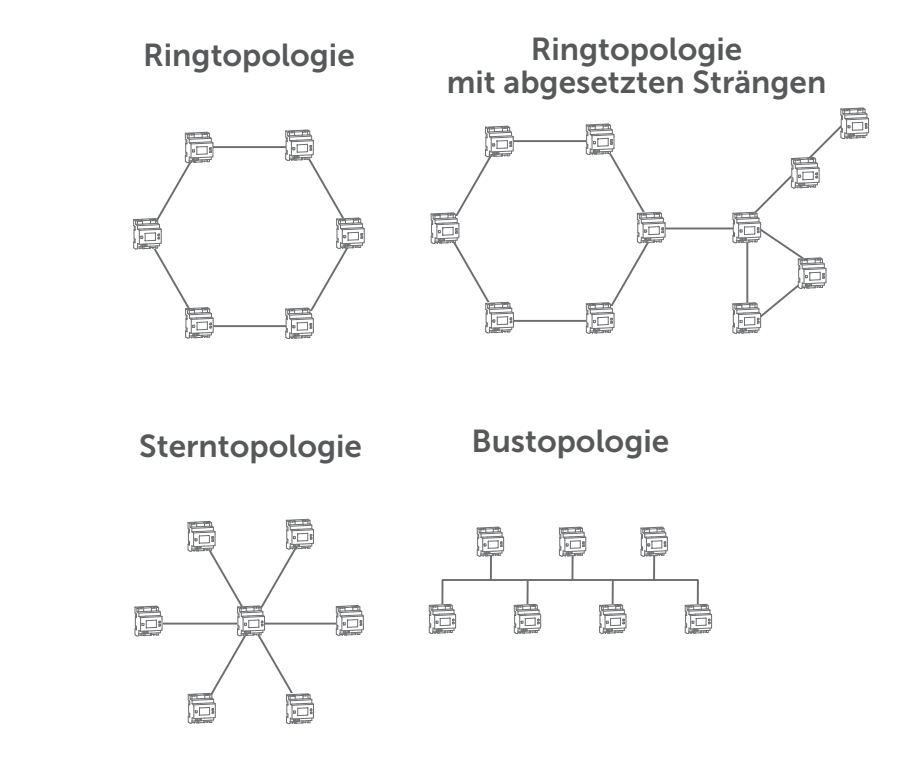

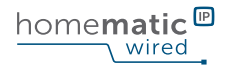

#### Verdrahtungsbeispiel Homematic IP Wired – Haupt- und Unterverteilung per BUS

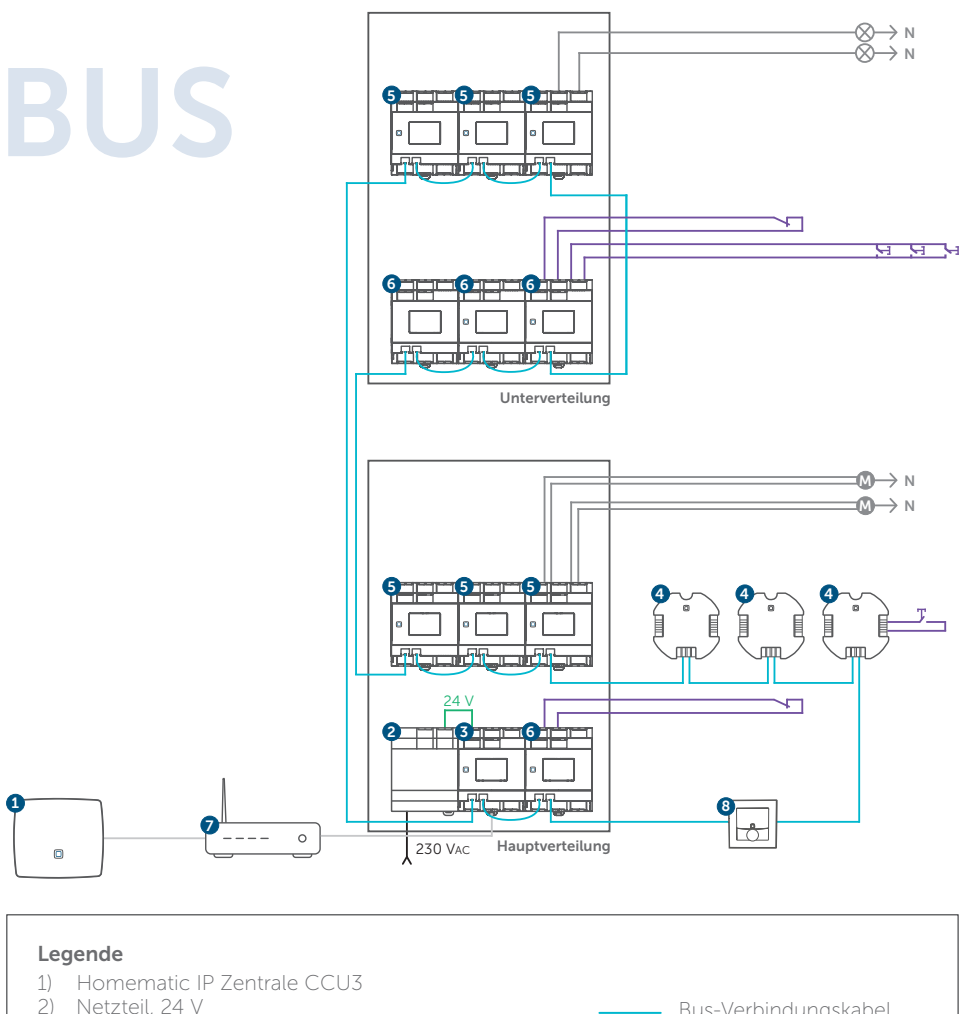

- 
- 3)   Homematic IP Wired Access Point
- 4) **Homematic IP IO Modul-6-fach, Unterputz** 5)   Homematic IP Wired Aktor
- (Schaltaktor, Dimmaktor oder Jalousieaktor)
- 6)   Homematic IP Wired Eingangsmodul
- 7) Switch / Router
- 8) Homematic IP Wired Geräte für die Verdrahtung im Feld
- Bus-Verbindungskabel
- Ethernet-Kabel
- 24 V-Anschluss
- NYM-Leitung
- Taster- und Schalterkabel

#### Verdrahtungsbeispiel Homematic IP Wired – Haupt- und Unterverteilung per LAN

*(empfohlen für größere Installationen oder weite Strecken zwischen den Verteilungen)*

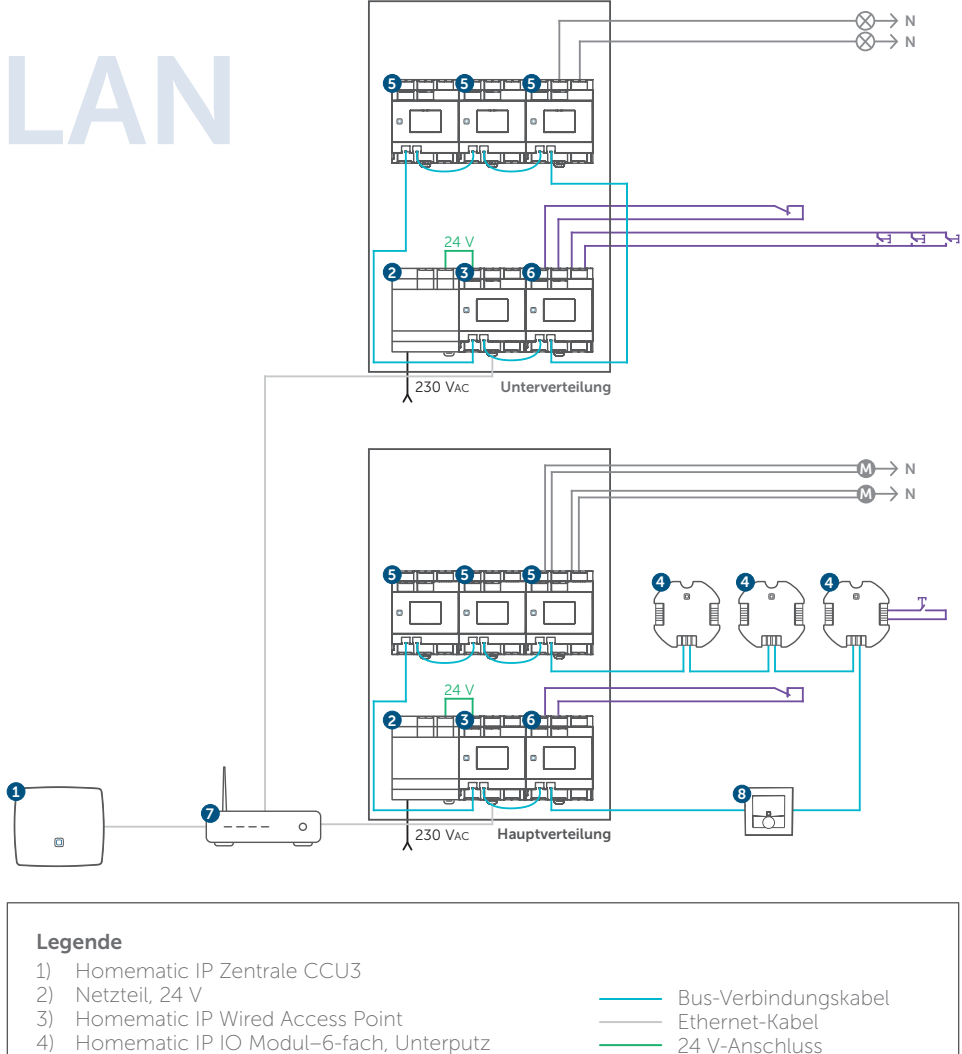

- 5)   Homematic IP Wired Aktor (Schaltaktor, Dimmaktor oder Jalousieaktor)
- 6)   Homematic IP Wired Eingangsmodul
- 7) Switch / Router
- 8) Homematic IP Wired Geräte für die Verdrahtung im Feld

NYM-Leitung

Taster- und Schalterkabel

#### Installation mit lokaler Smart Home Zentrale CCU3

Mit der Smart Home Zentrale CCU3 erfolgt die Installation und Konfiguration rein lokal mit einem Web-Browser. Über VPN-Lösungen in Internet-Routern oder anderen sicheren Remote Access Lösungen von Partnern ist eine Steuerung von überall auf der Welt möglich.

Die CCU3 bietet für den Fachbetrieb die Möglichkeit, eine Basiskonfiguration des Systems vorzunehmen und dem Kunden nach Abnahme das Passwort für die Konfiguration zu übermitteln.

In der Folge kann der Fachbetrieb eine Sicherheitskopie erstellen und bei Bedarf eine Störungsbeseitigung im Rahmen der Fernwartung vornehmen. Individuelle Konfigurationen am System erfolgen auf Wunsch des Kunden weiterhin durch den Installateur.

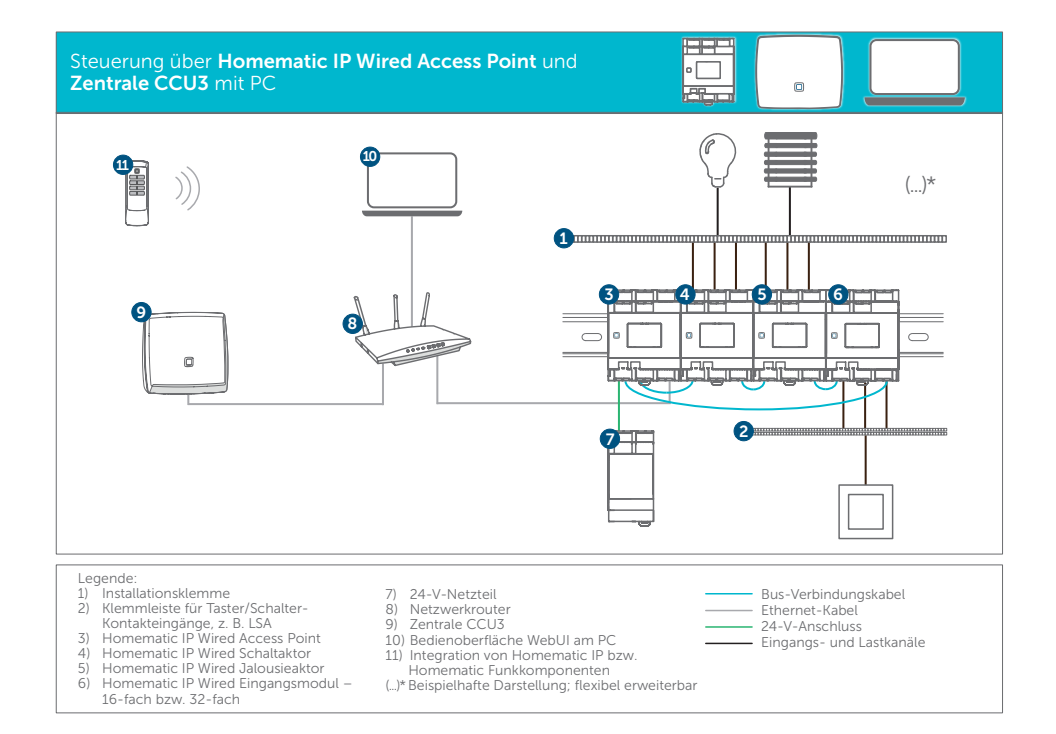

#### Installation mit Wired Access Point, Cloud und Smartphone-App

Wie bereits die Funklösung, kann auch Homematic IP Wired mit der Homematic IP Cloud verwendet werden. Dazu wird entweder der Wired Access Point für die Konfiguration von reinen Wired-Installationen eingesetzt oder es werden die Access Points beider Produktlinien miteinander verbunden, um Funk und Wired zu kombinieren.

Die Installation, Konfiguration und Bedienung erfolgt mit der Homematic IP Smartphone-App für iPhone bzw. für Android. Anschließend können die Geräte über konventionelle Taster und Schalter, die Homematic IP Smartphone-App oder über FunkSender von Homematic IP gesteuert werden.

Zudem ist es möglich, bestehende Homematic IP Funk-Systeme mit der Wired-Variante zu verknüpfen oder die Homematic IP Wired-Lösung im Nachhinein um Funk-Komponenten zu erweitern.

Beim Betrieb von Homematic IP Wired in der Cloud in Kombination mit dem Wired Access Point kann der Fachbetrieb nach Installation zunächst die Basiskonfiguration vorzunehmen. Nach Abnahme der Installation konfiguriert und bedient der Kunde sein System einfach selber – ganz bequem per Smartphone-App.

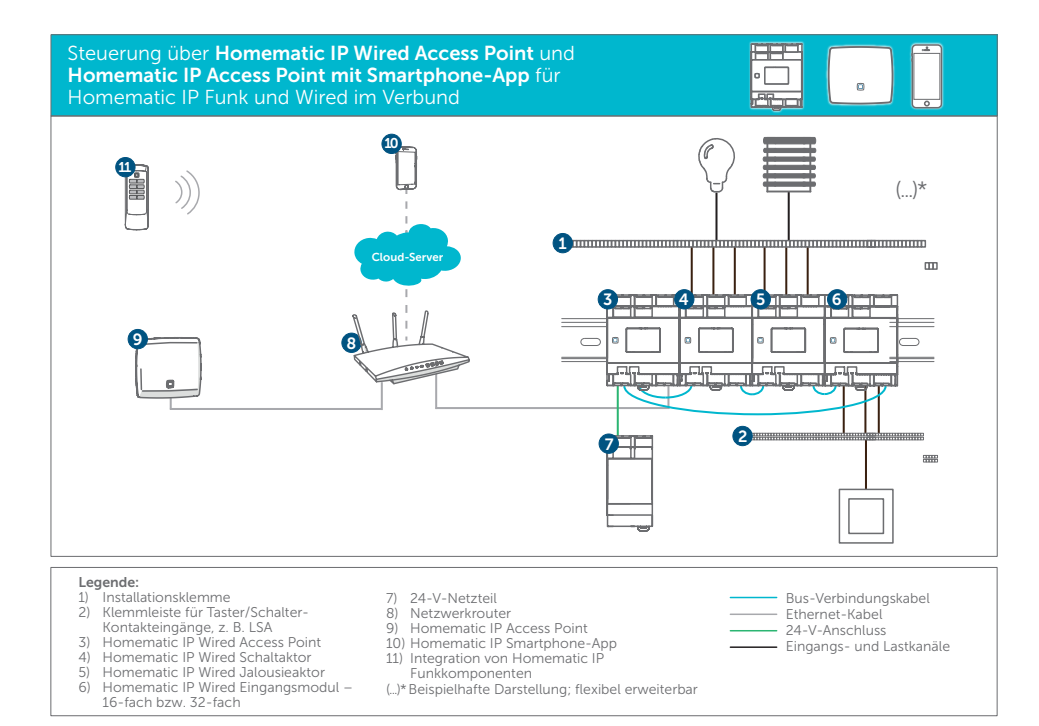

# <span id="page-17-0"></span>4 ZERTIFIZIERTE SICHERHEIT UND DATENSCHUTZ

Homematic IP Wired hat das gleiche hohe Sicherheitsniveau wie Homematic IP. Alle Pakete sind verschlüsselt und authentisiert und auch das Anlernen neuer Geräte ist bereits kryptografisch geschützt. Wie schon bei Homematic IP ist die Sicherheit durch den VDE geprüft und zertifiziert.

Auch beim Thema Datenschutz setzt Homematic IP Wired Maßstäbe: Der gesamte Betrieb, egal ob mit Smart Home Zentrale CCU3 oder zukünftig per Cloud und Smartphone-App oder, erfordert keinerlei Eingabe von persönlichen Daten.

Der Betrieb von Homematic IP und Homematic IP Wired erfolgt ohne die Erfassung persönlicher Daten, lediglich die IP-Adresse wird aus technischen Gründen verlüsselt übermittelt.

#### VDE-zertifizierte Sicherheit

Alle Homematic IP Wired Produkte für die Hutschienenmontage wurden in entwicklungsbegleitender Zusammenarbeit vom VDE umfassend, neutral und unabhängig auf ihre Gerätesicherheit, elektromagnetische Verträglichkeit und die Erfüllung gesetzlicher Schutzanforderungen überprüft und ausgezeichnet.

Darüber hinaus wird Homematic IP Wired so wie auch Homematic IP vom VDE auf IT-Sicherheit und Sicherheit des Protokolls gegen Hacker geprüft. Homematic IP ist das erste Smart Home System, das vom VDE bezüglich seiner IT-Sicherheit und der Sicherheit seines Funk-Protokolls zertifiziert ist.

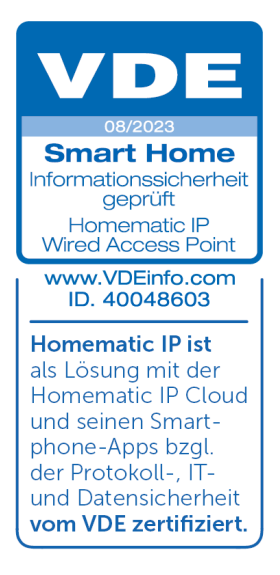

# <span id="page-18-0"></span>5 ANWENDUNGSBEISPIELE

Das Homematic IP Smart Home System kombiniert die Robustheit einer Wired-Lösung mit der Flexibilität eines funkbasierten Systems. Neben der Übertragungstechnologie kann beim Homematic IP System auch flexibel zwischen einer Cloud- und einer lokale Lösung gewählt werden. Während bei der Cloud-Lösung viele Anwendungsbereiche teils vorgefertigt per kostenloser Homematic IP Smartphone-App eingestellt und standortunabhängig abgerufen werden können, ermöglicht der Einsatz einer Smart Home Zentrale CCU3 die cloudunabhängige Konfiguration individueller Automationsszenarien.

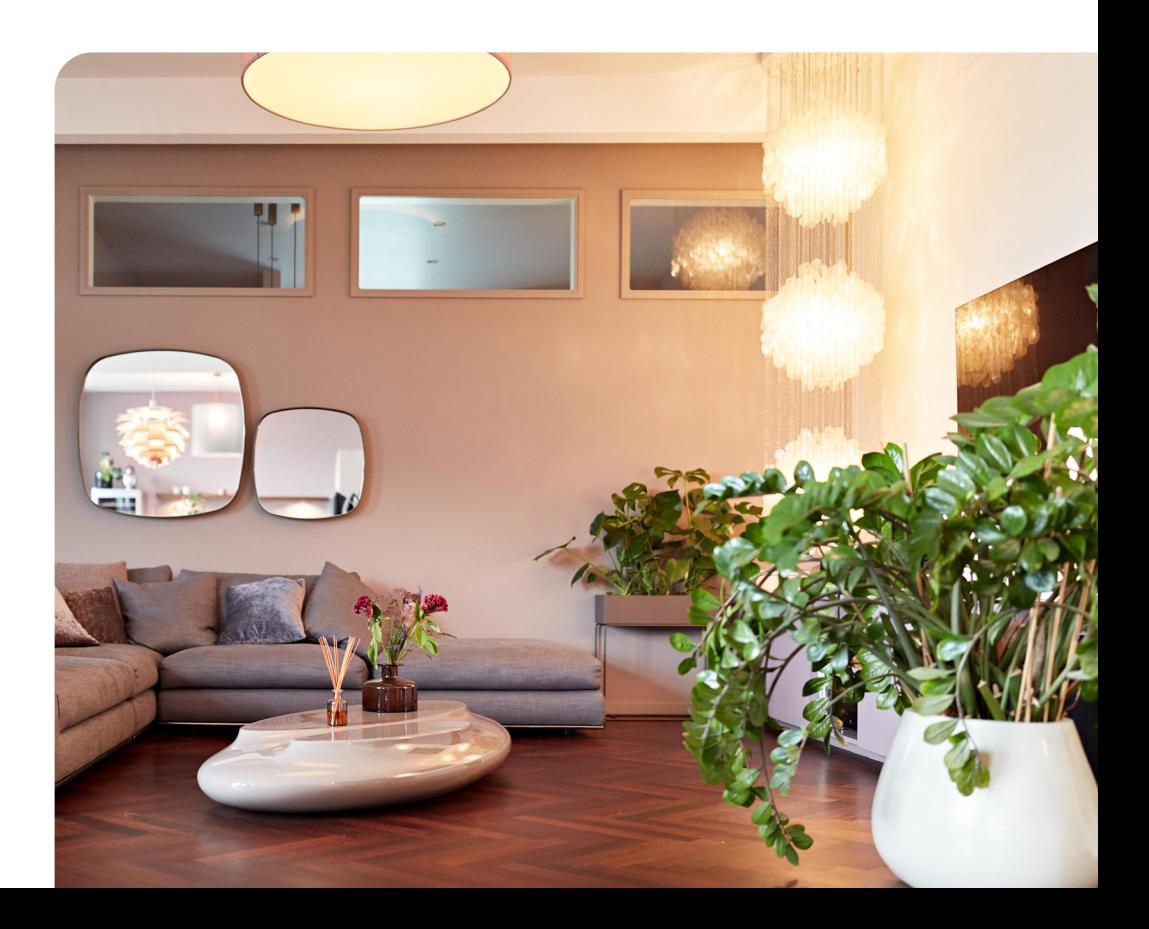

#### Licht schalten und dimmen

Homematic IP erweitert die klassischen Möglichkeiten der Beleuchtung, ohne deren gewohnte Bedienung zu ändern. So lässt sich auch mit einer Homematic IP Installation das Licht ohne Umgewöhnung per Wandtaster oder Schalter schalten und dimmen. Dank des Wired IO Unterputzmoduls bzw. des Eingangsmoduls für die Hutschiene kann dabei sogar auf konventionelle Taster oder Schalter zurückgegriffen werden.

Wird das Homematic IP Wired System mit dem Homematic IP Funk-System kombiniert, können zudem frei platzierbare Funk-Wandtaster montiert werden, welche ohne jegliche Verkabelung auskommen.

Kabelgebundene Wired als auch funkbasierte Homematic IP Sensoren wie Bewegungs-, Präsenz- oder auch Durchgangsmelder können ohne nennenswerten Aufwand eingebunden und in Kombination mit Homematic IP Wired Schalt- oder Dimmaktoren für die Licht-Automatisierung genutzt werden. Zudem ist es möglich, Homematic IP Rauchwarnmelder mit der Lichtinstallation zu koppeln.

Sehr praktisch ist auch der Einsatz von vordefinierten Lichtszenen, welche durch eine geschickte Kombination aus Schalt-Mess-Aktoren und Dimmern automatisiert abgerufen werden können. So ist es beispielsweise möglich, eine Lichtszene für den gemütlichen DVD-Abend zu starten, sobald der Fernseher und der DVD-Player eingeschaltet werden. Die gewünschten Lampen schalten dann selbstständig ein oder die jeweiligen Leuchten werden automatisch auf das Wunschlevel gedimmt.

Besonders praktisch ist auch das zeitgesteuerte Einschalten der Hausbeleuchtung bei Abwesenheit, welche ein bewohntes Zuhause vortäuscht.

#### Rollläden, Markisen und Jalousien steuern

Auch Rollläden, Jalousien oder Markisen sind nicht mehr aus unserer Wohnumgebung wegzudenken. Wurden die praktischen Schattenspender früher hauptsächlich mit Muskelkraft in die jeweilige Wunschposition bewegt, erledigen dies mittlerweile kraftvolle Rohrmotoren.

Mit Homematic IP Wired Jalousieaktoren für die Hutschiene können bis zu vier Rohrmotoren mit einer jeweiligen Leistungsaufnahme von bis zu 500 W bedient werden. Die manuelle Steuerung erfolgt dann wahlweise über konventionelle Wandtaster, in Kombination mit dem Homematic IP Wired IO Modul Unterputz bzw. mit dem Eingangsmodul für die Hutschiene, oder ganz flexibel per Homematic IP Funk-Wandtaster.

Richtig interessant wird die Einbindung von Rollläden, Jalousien oder Markisen ins Homematic IP System aber vor allem durch die innovativen Automatisierungsmöglichkeiten. So können diese aktiv beim Energiesparen helfen oder die Sicherheit

#### Fenster überwachen

Mit dem Homematic IP Wired Unterputzmodul kann der Status von Fenstern überwacht werden. Über sechs Ein- und Ausgänge lassen sich bauseits vorhandene Reedkontakte verknüpfen

erhöhen. Das automatische, witterungsgeführte Hoch- oder Herunterfahren von Rollläden kann somit im Winter Kälte und im Sommer Wärme fernhalten, wodurch Energie eingespart und der Komfort erhöht werden kann.

Die Homematic IP Wettersensoren können darüber hinaus auch die Markise vor Sturmschäden schützen, indem diese, bei steigender Windgeschwindigkeit, dem Wired Jalousieaktor automatisch den Befehl zum Einfahren erteilen.

Über die Astrofunktion kann zudem eine automatische Steuerung der Geräte in Abhängigkeit vom Sonnenaufund Sonnenuntergang umgesetzt werden.

Schützt die Licht-Anwesenheitssimulation die eigenen vier Wände bei Nacht, können automatisch gesteuerte Rollläden und Jalousien das Haus auch am Tag bewohnt erscheinen lassen. Bei Raffstores und Jalousien ist sogar die exakte, automatische Einstellung der Lamellenposition möglich.

und in das Wired System einbringen. Ob ein Fenster bzw. eine Terrassentür geschlossen, gekippt oder geöffnet ist, kann anschließend jederzeit über die Homematic IP App abgefragt werden.

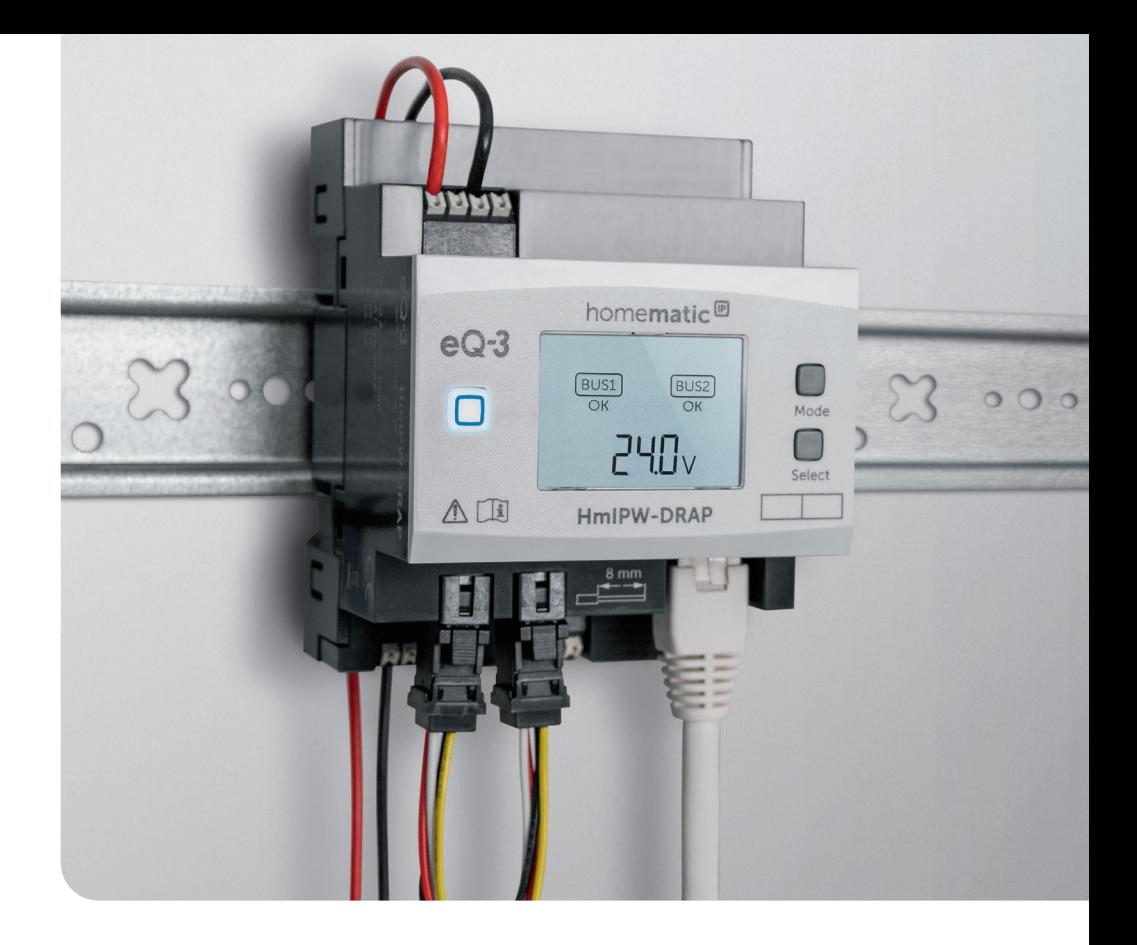

# **PRAXISTEIL**

Im nachfolgenden Praxisteil werden der Einbau und die Inbetriebnahme der Homematic IP Wired Komponenten Schritt für Schritt erläutert. Darüber hinaus werden die benötigten bzw. empfohlenen Werkzeuge und Materialien übersichtlich aufgelistet.

# <span id="page-22-0"></span>6 SYSTEMVORAUSSETZUNGEN

Das Homematic IP Wired System nutzt, im Gegensatz zum Homematic IP Funk-System, Bus-Datenleitungen für die interne Kommunikation. Die Homematic IP Wired Geräte werden dabei entweder auf der Hutschiene im Schaltschrank oder, bei Unterputzkomponenten, in Unterputz- bzw. Aufputzdosen platziert.

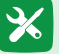

# Was wird benötigt?

- **F** Schaltschrank bzw. Feldverteiler mit ausreichend Platz für die benötigten Homematic IP Wired Hutschienenmodule inklusive der zusätzlich benötigten Leitungsschutzschalter
- $\blacktriangleright$  Leitungsschutzschalter mit passendem Maximalstrom (die jeweilige Auslegung ist vom Energieverbrauch des Endgerätes, verfügbaren Kabelquerschnitt und dem genutzten Aktor abhängig)
- ▶ Vieradrige Busleitung für die Verkabelung von Homematic IP Wired Unterputzgeräten
- ▶ Netzwerk mit integriertem DHCP-Server (Router oder Switch)
- ▶ PC oder Laptop mit aktuellem Betriebssystem oder
- **F** Smartphone: Android (ab Version 5) oder iOS (ab Version 10)

### <span id="page-23-0"></span>6.1 Spannungsversorgung

Die Homematic IP Wired Komponenten werden über den Homematic IP Wired Access Point per Busleitung mit 24 V-Gleichspannung versorgt. Der Wired Access Point kann dabei eine maximale Ausgangsleistung von 72 Watt (3 A) pro Bus für die Stromversorgung der Homematic IP Wired Geräte bereitstellen.

Die Energieversorgung des Homematic IP Wired Access Points übernimmt wiederum ein 24 V-Netzteil für die Hutschiene, welches 24 V-Gleichspannung mit einem maximalen Spannungstoleranzbereich von +-5 % (22,8 VDC bis 25,2 VDC) bereitstellen muss (weitere Informationen siehe *["8.2 Schritt 2: Einbau und An](#page-33-1)[schluss 24 V-Netzteil" auf Seite 34](#page-33-1)*).

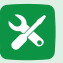

# X Notwendige bauliche Gegebenheiten:

- **Keine Wärmequellen in direkter Nähe**
- $\blacktriangleright$  Hohe Luftfeuchtigkeit vermeiden
- $\blacktriangleright$  Keine starken Temperaturschwankungen, um Kondensation zu vermeiden

### 6.2 Geeignete Kabel

Passende Busleitungen für den Anschluss angrenzender Homematic IP Wired Komponenten liegen dem jeweiligen Homematic IP Wired Gerät bei. Passende Bus-Verbindungskabel für eine unkomplizierte und schnelle Schaltschrankverdrahtung werden direkt von Homematic IP angeboten.

Für die externe Verkabelung bzw. ab einer Leitungslänge von drei Metern müssen für einen störungsfreien Betrieb geschirmte Kabel zum Einsatz kommen. Hierfür eignen sich Ethernetkabel ab CAT5e und vieradrige, geschirmte Fernmeldekabel (z. B. J-Y(ST)Y 2 × 2 × 0,8 mm) bzw. EIB-Buskabel.

Da Ethernet- und Fernmeldekabel nicht die erforderliche Spannungsfestigkeit besitzen, dürfen diese nicht zusammen mit 230 V-Einzeladern verlegt werden. Bei der Verlegung in Leitungsnähe muss also stets für eine mechanische Abschottung (z. B. eine Trennwand) zwischen dem Ethernet- bzw. Buskabel und der 230 V-Leitung gesorgt werden. Das grüne EIB-Buskabel ist für die Verlegung mit 230 V-Leitungen geeignet.

# <span id="page-24-0"></span>7 INSTALLATIONSPLANUNG

Damit die spätere Einrichtung des Homematic IP Wired Systems reibungslos erfolgen kann, ist eine schriftliche Dokumentation besonders wichtig. Darüber hinaus empfehlen wir eine großzügige Auslegung von Schaltkästen, Feldverteilern, Unterputzdosen und Kabeln, da dies im Bedarfsfall eine unkomplizierte Erweiterung ermöglicht.

### 7.1 Schaltschrankgröße und Anzahl der Leitungsschutzschalter

Die jeweilige Schaltschrankgröße muss individuell für jedes Projekt geplant werden. Dabei ist zu beachten, dass jeder Schaltkanal gesondert abgesichert werden kann.

Darüber hinaus muss der jeweilige Schaltschrank passend zur Verlustleistung der für die Installation eingeplanten Geräte ausgelegt werden, damit entstehende Abwärme zuverlässig abgeführt wird. Ist die gesamte Abwärme der Komponenten bekannt, kann der passende Schaltschrank per Wärmelastberechnung ermittelt werden.

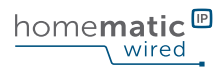

Die maximale Verlustleistung der Geräte für die Wärmeberechnung entnehmen Sie bitte der nachfolgenden Tabelle.

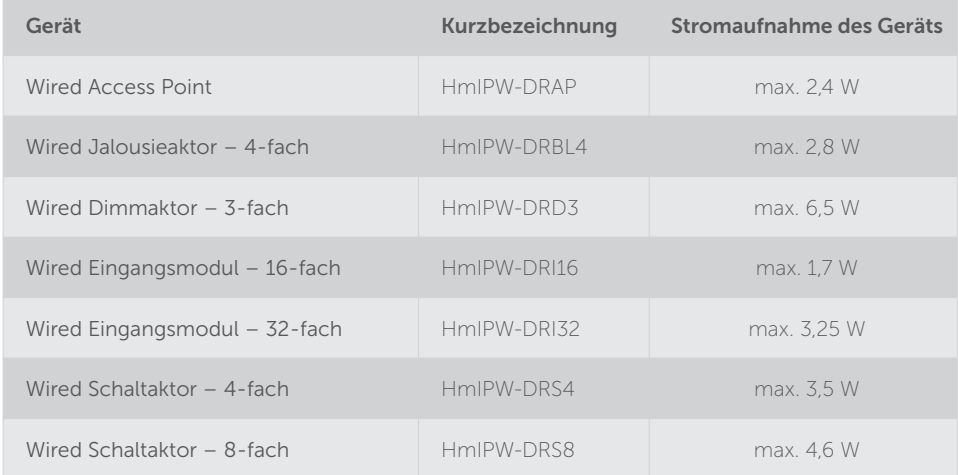

# <span id="page-26-0"></span>7.2 Systemgrenzen

#### Maximale Komponentenanzahl

Ein Homematic IP Wired Access Point unterstützt bis zu 120 Geräte pro Installation. Die maximale Anzahl der Komponenten richtet sich jedoch auch nach dem Energieverbrauch der verwendeten Komponenten. Dieser darf nicht mehr als 72 W / 3 A pro Bus betragen.

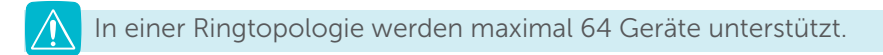

#### Maximale Leitungslängen

- **F** Die Maximallänge für Homematic IP Wired Bus-Verbindungskabel (Einzeladern) mit Steckverbinder beträgt 0,15 m (im Lieferumfang enthalten).
- $\blacktriangleright$  Kommen ungeschirmte ummantelte Homematic IP Wired Bus-Verbindungskabel mit oder ohne Steckverbinder zum Einsatz, verlängert sich die maximale Leitungslänge auf bis zu 3 m (Verdrahtung im Schaltschrank).
- $\blacktriangleright$  Für größere Entfernungen von bis zu 300 m muss auf geschirmte Ethernet- (ab Cat5e) oder auf geschirmte Fernmeldeleitungen (J-Y(ST)Y) bzw. EIB-Buskabel zurückgegriffen werden.

#### Anschlussmöglichkeiten

Das Homematic IP Wired-System kann wahlweise

- ▶ per lokaler Netzwerkanbindung über die Smart Home Zentrale CCU3
- **F** oder per Cloud über den Homematic IP Wired Access Point

eingerichtet und konfiguriert werden. Eine detaillierte Beschreibung der Anschlussvarianten finden Sie in Abschnitt *["10 Konfiguration des Systems" auf](#page-70-1)  [Seite 71](#page-70-1)*.

# <span id="page-27-0"></span>8 SCHRITT-FÜR-SCHRITT-INSTALLATION DER WIRED KOMPONENTEN

### 8.1 Schritt 1: Einbau und Stromversorgung

Der Einbau von Homematic IP Wired Komponenten ist bei entsprechender Vorbereitung mit wenigen Handgriffen umgesetzt. Im folgenden Abschnitt wird die Montage der Geräte mit hilfreichen Tipps für einen reibungslosen Einbau erläutert.

Die Homematic IP Wired Geräte können ohne zusätzliches Werkzeug auf die Hutschiene aufgesetzt und durch Einrasten gesichert werden. Die Entriegelung erfolgt mit einem 3,5 mm-Schlitzschraubendreher durch Herunterziehen der unteren Verriegelung.

Bitte notieren Sie sich vor der Installation die auf dem Gerät angebrachte Gerätenummer (SGTIN) und den Verwendungszweck, damit Sie das Gerät im Nachhinein leichter zuordnen können. Hierfür steht eine Beschriftungsvorlage auf der Website www.homematic-ip.com zur Verfügung.

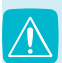

Bitte beachten Sie, dass unser Testaufbau lediglich den Anschluss der Homematic IP Wired Geräte in leicht verständlicher Weise darstellen soll. Halten Sie sich also unbedingt an die in Ihrem Gebiet geltenden Normen und Gesetze.

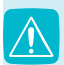

Hinweis! Installation nur durch Personen mit einschlägigen elektrotechnischen Kenntnissen und Erfahrungen!\*

Durch eine unsachgemäße Installation gefährden Sie

- Ihr eigenes Leben;
- das Leben der Nutzer der elektrischen Anlage.

Mit einer unsachgemäßen Installation riskieren Sie schwere Sachschäden, z. B. durch Brand. Es droht für Sie die persönliche Haftung bei Personen- und Sachschäden.

Wenden Sie sich an einen Elektroinstallateur!

<span id="page-28-0"></span>\* Erforderliche Fachkenntnisse für die Installation:

Für die Installation sind insbesondere folgende Fachkenntnisse erforderlich:

- Die anzuwendenden "5 Sicherheitsregeln": Freischalten; gegen Wiedereinschalten sichern; Spannungsfreiheit feststellen; Erden und Kurzschließen; benachbarte, unter Spannung stehende Teile abdecken oder abschranken;
- Auswahl des geeigneten Werkzeuges, der Messgeräte und ggf. der persönlichen Schutzausrüstung;
- Auswertung der Messergebnisse;
- Auswahl des Elektro-Installationsmaterials zur Sicherstellung der Abschaltbedingungen;
- IP-Schutzarten;
- Einbau des Elektroinstallationsmaterials;
- Art des Versorgungsnetzes (TN-System, IT-System, TT-System) und die daraus folgenden Anschlussbedingungen (klassische Nullung, Schutzerdung, erforderliche Zusatzmaßnahmen etc.).

### 8.1.1 Reihenklemmen

Reihenklemmen eignen sich hervorragend als Übergang zwischen starren und flexiblen Leitungen. Darüber hinaus können sie als Übergabepunkt genutzt werden, was die Verkabelung übersichtlicher und einfacher macht.

Die in unserem Fall genutzten dreistöckigen Reihenklemmen verfügen über eine zentrale Anbindung an PE und N. Dadurch können die zu den jeweiligen Verbrauchern verlegten Leitungen ohne zusätzlichen Aufwand zusammen mit dem L-Leiter angeklemmt werden.

Bei Bedarf kann der L-Leiter auch per Steckbrücke mit den Nachbarreihenklemmen verbunden werden. Beachten Sie in diesem Fall den maximalen Belastungsstrom der Steckbrücke.

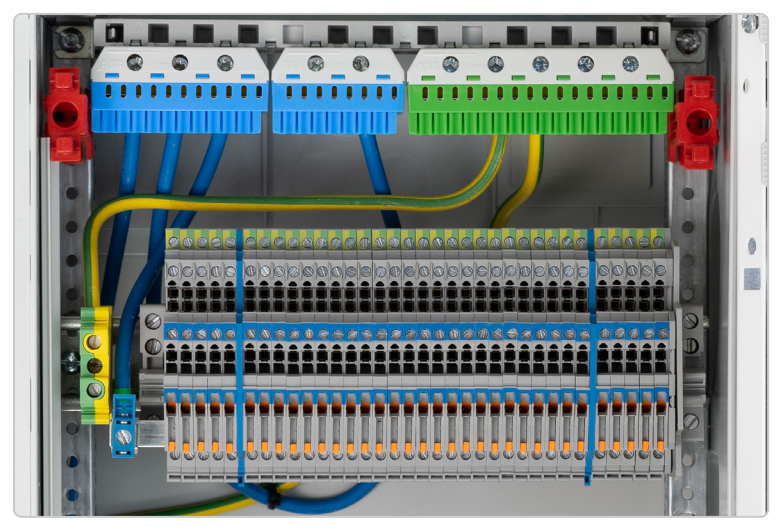

Reihenklemmen erleichtern die Verdrahtung und sorgen für Ordnung.

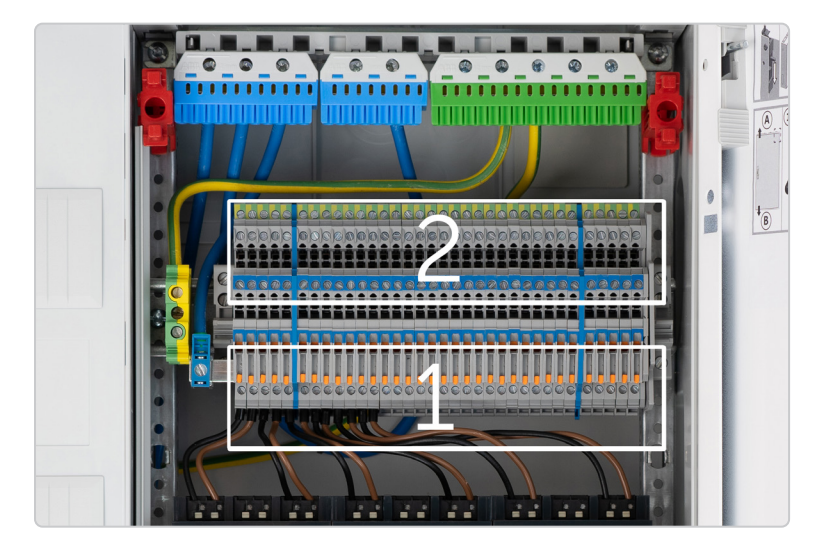

Im unteren Bereich (1) befinden sich die flexiblen Leitungen der jeweiligen Aktoren. Im oberen Bereich (2) werden später die starren Leitungen zu den Verbrauchern angeschlossen.

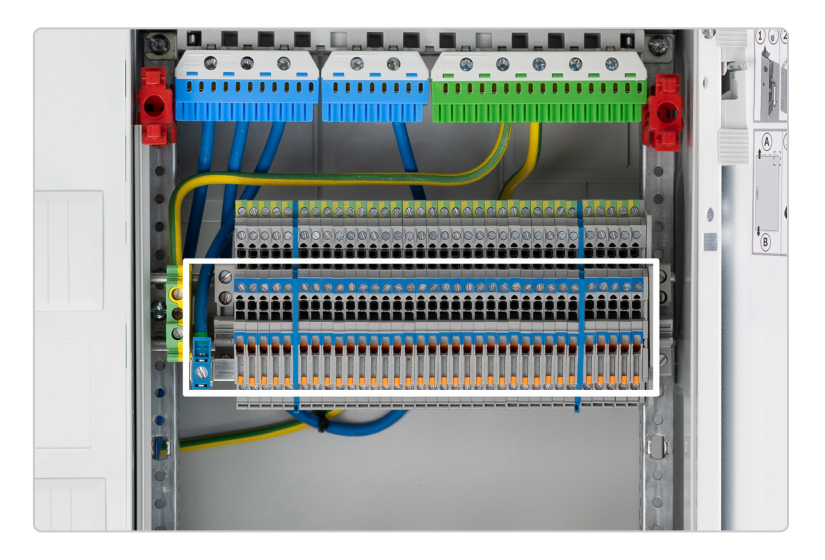

Bei mehrstöckigen Reihenklemmen kann in vielen Fällen ein zentraler Anschluss für die N-Leitungen erstellt werden.

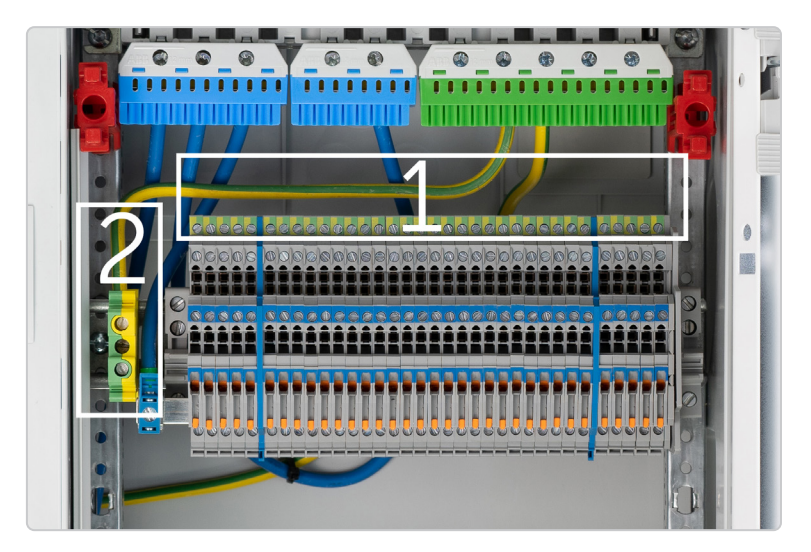

Mehrstöckige Reihenklemmen bieten auch die Möglichkeit für eine Verteilung (1) des PE-Anschlusses (2).

## <span id="page-31-0"></span>8.1.2 Leitungsschutzschalter

Leitungsschutzschalter schützen die jeweiligen Leitungen der Stromkreise vor Überlastungen, weshalb sie in jeder Elektroinstallation unverzichtbar sind. Die Wahl des passenden Leitungsschutzschalters richtet sich dabei nach

- dem verfügbaren Kabelquerschnitt,
- ► dem angeschlossenen Endgerät und
- ▶ der Angabe auf dem jeweiligen Homematic IP Wired Gerät.

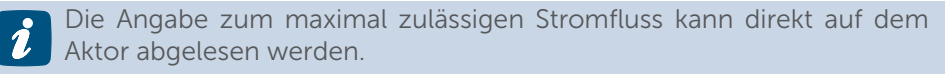

Es muss immer der zum Einsatzzweck passende Leitungsschutzschalter gewählt werden. Die Typenbezeichnung des Leitungsschutzschalters ist stets klar auf der Vorderseite angegeben.

### 8.1.3 Anschlussklemmen

Die Homematic IP Wired Komponenten können mit wenigen Handgriffen über die Anschlussklemmen verkabelt werden.

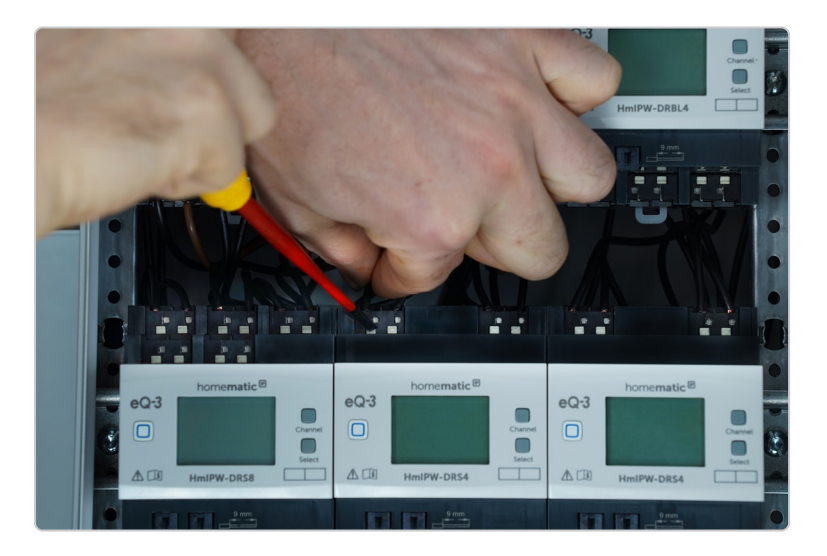

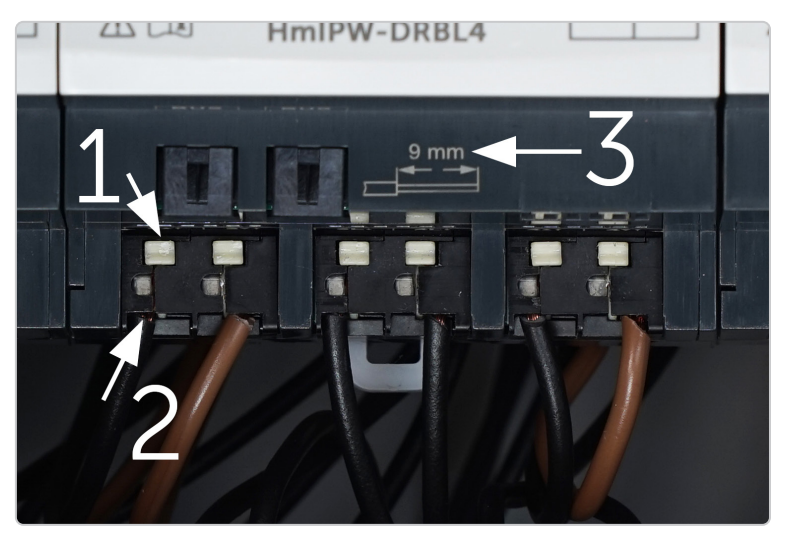

Die weiße Anschlussklemme wird mit einem 3,5 mm Schlitzschraubendreher herunterdrückt (1) und zeitgleich die abisolierte Leitung (2) eingeführt. Die Abisolierlänge befindet sich direkt auf dem Aktor (3).

Folgende Leitungen können für die Homematic IP Wired Aktoren genutzt werden:

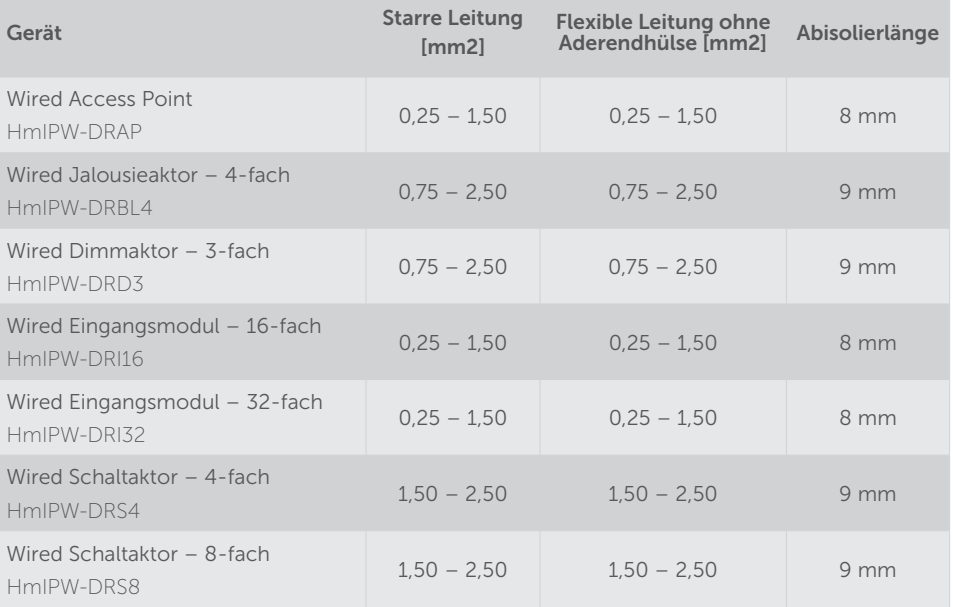

## <span id="page-33-1"></span><span id="page-33-0"></span>8.2 Schritt 2: Einbau und Anschluss 24 V-Netzteil

Die 24 V-Stromversorgung der Homematic IP Wired Komponenten wird zentral über den Wired Access Point geregelt. Dieser stellt für jeden Bus bis zu 72 Watt (3 A) bereit. Es können entweder eine Ringtopologie mit 3 A oder zwei unabhängige Stränge mit jeweils 3 A erstellt werden.

Je nach Anlagengröße können 24 VDC-Hutschienennetzteile mit einer Ausgangsleistung von bis zu 144 Watt (6 A) zum Einsatz kommen, welche die landesspezifischen Normen erfüllen.

#### $\boldsymbol{\varkappa}$ Basisanforderungen für das 24 V-Netzteil

- ▶ Ausgangsspannung: 24 VDC (+5%, bzw. einstellbar)
- $\blacktriangleright$  < 50 mVss, SELV
- $\blacktriangleright$  max. 10 A, strombegrenzt
- $\blacktriangleright$  kurzschlussfest
- $\triangleright$  mind. 3750 V Isolationsspannung (Ein-/Ausgang)
- $\blacktriangleright$  Überspannungskategorie III
- ► EMV-Störfestigkeit gemäß EN61000-6-2
- ▶ Netzausfallüberbrückung: min. 80 ms

Eine Übersicht der Stromaufnahme zur Dimensionierung des Netzteils entnehmen Sie bitte der nachfolgenden Tabelle:

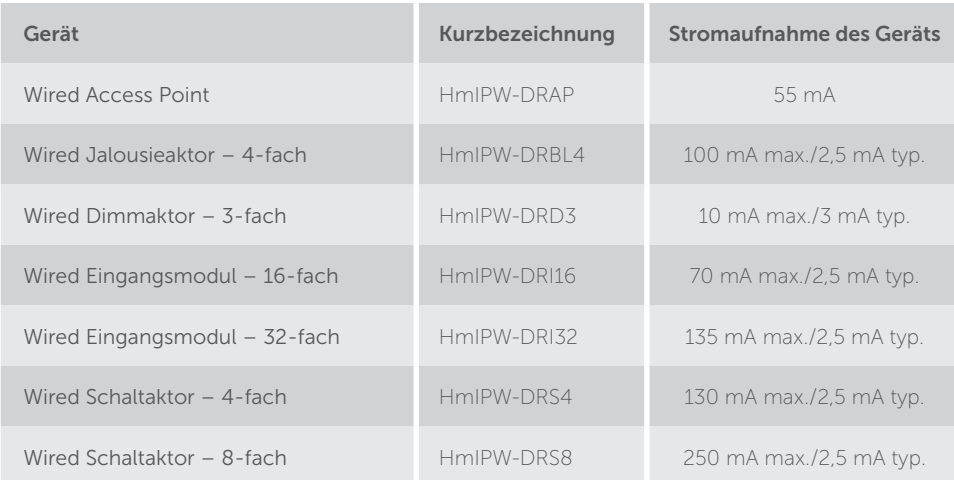

 Schritt-für-Schritt-Installation der Wired Komponenten

- Die maximale Stromaufnahme tritt dann auf, wenn alle Schaltkanäle gleichzeitig ihren Zustand wechseln.
- Im vorliegenden Testaufbau wurde das Netzteil "Phoenix Contact STEP-PS" für Hutschienen mit einer maximalen Ausgangsleistung von 60 W verbaut, da dieses für eine Installation nach VDE-Vorgaben geeignet ist. Das Netzteil erlaubt eine Parallelschaltung zur Steigerung der Leistungsund Ausfallsicherheit. Dadurch kann eine Systemerweiterung jederzeit problemlos erfolgen.
- 

Beachten Sie bei der Auswahl des Netzteils, dass die Zuleitung vom Netzteil zum Wired Access Point maximal 3 m betragen darf.

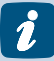

Jeder Busstrang kann maximal 3 A Dauerstrom liefern, sofern das Netzteil entsprechend ausgelegt ist.

Das Netzteil wird wie die Homematic IP Wired Hutschienengeräte werkzeuglos auf die Hutschiene aufgesetzt und durch Einrasten gesichert. Die Entriegelung erfolgt mit einem 3,5 mm-Schlitzschraubendreher durch Herunterziehen der unteren Verriegelung.

### <span id="page-35-0"></span>8.3 Schritt 3: Einbau Wired Access Point

Der Wired Access Point dient als Bindeglied zwischen allen Homematic IP Wired Komponenten. Er stellt zwei Bus-Kanäle sowie die Versorgungsspannung für die angeschlossenen Homematic IP Wired Geräte bereit und überwacht zugleich deren Funktion. Der Wired Access Point wird direkt auf die Hutschiene aufgesetzt und durch Einrasten gesichert. Das Gerät wird mit einem 3,5 mm-Schlitzschraubendreher durch Herunterziehen der unteren Verriegelung entriegelt. Die Stromversorgung erfolgt über die Klemmanschlüsse auf der Oberseite. Hierbei muss unbedingt auf die richtige Polung geachtet werden.

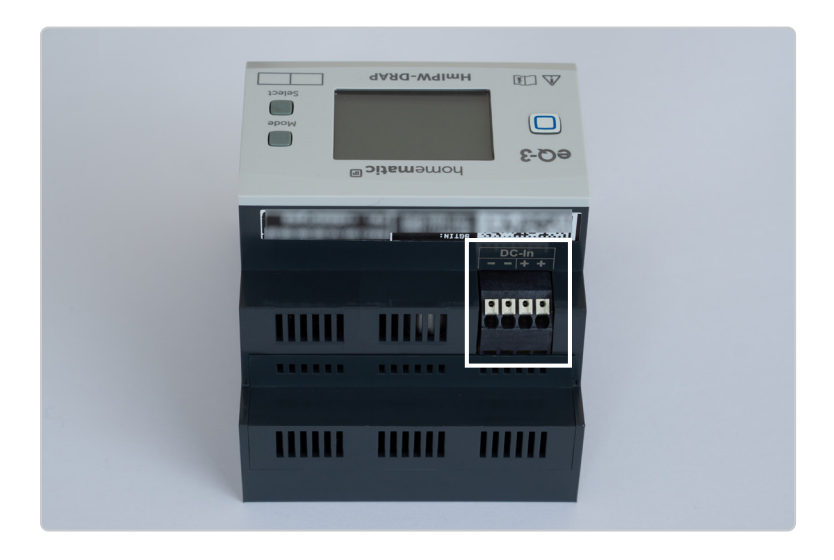

Auf der Oberseite wird die 24 V-Gleichstromversorgung angeschlossen.
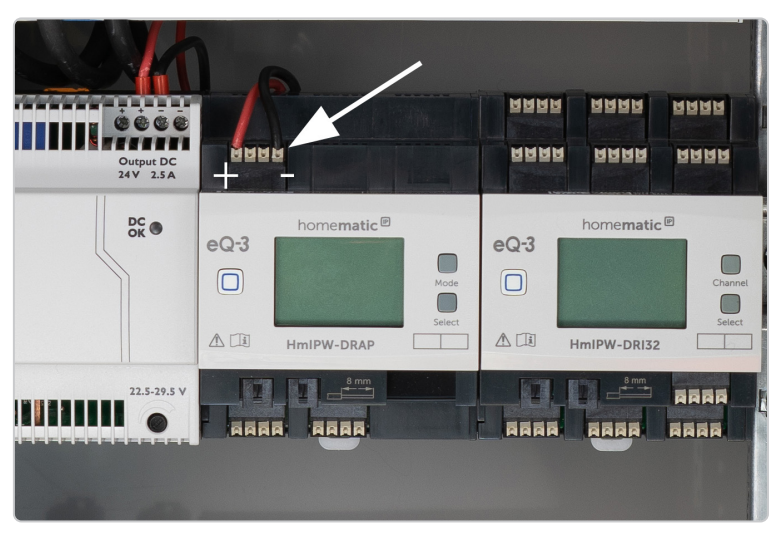

Stromversorgung des Wired Access Points über die Anschlussklemmen auf der Oberseite.

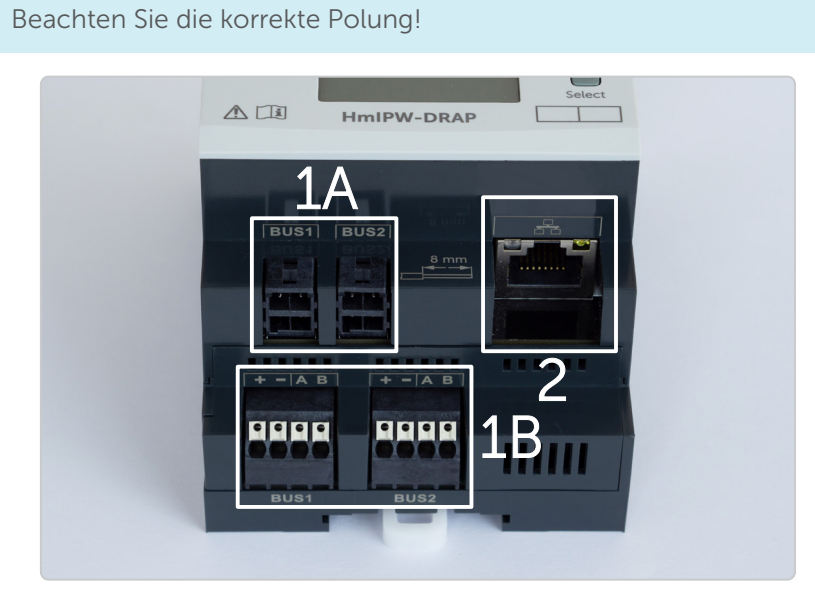

Auf der Unterseite befinden sich die Busanschlüsse (1 A) und der Netzwerkanschluss (2). Parallel zum Steckverbinder können auch die Klemmanschlüsse (1 B) genutzt werden.

## 8.4 Schritt 4: Einbau und Anschluss der Schaltaktoren

Die Stromversorgung der Homematic IP Wired Aktoren erfolgt über den Homematic IP Wired Bus. Die Schaltaktoren stellen potentialfreie Schaltkanäle zur Verfügung.

Für die Verkabelung der Aktoren sind in Deutschland die Farben Braun, Schwarz und Grau zulässig.

Passende Leitungsschutzschalter sind für eine sichere Installation unabdingbar. Die maximale Schaltleistung der Aktorkanäle ist direkt auf dem Homematic IP Wired Gerät angegeben.

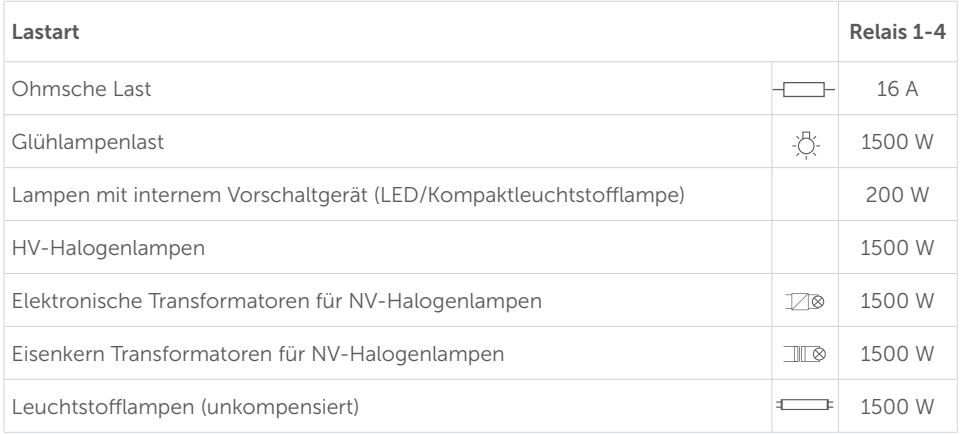

#### Anschlussleistung Schaltaktor – 4-fach (HmIPW-DRS4)

Anschlussleistung Schaltaktor – 8-fach (HmIPW-DRS8)

Beim Schaltaktor – 8-fach (HmIPW-DRS8) ergeben sich, je nach Bedarf, unterschiedliche Anschlusswerte. Sollen beim HmIP-DRS8 alle acht Anschlüsse zum Schalten genutzt werden, dürfen diese mit maximal 10 A ohmscher Last beansprucht werden.

Alternativ dazu können auch die Anschlüsse vier und sechs mit 16 A und die restlichen Anschlüsse mit 8 A ohmscher Last betrieben werden. In jedem Fall muss die Absicherung der einzelnen Kanäle mit einem Leitungsschutzschalter Typ B oder C mit entsprechendem Nennstrom erfolgen.

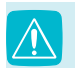

Es ist sicherzustellen, dass die Kanäle nicht überlastet werden.

#### Schritt-für-Schritt-Installation der Wired Komponenten

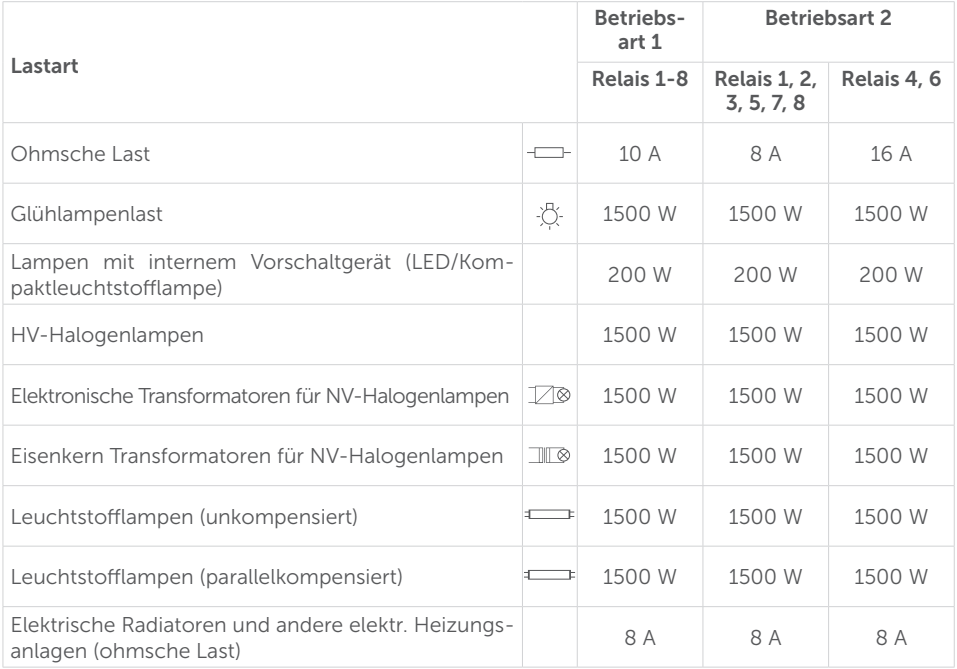

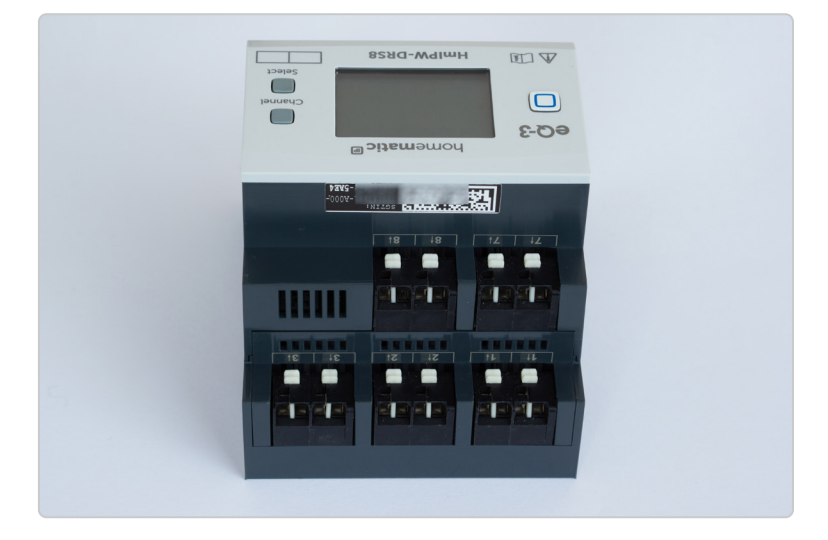

Die Schaltein- und ausgänge sind direkt nebeneinander angeordnet.

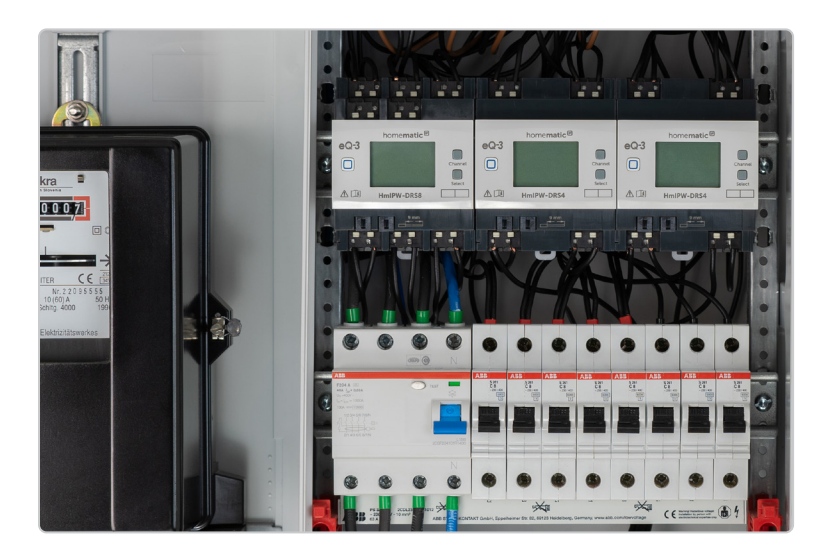

Beim Schaltaktor – 8-fach können, je nach Belegung, unterschiedliche Leitungsschutzschalter zum Einsatz kommen.

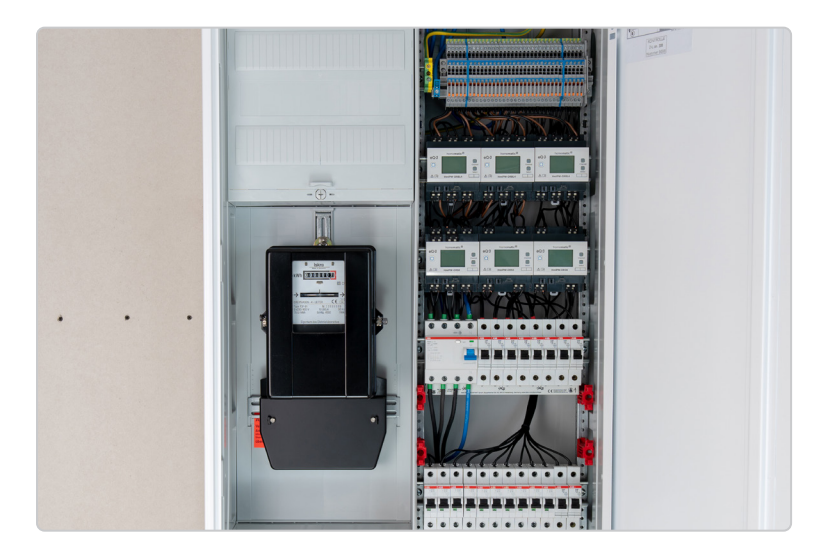

Auch bei Vollbestückung des oberen Bereichs bleibt die Verkabelung übersichtlich.

# 8.5 Schritt 5: Einbau und Anschluss der Jalousieaktoren

Da die 24 V-Stromversorgung der Homematic IP Wired Aktoren über die Busleitungen erfolgt, muss einzig die 230 V-Zuleitung für die jeweiligen Jalousie- bzw. Rollladenantriebe über die gekennzeichneten Anschlussklemmen im mittleren Bereich des Aktors hergestellt werden. Die Kanäle müssen mit einem Leitungsschutzschalter Typ B oder C mit max. 10 A Nennstrom abgesichert sein. Links und rechts der Zuleitungen befinden sich die Anschlussklemmen für den jeweiligen Kanal zum Hoch- und Herunterfahren.

Zur besseren Übersicht sind unterschiedliche Kabelfarben für die Zuleitungen zum Rollladen- bzw. Jalousieantrieb zum Einsatz gekommen.

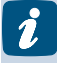

Anschlussleistung Jalousieaktor (HmIPW-DRBL4): Max. Anschlussleistung pro Kanal: 2,2 A (506 W) Motorlast

Bitte ermitteln Sie die Fahrzeiten der Rollläden für das Auf- und Abfahren und tragen Sie diese in den Geräteeinstellungen in der WebUI ein (vgl. *["10 Konfiguration des Systems" auf Seite 71\)](#page-70-0)*.

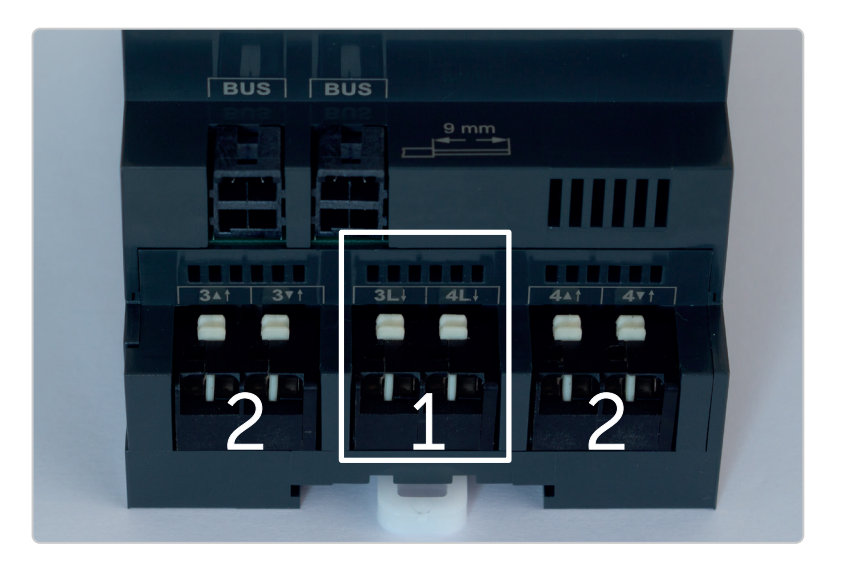

Die Zuleitungen befinden sich jeweils in der Mitte (1) zwischen den Anschlüssen (2) für die Rollladenantriebe.

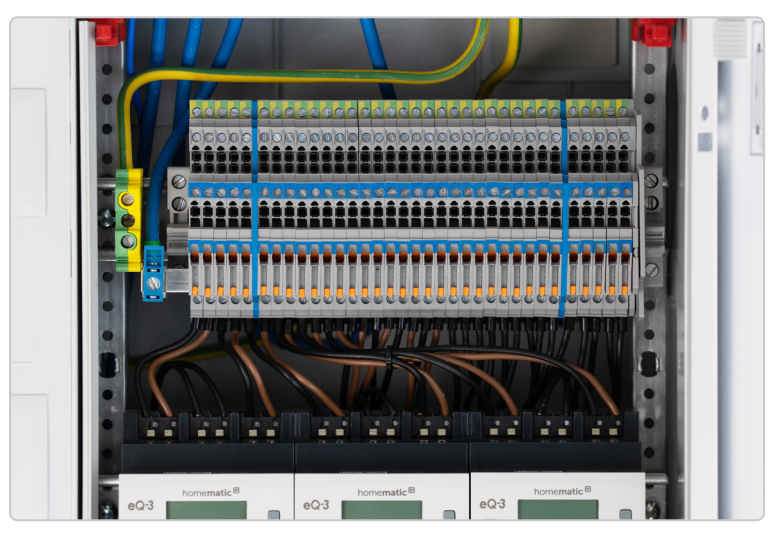

Über das braune Kabel fährt der Rollladen in unserem Testaufbau hoch und über das schwarze wieder herunter.

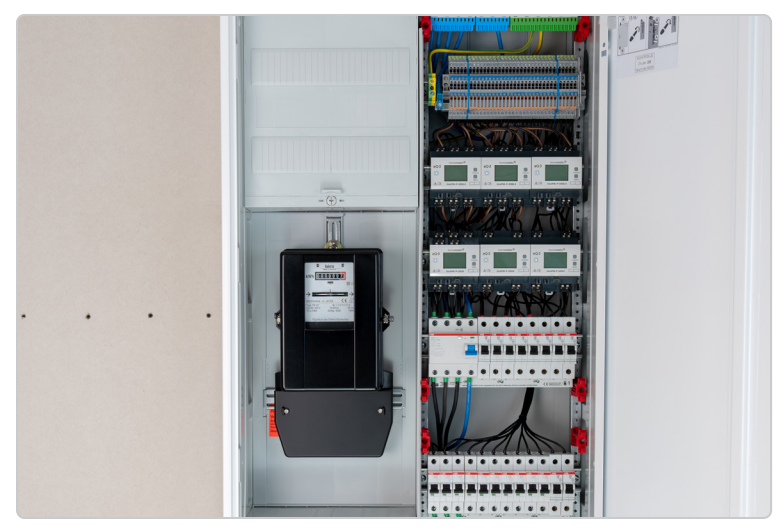

Dank der flexiblen Leitungen und der Reihenklemmen bleibt die Installation übersichtlich und aufgeräumt. Dank zweifarbiger Verkabelung kann die Funktion der jeweiligen Leitungen leicht nachvollzogen werden.

## 8.6 Schritt 6: Einbau und Anschluss der Dimmaktoren

Die Spannungsversorgung des Dimmaktors erfolgt über zwei Wege. Während der Logik- bzw. Kommunikationsteil des Dimmaktors über den Homematic IP Wired Bus versorgt wird, erfolgt die Energieversorgung der einzelnen Dimmerkanäle über die jeweils angeschlossene Phase. Die Dimmerkanäle arbeiten also völlig unabhängig voneinander, wodurch jeder Kanal einer anderen Phase und auch einem unterschiedliche FI-Bereich zugeordnet werden kann.

Die Gesamtstromaufnahme des Dimmaktors über den Homematic IP Wired Bus liegt bei etwa 3 mA.

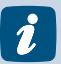

Die maximale Anschlussleistung pro Dimmerkanal kann aus der nachfolgenden Tabelle entnommen werden.

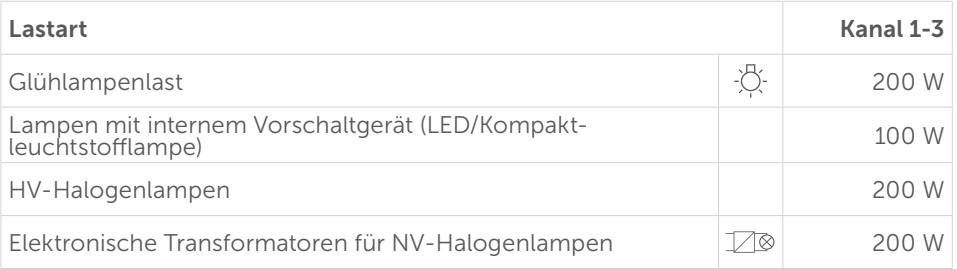

#### Anschlussbelegung

Während sich die zwei Homematic IP Wired Busanschlüsse auf der Unterseite des Aktors befinden, müssen die Dimmerkanäle auf der Oberseite angeschlossen werden. Die Anschlussklemmen für die stromführenden Zuleitungen (1) sind dabei mit einem L4 und die abgehenden Leitungen mit einem  $\sim 1$ gekennzeichnet. Da die zum jeweiligen Kanal gehörenden N-Leiter unabhängig voneinander beschaltet werden, muss jeder Kanal mit jeweils einer N-Leitung (2) verbunden werden.

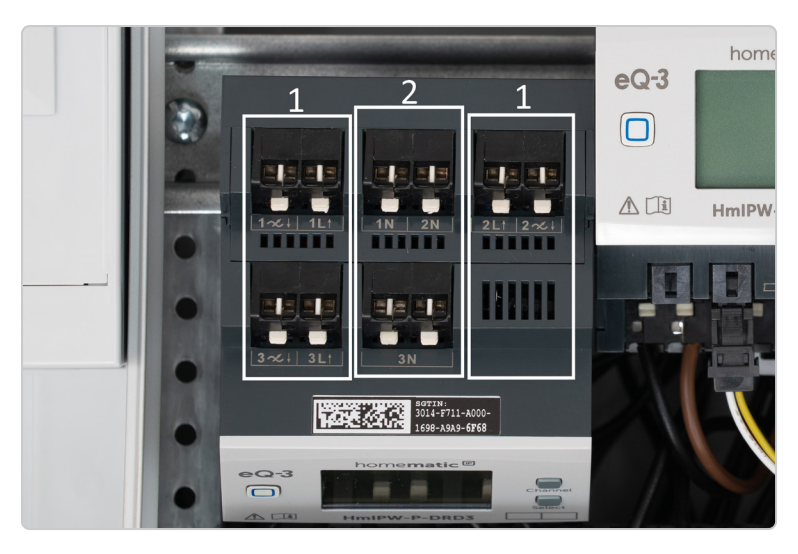

*Die N-Leiter (2) werden in der Mitte und die L-Leiter (1) über die seitlichen Klemmen angeschlossen.*

Auch beim Dimmaktor kommen für die Zuleitung flexible, schwarze 1,5 mm² Leitungen zum Einsatz. Für die zum Leuchtmittel bzw. zur Reihenklemme führenden Leitung wird zur Unterscheidung ein braunes Kabel genutzt.

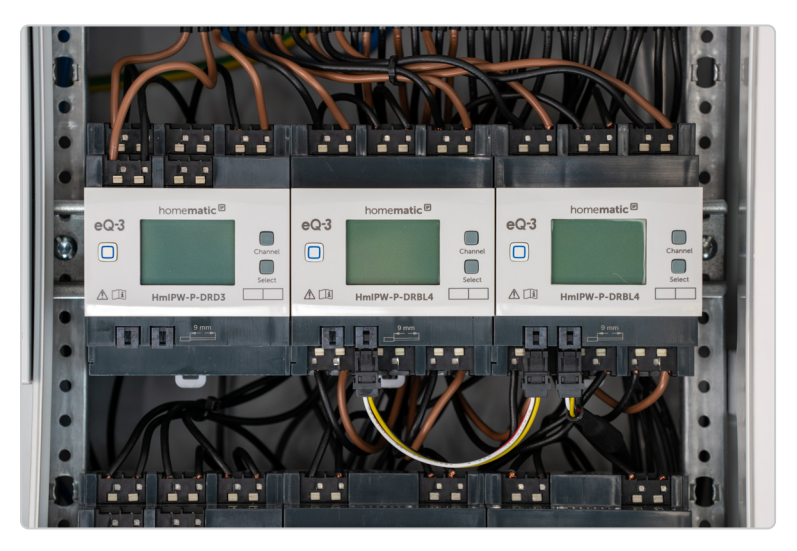

Die zum jeweiligen Kanal gehörenden N-Leiter werden in der Mitte des Aktors angeschlossen. Jeder Kanal benötigt einen eigenen Neutralleiter.

Die Busleitungen werden, wie gewohnt, auf der Unterseite per Steckverbinder angeschlossen.

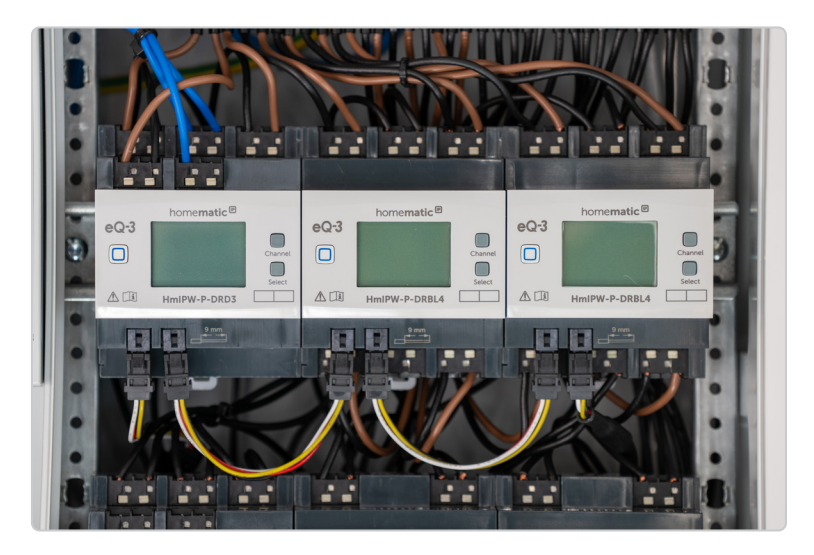

#### Deaktivieren einzelner Kanäle

Werden nicht alle Kanäle des Dimmaktors mit Strom versorgt, erscheint auf dem Gerätedisplay die Meldung E13 im Wechsel mit der inaktiven Kanalnummer (C1, C2, C3). Ist also beispielsweise Kanal 3 nicht angeschlossen bzw. nicht mit Strom versorgt, werden im Wechsel die Codes E13 und C3 (Kanal 3) angezeigt. Soll der Kanal dauerhaft inaktiv bleiben, kann die Warnmeldung über die WebUI der CCU3 deaktiviert werden. (Weitere Informationen zur Konfiguration des Systems finden Sie in Abschnitt *["10 Konfiguration des Systems" auf Seite](#page-70-0)  [71](#page-70-0).)*

# 8.7 Schritt 7: Einbau Wired Eingangsmodul

Mit dem Homematic IP Wired Eingangsmodul können, je nach Gerätevariante, bis zu 16 bzw. 32 Taster, Schalter oder Kontakte in das Homematic IP System eingebunden werden. Wird ein Schalter, Taster oder Kontakt betätigt, wird dies vom Eingangsmodul registriert und anschließend der zuvor eingestellte Befehl ausgelöst.

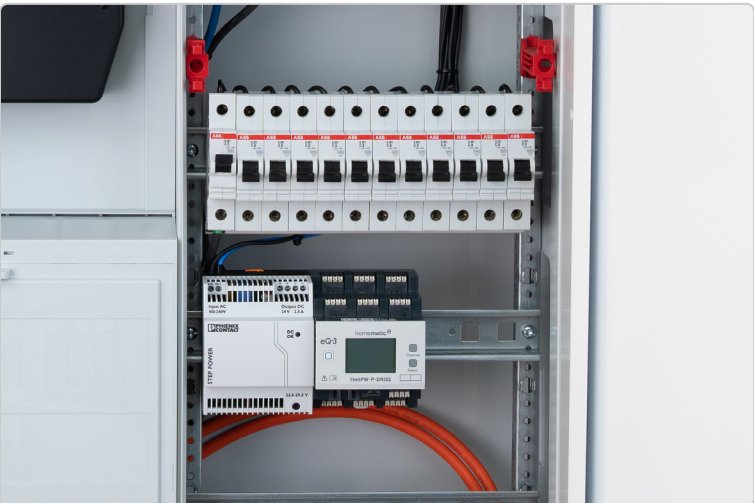

Das Eingangsmodul wird auf die Hutschiene aufgesetzt und durch Einrasten gesichert. Zugelassene Leitungsquerschnitte zum Anschluss an das Eingangsmodul sind:

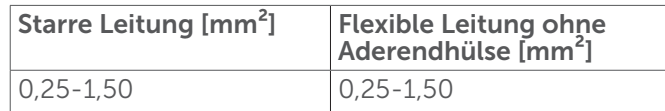

Für die Berechnung der maximalen Leitungslänge berücksichtigen Sie bitte den maximal zulässigen Spannungsfall auf der Leitung, damit die Signale noch zuverlässig als "1" bzw. "0" erkannt werden:

- "0"-Signal: 0 bis 14 VDC
- .1"-Signal: 18 bis 24 VDC
- Signalstrom: 3,2 mA (Korrosionsschutz: ca. 125 mA)

Ein Kabel pro Kanal wird über die Anschlussklemmen mit dem Eingangsmodul verbunden.

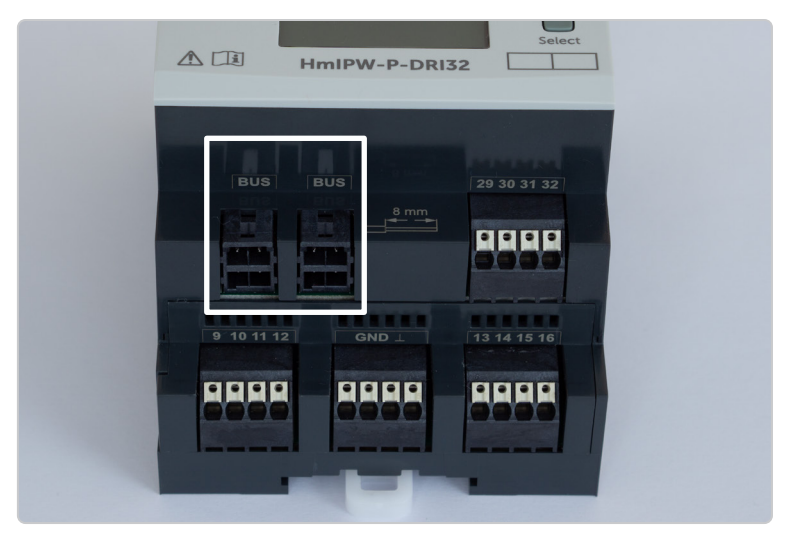

Die Stromversorgung erfolgt per Bus-Leitung über Steckverbinder.

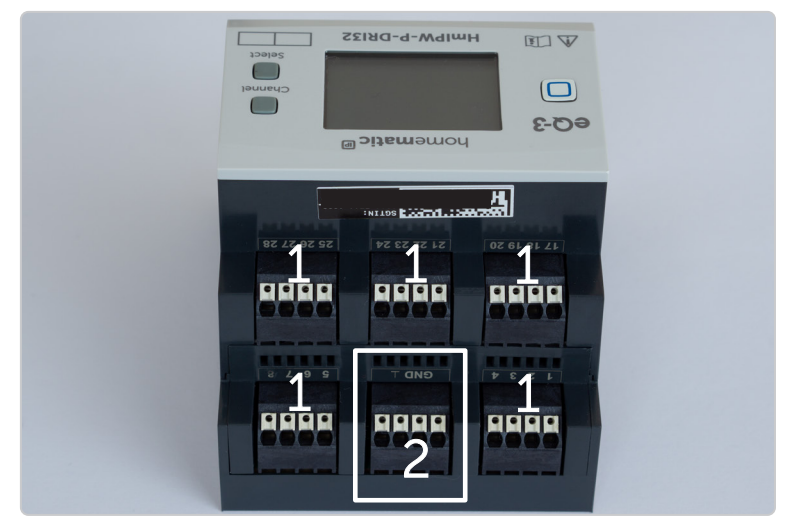

Alle Kanäle (1) müssen potentialfrei gegen Masse (2) geschaltet werden. Jeder Kanal muss im Taster oder Schalter gegen die Masseklemme geschaltet werden, damit das Homematic IP Wired Eingangsmodul eine Zustandsänderung sicher erkennen kann.

# 9 BUSLEITUNGEN ANSCHLIESSEN

Im vorherigen Abschnitt wurden die Homematic IP Wired Komponenten eingebaut, an das Stromnetz angeschlossen und mit den Verbrauchern verbunden. In diesem Abschnitt werden die Homematic IP Wired Komponenten per Busleitung in einer Ringtopologie miteinander verbunden. Die Ringtopologie bietet eine zusätzliche Ausfallsicherheit.

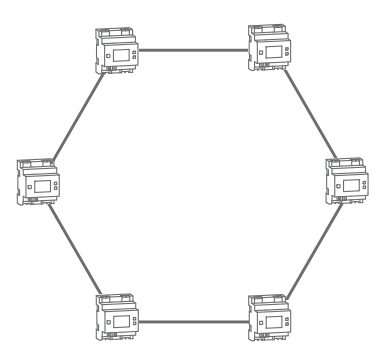

Die Topologie des Busses, über den die einzelnen Homematic IP Wired<br>Komponenten verbunden sind, kann grundsätzlich beliebig aufgebaut werden. Weitere Informationen finden Sie in Abschnitt *["3 Flexible Instal](#page-11-0)[lationsmöglichkeiten" auf Seite 12](#page-11-0)*

#### 9.1 Verbindung zwischen Aktoren auf einer Hutschiene

Für die Verbindung nebeneinanderliegender Homematic IP Wired Komponenten kommen die bei jedem Gerät mitgelieferten Bus-Verbindungskabel zum Einsatz.

Die ersten beiden Geräte werden per Bus-Verbindungskabel miteinander verbunden, indem die zweite Bus-Buchse des ersten Gerätes mit der ersten Bus-Buchse des zweiten Gerätes verbunden wird. Dies wird mit den nächsten Geräten wiederholt.

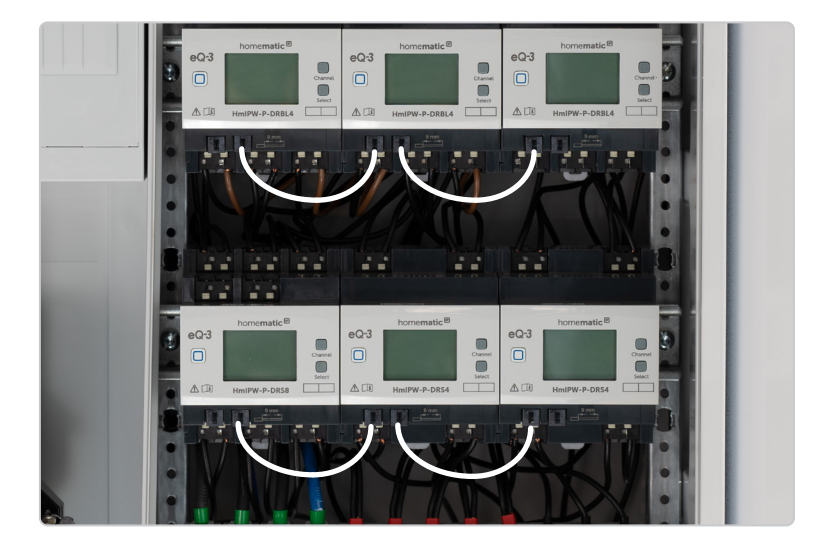

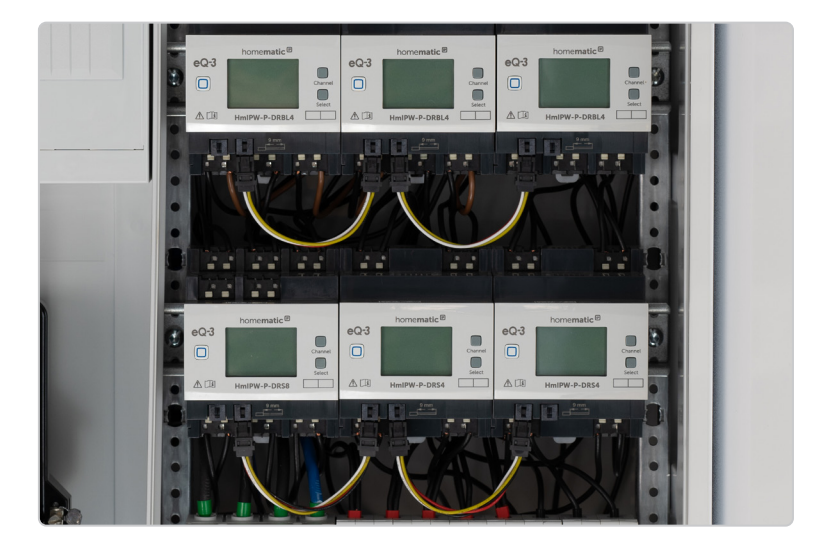

Die Aktoren werden wie dargestellt per Buskabel miteinander verbunden.

## 9.2 Verbindung von Aktoren zwischen den Hutschienen

Nachdem die Homematic IP Wired Geräte auf der Hutschiene miteinander verbunden wurden, können die Geräte auf der darunterliegenden Hutschiene eingebunden werden. Hierfür eignen sich die Homematic IP Buskabel. Die Buskabel stehen in unterschiedlichen Längen zur Verfügung und können so für folgende Einsatzzwecke genutzt werden:

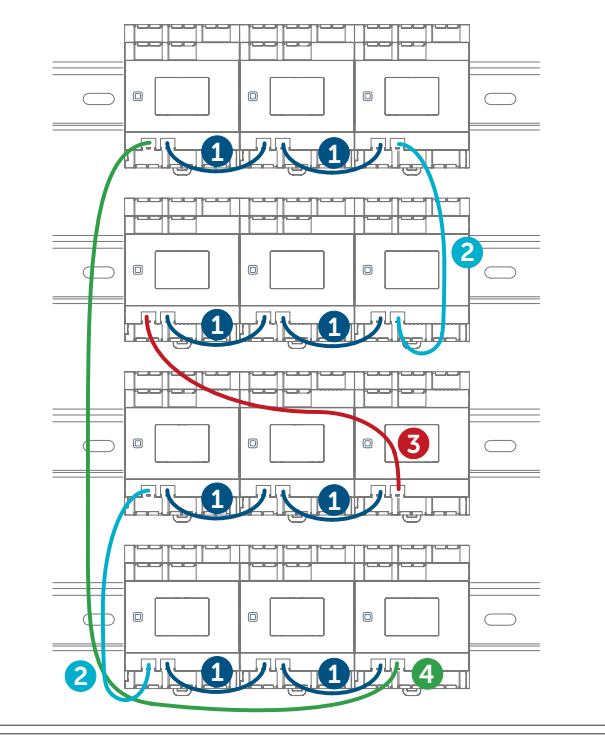

#### Bus-Verbindungskabel:

- 1 10 cm: Anschluss von Geräten nebeneinander
- 2 22 cm: Anschluss von Schienenende zu Schienenende
- 39 cm: Anschluss vom Schienenanfang zum Schienenende
- 62 cm: Anschluss von Feldende zu Feldanfang 4

Sollten darüber hinaus andere Kabellängen benötigt werden, können individuelle Busleitungen angefertigt werden. Weitere Informationen hierzu finden Sie in Abschnitt *["9.3 Individuelle Busleitungen" auf Seite 51.](#page-50-0)*

# <span id="page-50-0"></span>9.3 Individuelle Busleitungen

Alternativ zu den vorgefertigten Homematic IP Buskabeln können auch individuelle Busleitungen mithilfe des Homematic IP Wired Buskabeladapters (HmIPW-BCC) angefertigt werden. Neben dem Wired Buskabeladapter wird ein passendes Kabel mit mindestens vier Leitern benötigt.

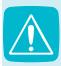

Kommen andere Kabelfarben zum Einsatz, müssen diese frei zugeordnet und unverändert beibehalten werden.

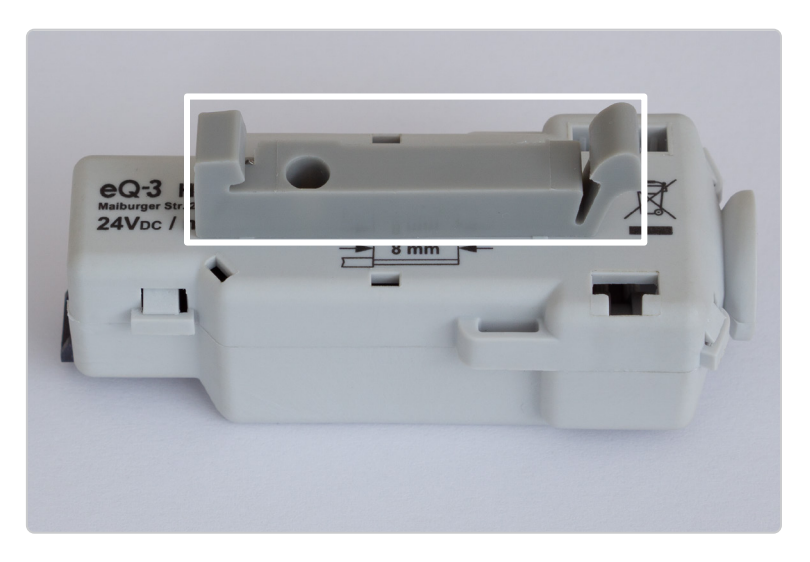

Der Homematic IP Wired Buskabeladapter kann problemlos auf der Hutschiene befestigt werden. Der Buskabeladapter kann entweder mit Kabelbindern durch die entsprechenden Montageösen fixiert oder mithilfe eines optionalen Adapters auf eine Hutschiene montiert werden.

Der gekennzeichnete Montageadapter für die Montage auf der Hutschiene ist eine Zusatzkomponente des Herstellers Wago (Artikelnummer: 209-137).

#### Farbzuordnung für die Adern:

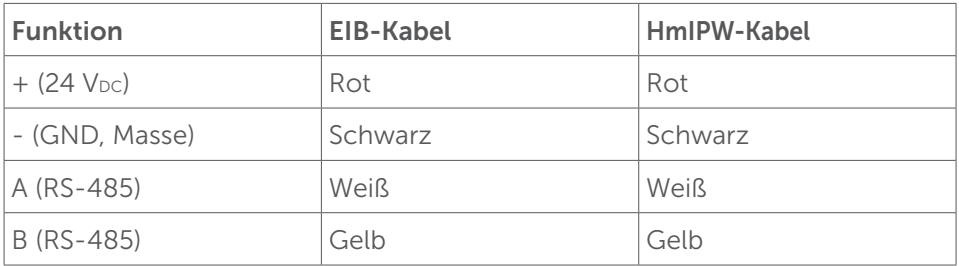

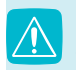

Bei Verwendung geschirmter Leitungen muss der Schirm (Begleitdraht) auf "–" (= Masse) mit aufgelegt werden.

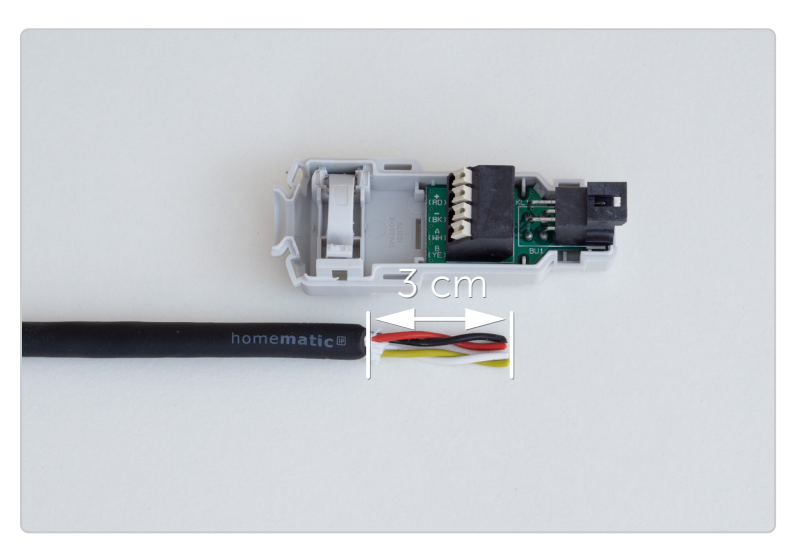

Der Verbinder wird geöffnet, indem die vier Federklemmen mithilfe eines 3,5 mm-Schraubendrehers vorsichtig entriegelt werden. Die zum jeweiligen Klemmanschluss gehörenden Kabelfarben sind bereits auf der Platine des Wired Buskabeladapters vermerkt. Das Kabel wird rund 3 cm weit abgemantelt.

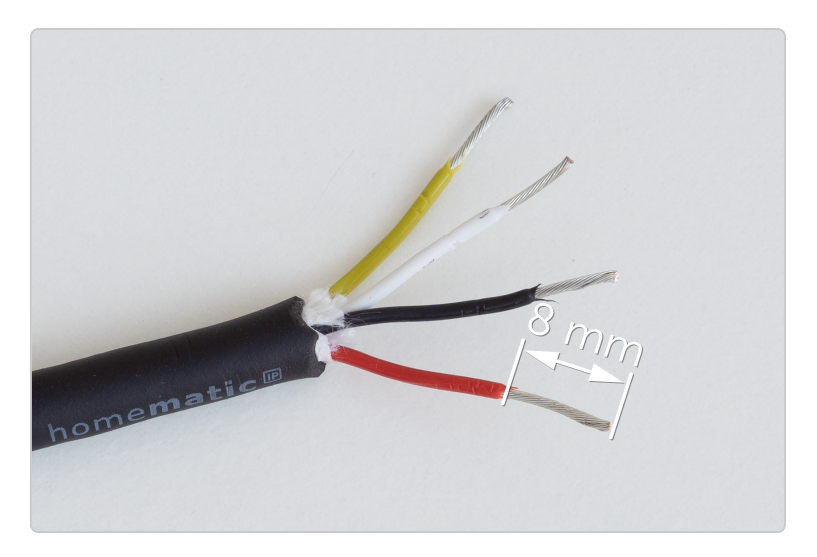

Danach werden die Leitungen um jeweils rund 8 mm abisoliert.

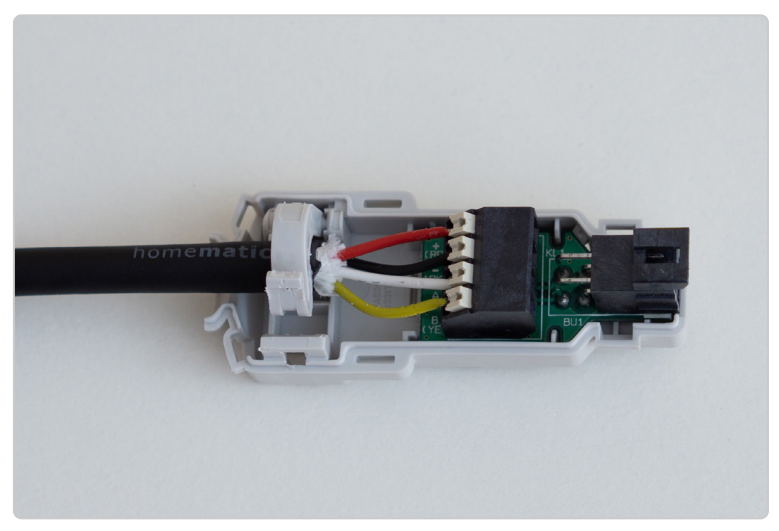

Der Entriegelungsknopf wird betätigt und zeitgleich die abisolierte Leitung eingeführt. Alle Leitungen sind fest mit dem Homematic IP Wired Buskabeladapter verbunden. Die Zugentlastung wird anschließend geschlossen. Die Gehäusehälften werden wieder zusammengeführt und eingerastet.

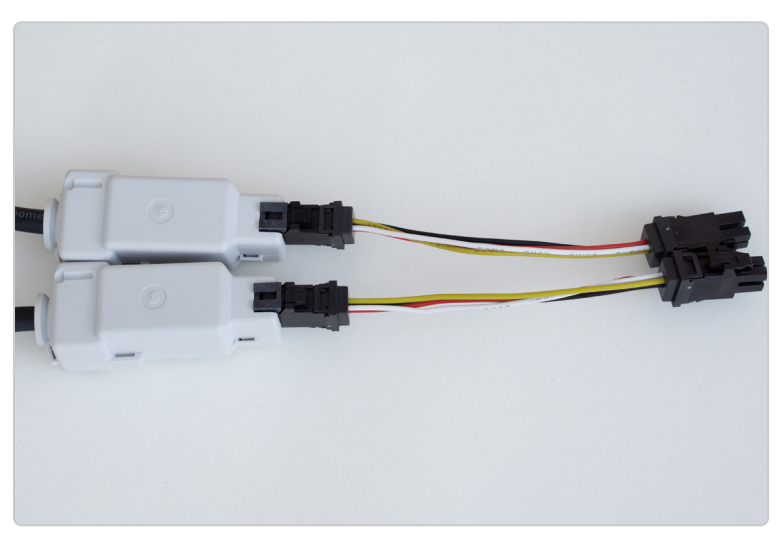

Anschließend kann das beim jeweiligen Aktor mitgelieferte Buskabel eingesteckt werden. Werden die Arbeitsschritte am anderen Kabelende wiederholt, entsteht ein Buskabel in Wunschlänge.

## 9.4 Wired Access Point anschließen

Der bereits an die 24 V-Stromversorgung angeschlossene Wired Access Point dient als Bindeglied zwischen allen Homematic IP Wired Komponenten. Hierfür stellt der Wired Access Point jeweils eine Buchse für jeden Bus-Kanal bereit. Darüber hinaus können die Bus- und 24 VDC-Leitungen auch einzeln an der Unterseite über die Anschlussklemme mit dem Wired Access Point verbunden werden.

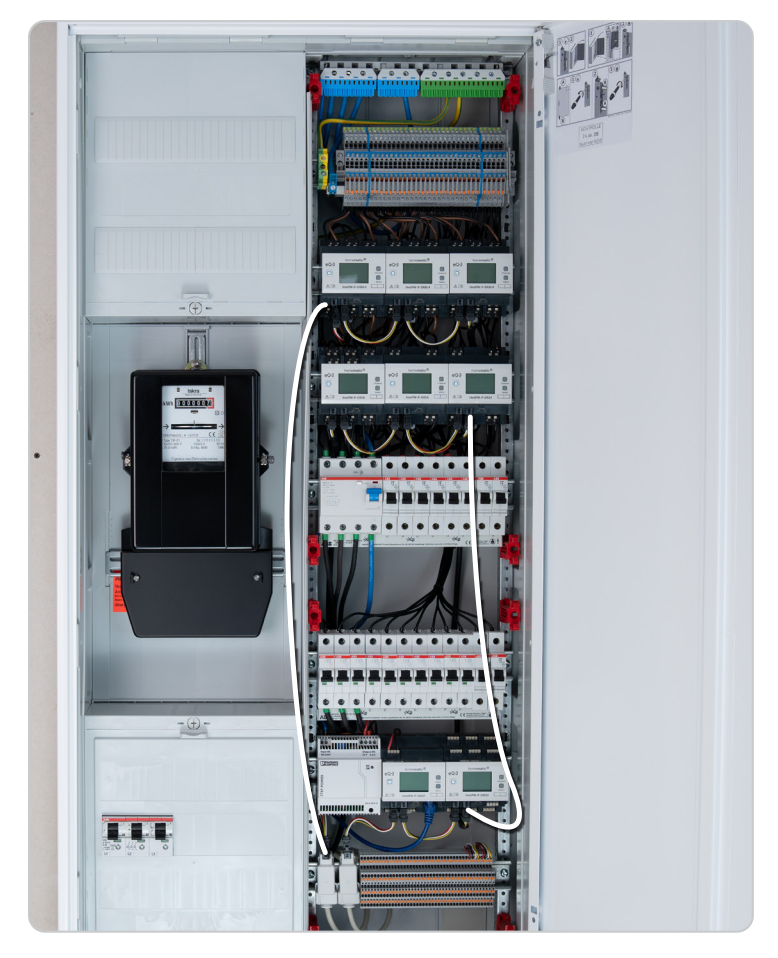

Der Wired Access Point wird zusammen mit dem Wired Eingangsmodul in den Busring eingebunden. Hierfür kommen individuell angefertigte Buskabel zum Einsatz.

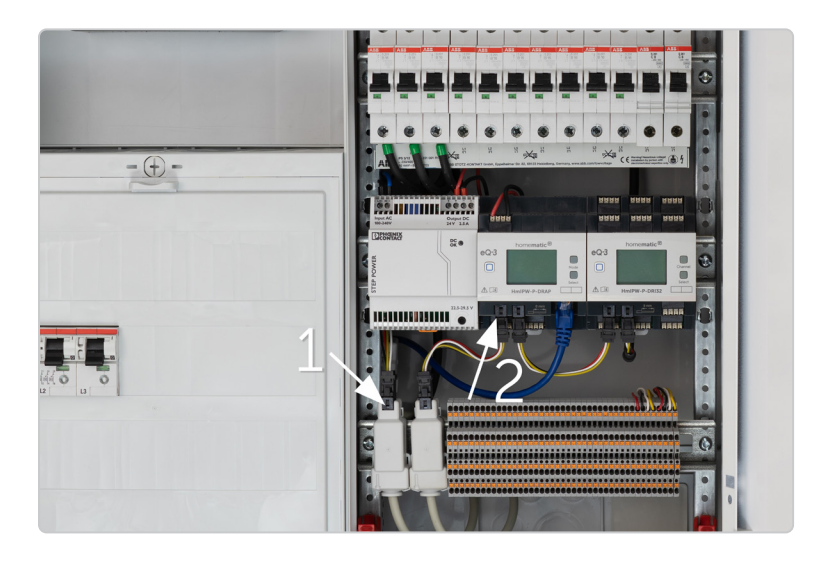

Die von oben kommenden Buskabel werden mithilfe von Steckverbindern angeschlossen. Der linke Steckverbinder (1) wird direkt mit dem Homematic IP Wired Buskabeladapter verbunden. Dieser wird zur Einbindung von externen Homematic IP Wired Unterputzgeräten genutzt. Wird kein Unterputzgerät verwendet, kann der Steckverbinder direkt mit dem Busanschluss des Wired Access Points (2) verbunden werden.

# 9.5 Eingangsmodule per Reihenklemme einbinden

Der Anschluss von externen Schaltern, Tastern oder Kontakten kann über Reihenklemmen erfolgen. Die Reihenklemmen dienen dabei als zentrale Verbindungsstelle zwischen Homematic IP Wired Eingangsmodulen und dem jeweiligen Schalter, Taster oder Kontakt. Im vorliegenden Beispiel werden im oberen Bereich der Reihenklemme die zum Schalter, Taster oder Kontakt führenden Leitungen angeschlossen. Im unteren Abschnitt werden die schaltschrankinternen Leitungen zum Eingangsmodul angeschlossen.

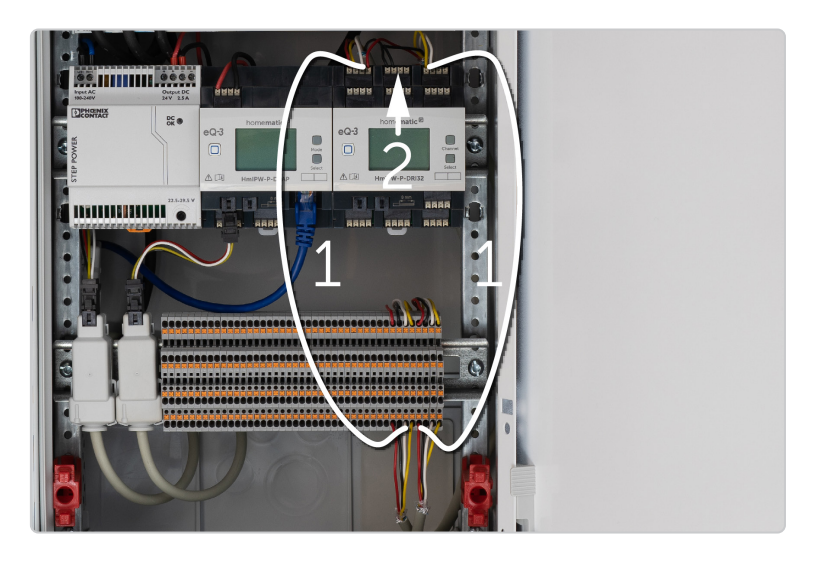

Die gelben, weißen und roten Leitungen (1) werden für die einzelnen Eingangskanäle genutzt. Die schwarzen Leitungen sind für den Masseanschluss – GND (2) vorgesehen. Der Masseanschluss wird stets für die Kontakterkennung benötigt.

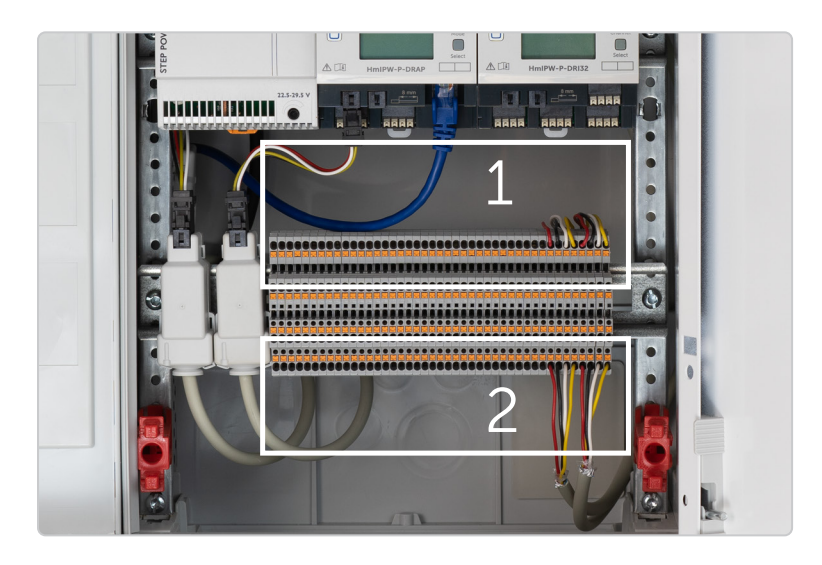

Die zum Eingangsmodul führenden Leitungen werden oben aufgelegt (1). Über den unteren Bereich (2) werden Schalter, Taster oder Kontakte aufgelegt.

Weitere Informationen zum Anschluss der Wired-Unterputzkomponenten finden Sie im Abschnitt *["9.7.1 IO Module für Unterputzmontage an](#page-59-0)[schließen" auf Seite 60](#page-59-0)*.

 $\tilde{\mathbf{u}}$ 

## 9.6 Eingangsmodule per LSA-Schiene einbinden

Als Alternative zu Reihenklemmen können LSA-Schienen zur Verbindung zwischen Wired IO Unterputzmodulen und Eingabegeräten genutzt werden. Im Gegensatz zur Reihenklemme lassen sich LSA-Schienen ausschließlich mit einem LSA-Auflegewerkzeug bestücken. Mit dem notwendigen Auflegewerkzeug sind LSA-Schienen eine günstige Alternative zur Reihenklemme.

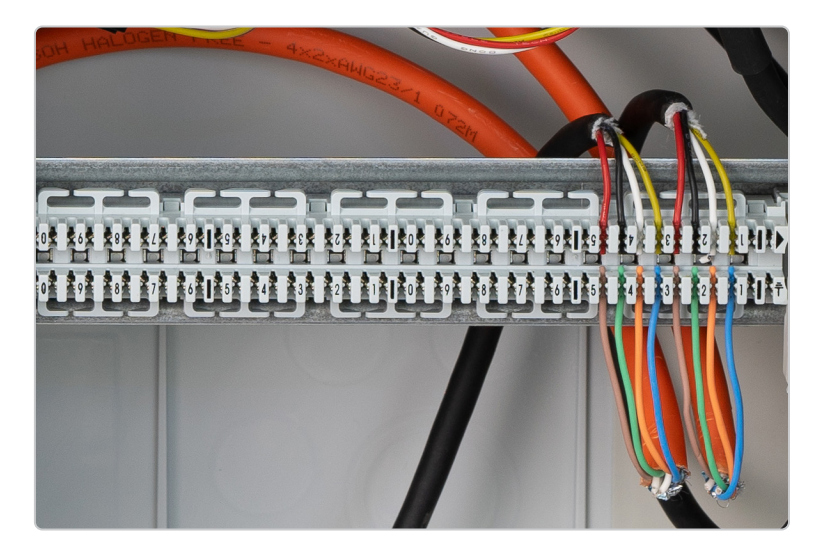

Die Belegung der LSA-Schiene muss deckungsgleich zu den oben beschriebenen Reihenklemmen erfolgen.

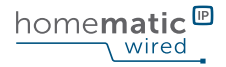

#### 9.7 Wired IO Module Unterputz

#### <span id="page-59-0"></span>9.7.1 IO Module für Unterputzmontage anschließen

Wurden die zu den Unterputzdosen führenden Busleitungen im Schaltschrank an den Wired Access Point angeschlossen, kann das jeweilige Homematic IP Wired IO Modul für Unterputzmontage eingebunden werden. Kommen dabei Leitungen in den Farben rot (+24 V), schwarz (GND), weiß (Bus A) und gelb (Bus B) zum Einsatz, kann die zuvor beim Wired Buskabeladapter verwendete Belegung beibehalten werden. Beim Einsatz von anderen Leitungsfarben ist eine Verpolung unbedingt zu vermeiden. Vor dem Einschieben der einzelnen Leitungen in die Federzugklemmen müssen diese rund 6,5 mm weit abisoliert werden.

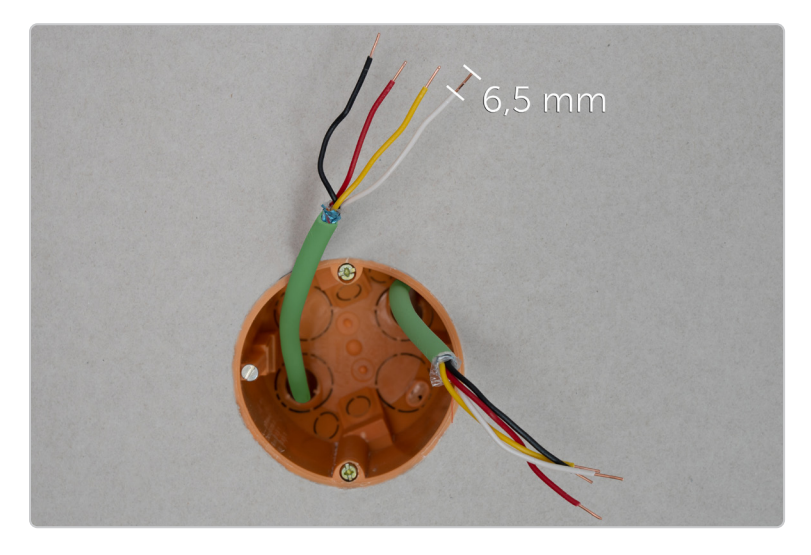

Zuerst rund 6,5 mm der einzelnen Leitungen abmanteln.

# 9.7.2 IO Module in Ringtopologie einbinden

Für den Betrieb der Homematic IP Wired IO Module genügt der Anschluss der 24 V-Stromversorgung sowie der zwei Busleitungen.

Die Einrichtung einer Ringtopologie wird empfohlen, um einen Betrieb auch bei Störungen einzelner Kabel sicherzustellen. Hierfür wird einzig ein weiteres Kabel mit deckungsgleicher Belegung vom Stromkasten zur Unterputzdose verlegt und parallel zu den bereits angeschlossenen Leitungen angeklemmt.

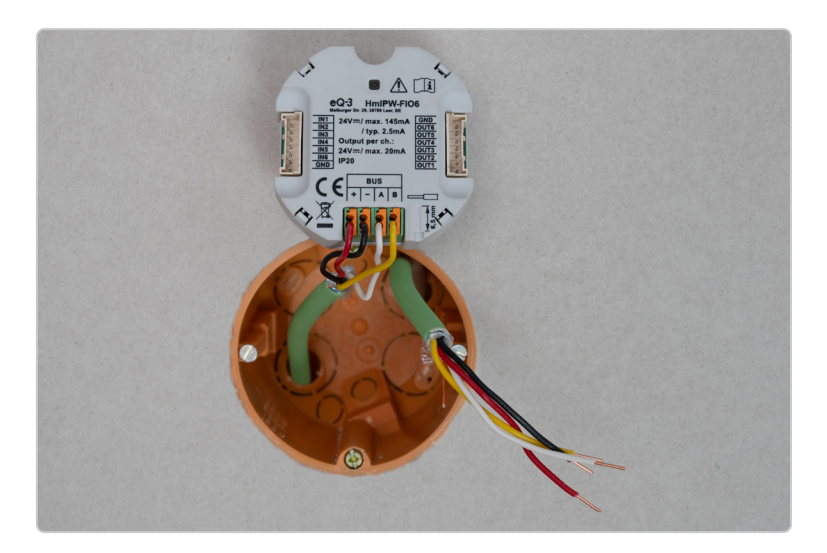

Das externe IO Modul wird richtig gepolt angeschlossen. Wird nur der untere Bereich belegt, ist die volle Funktionsfähigkeit bereits gegeben.

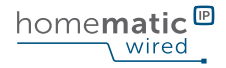

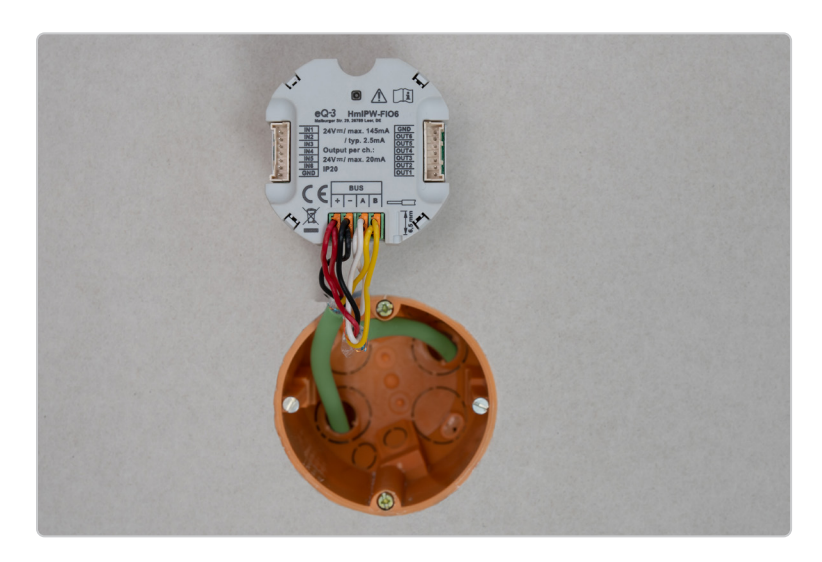

Durch das Anklemmen der zweiten Busleitungsebene entsteht eine Ringtopologie, welche die Ausfallsicherheit des Systems erhöht.

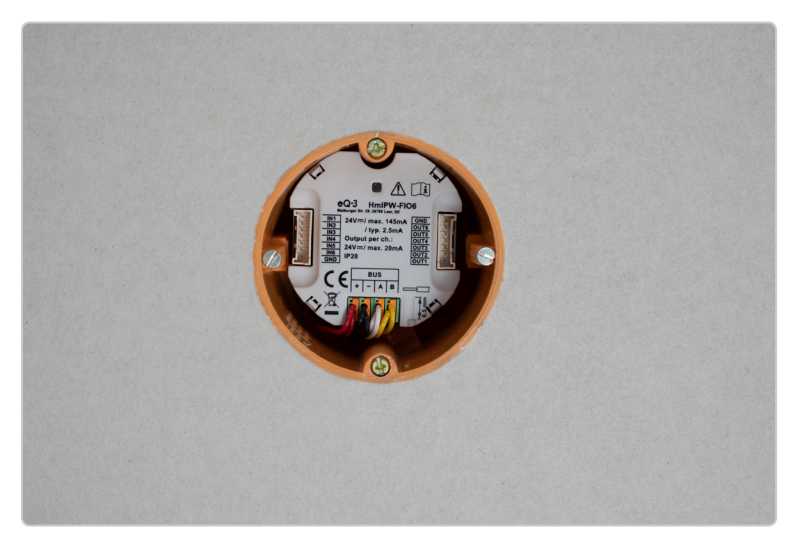

Das flache Unterputzgerät findet ausreichend Platz zur Montage in Standard-Unterputzdosen.

#### Praxistipp für Mehrfachschalter

Bei Installation des Wired IO Moduls in Mehrfachdosen kann das Buskabel ganz einfach von einer Dose in die nächste zum IO Modul durchgeschleift werden.

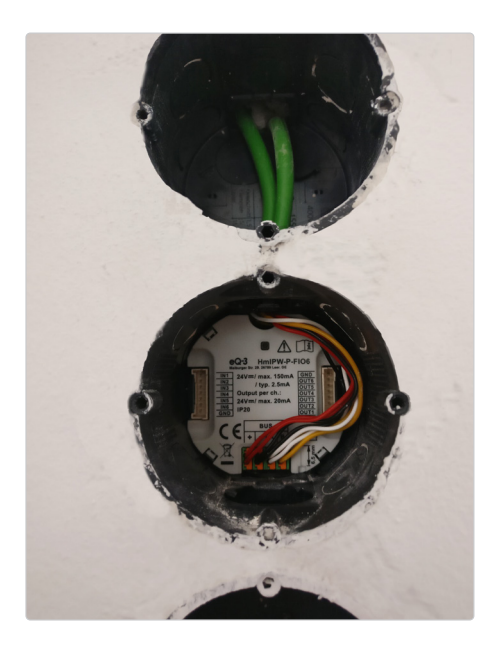

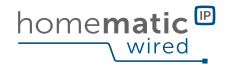

#### Anbindung eines einzelnen IO Moduls

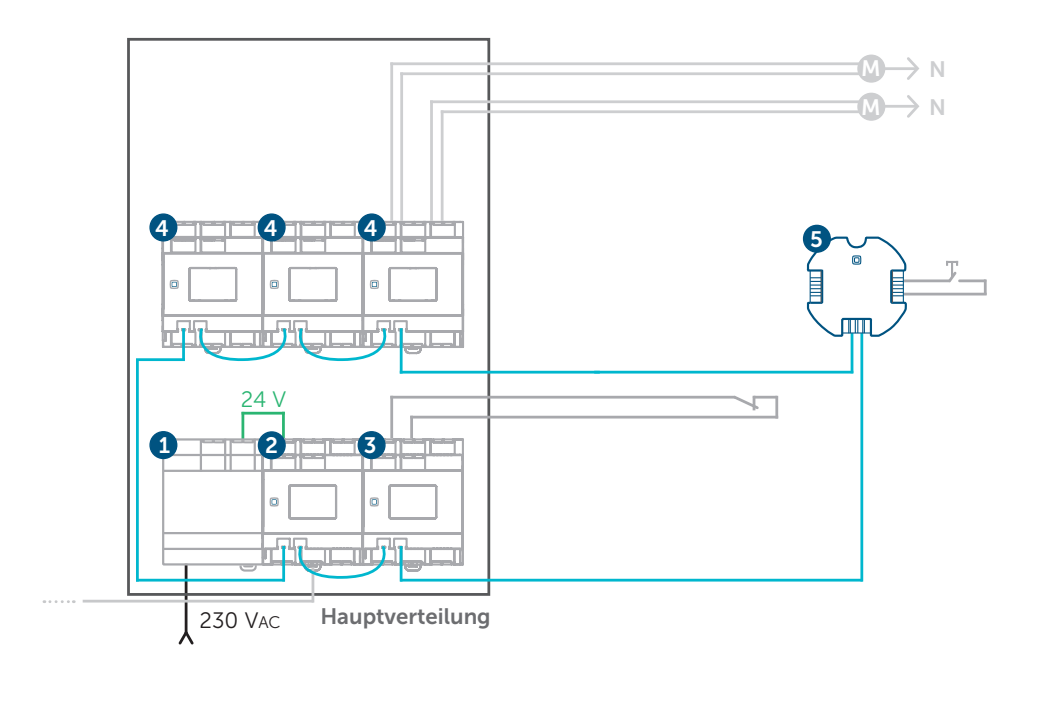

1) 24 V Netzteil 1) 24 V Netzteil

- 2) Homematic IP Wired Access Point 2) Homematic IP Wired Access Point
- 
- 4)  Homematic IP Wired Aktor 4)  Homematic IP Wired Aktor
- (Schaltaktor, Dimmaktor oder Jalousieaktor) (Schaltaktor, Dimmaktor oder Jalousieaktor)
- 3)  Homematic IP Wired Eingangsmodul 5)   Homematic IP IO Modul  6-fach, Unterputz 3)  Homematic IP Wired Eingangsmodul 5)   Homematic IP IO Modul  6-fach, Unterputz

#### Anbindung mehrerer IO Module

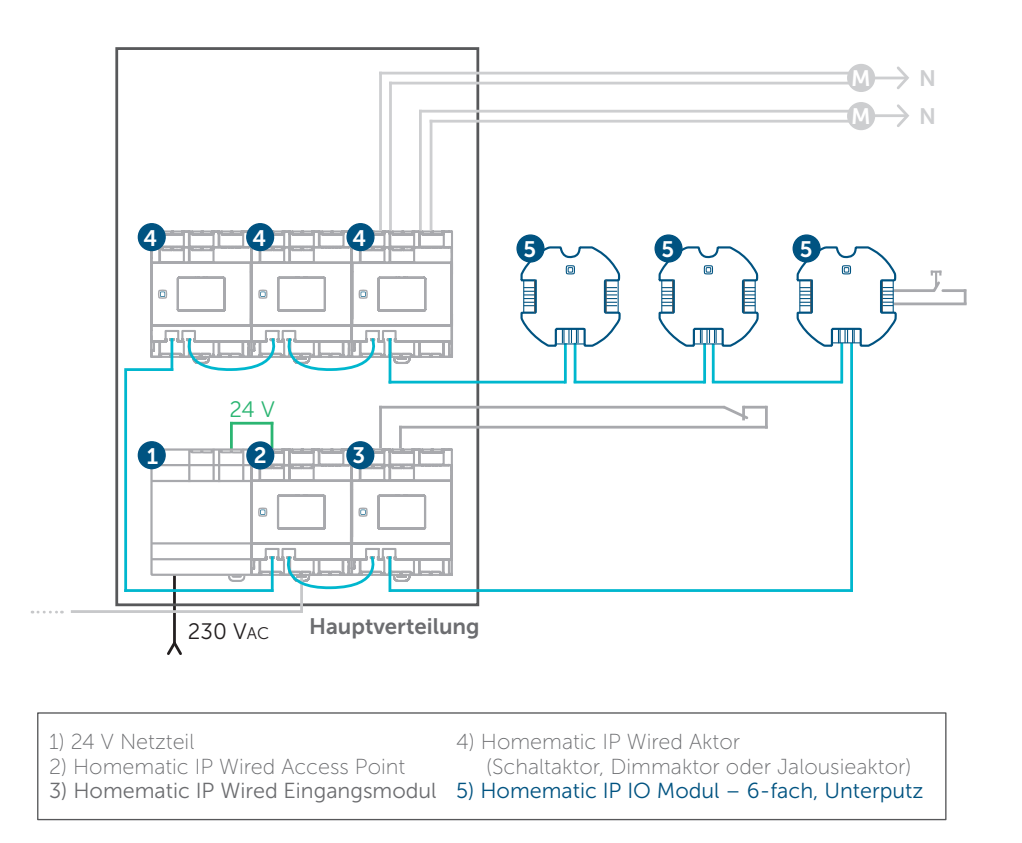

Kommen mehrere IO Module zum Einsatz, werden diese in Reihe zueinander eingebunden.

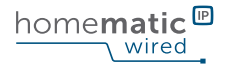

#### 9.7.3 Ein- und Ausgänge belegen

Wurden alle Busleitungen angeschlossen, kann das Anschlusskabel für die Einund Ausgänge eingesteckt werden.

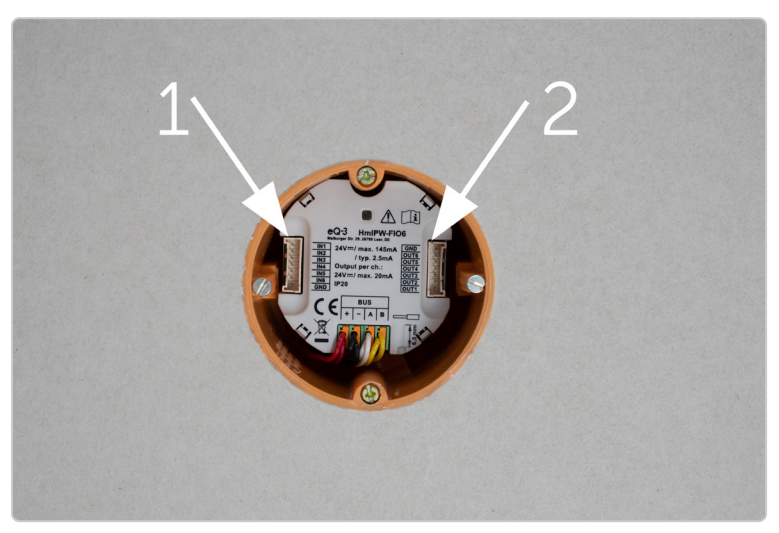

Links werden die Eingänge (IN) (1) und rechts die Ausgänge (OUT) (2) angeschlossen.

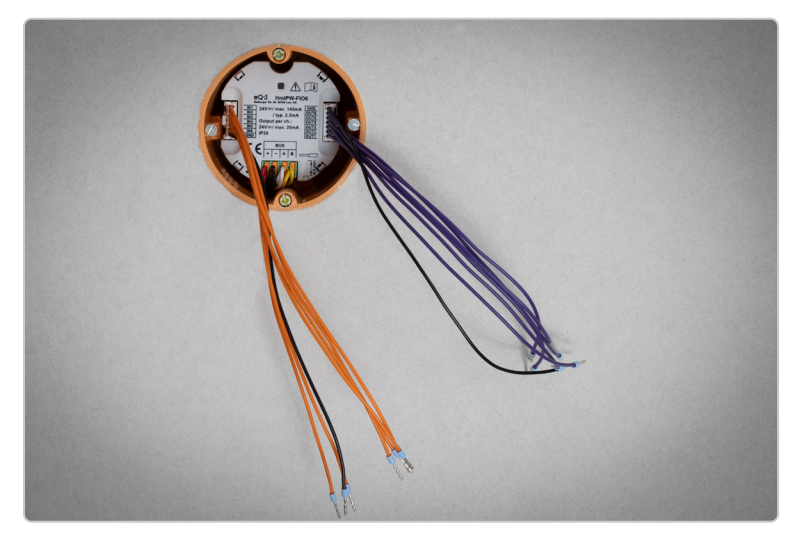

Die Steckverbinder erleichtern die Belegung der Ein- und Ausgänge.

# 9.8 Funktionstest durchführen

Wurden alle Geräte eingebaut und angeschlossen, sollte ein Funktionstest durchgeführt werden. Hierfür wird das 24 V-Netzteil mit Strom versorgt, indem der zugehörige Leitungsschutzschalter eingeschaltet wird. Alle anderen Leitungsschutzschalter können bei diesem Test deaktiviert bleiben. Nach dem Einschalten sollte zunächst der Wired Access Point und anschließend alle anderen per Busleitung eingebundenen Geräte automatisch starten.

Nach der Spannungszufuhr leuchten die Displays der Hutschienenkomponenten bei korrekter Anbindung auf. Bei Geräten für Unterputzmontage leuchtet die Status-LED einmalig auf.

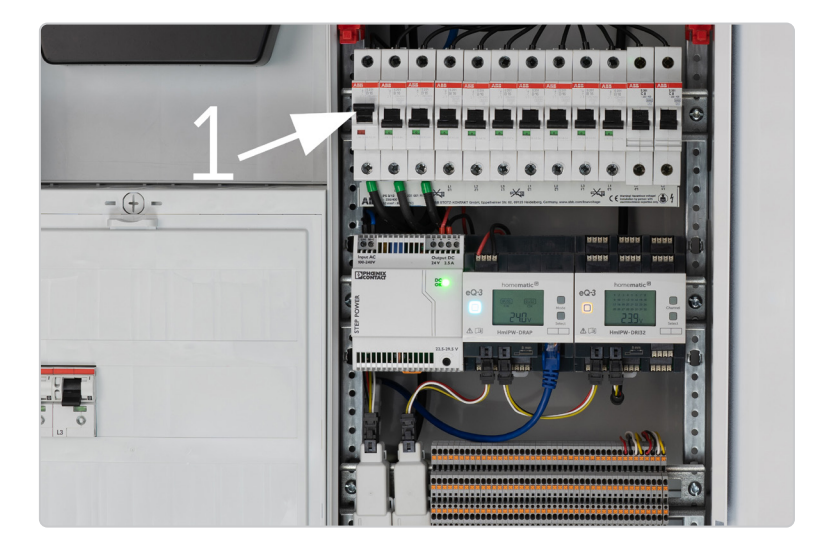

Nach dem Einschalten des Leitungsschutzschalters (1) sollten alle Geräte starten.

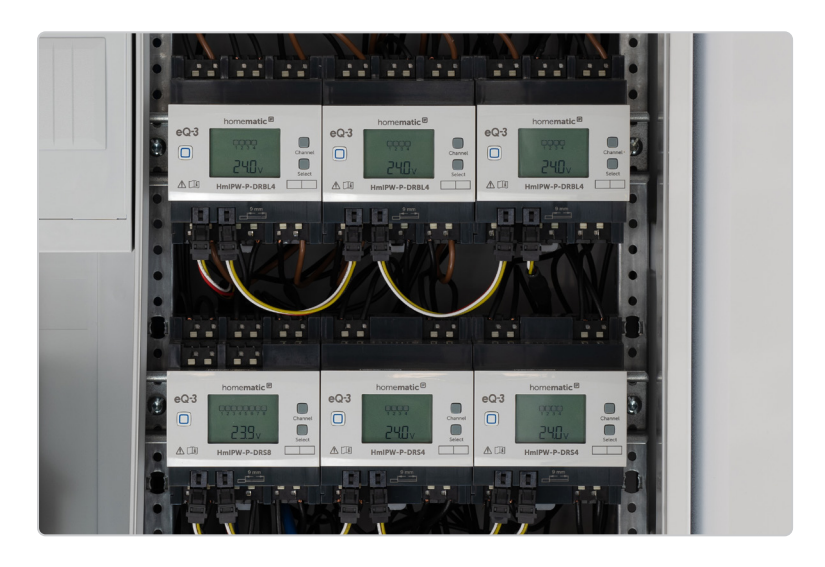

Alle angeschlossenen Geräte sollten nach korrekter Anbindung die Spannung anzeigen. Zunächst startet der Wired Access Point, anschließend starten alle weiteren Wired Komponenten.

Nachdem Sie den Wired Access Point an die WebUI der CCU3 angelernt haben, können Sie die Bustypologie für Ihre Installation anpassen. Weitere Informationen hierzu finden Sie in Abschnitt *["10.1.6 Bustopologie in der WebUI konfigu](#page-76-0)[rieren" auf Seite 77](#page-76-0).*

# 9.9 Homematic IP Wired Geräte für die Montage im Feld

Homematic IP Wired bietet neben Komponenten für die Hutschienenmontage ebenfalls Geräte zur Installation im Feld. Dazu zählen beispielsweise Präsenzoder Bewegungsmelder. So lässt sich das Smart Home System auf weitere Bereiche im Zuhause ausweiten.

Die Kombination aus Wired Präsenzmeldern und Wired Schalt- bzw. Dimmaktoren sorgt für eine individuelle Steuerung von Lichtinstallationen.

Da die Spannungsversorgung und die Kommunikation der Wired-Komponenten wie gewohnt über den Homematic IP Wired-Bus erfolgen, ist ein Austauschen von Batterien nicht erforderlich.

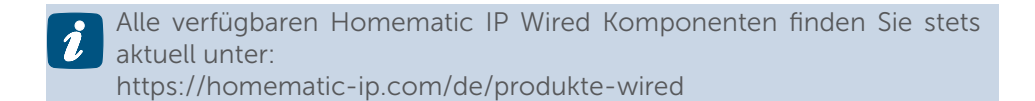

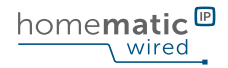

#### 9.10 Mischbetrieb zwischen Homematic Wired und Homematic IP Wired

Der Betrieb einer bestehenden Homematic Wired Installation lässt sich über eine CCU3 mit Homematic IP Wired Komponenten kombinieren. Dazu werden beide Systeme nach der Installation über das Homematic RS485 LAN Gateway und den Homematic IP Wired Access Point an die CCU3 angelernt und stehen anschließend über die WebUI der CCU3 zur Verfügung.

Bitte beachten Sie folgende Hinweise beim Betrieb einer solchen Mischinstallationen aus Homematic Wired und Homematic IP Wired Komponenten:

Sofern sowohl Homematic Wired als auch Homematic IP Wired Systeme gleichzeitig innerhalb einer Verteilung eingesetzt werden, sollten die Busleitungen nicht verbunden werden. Die Wired Komponenten werden jeweils mit dem entsprechenden Gateway verbunden und an die CCU3 angelernt. Es ist nicht zulässig, die Busleitungen zwischen Homematic Wired und Homematic IP Wired physikalisch miteinander zu verbinden.

Wird eine Installation außerhalb der Verteilung mit abgesetzten Komponenten (z. B. Homematic IP Wired IO Module in Unterputzdosen) betrieben, empfiehlt es sich, hierfür ausschließlich Homematic IP Wired Komponenten zu nutzen.

# <span id="page-70-0"></span>10 KONFIGURATION DES SYSTEMS

Wurden alle Komponenten angeschlossen, ein Funktionstest durchgeführt und die Versorgungsspannung eingestellt, kann der Wired Access Point mit dem Netzwerk verbunden werden. Zur Einrichtung und Konfiguration des Systems stehen Ihnen folgende Möglichkeiten zur Verfügung:

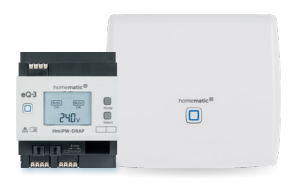

Wired Access Point (HmIPW-DRAP) in Verbindung mit der Smart Home Zentrale CCU3 für eine Steuerung und Konfiguration des Systems per browserbasierter Bedienoberfläche "WebUI". Die Kombination aus Wired Access Point und CCU3 ermöglich den gleichzeitigen Betrieb von Funk- und Wired-Geräten. Im Unterschied zur cloudbasierten Lösung erfolgt die Speicherung und Steuerung des Systems lokal in der CCU3.

Wired Access Point (HmIPW-DRAP) in Verbindung mit einem Access Point (HmIP-HAP) für eine Steuerung und Konfiguration des Systems per kostenloser Smartphone-App über die Cloud. Die Kombination beider Access Point-Varianten ermöglicht den gleichzeitigen Einsatz von Funkund Wired-Komponenten aus dem Homematic IP System.

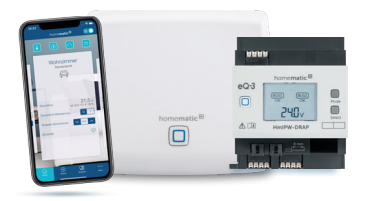

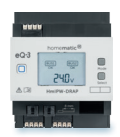

Wired Access Point (HmIPW-DRAP) für eine Steuerung und Konfiguration des Systems per kostenloser Smartphone-App über die Cloud. Kommt nur der Wired Access Point zum Einsatz, können ausschließlich Wired-Geräte gesteuert werden.

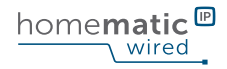

## 10.1 Wired Access Point an die Smart Home Zentrale CCU3 anlernen

Zur Konfiguration des Systems per WebUI Bedienoberfläche wird der Wired Access Point zunächst an die Smart Home Zentrale CCU3 angelernt. Für die Erstinbetriebnahme und für Updates ist eine aktive Internetverbindung erforderlich. Für den anschließenden Betrieb mit der Smart Home Zentrale CCU3 wird weder eine Verbindung zur Homematic IP Cloud noch eine aktive Internetverbindung benötigt. Die Bedienung erfolgt komplett autark über das eigene Intranet, mithilfe der WebUI Benutzeroberfläche.

Diese Oberfläche kann plattformübergreifend über jeden aktuellen Browser aufgerufen und bedient werden. Für einen fehlerfreien und vor allem sicheren WebUI-Zugriff empfehlen wir den Einsatz eines Laptops oder PCs mit aktuellem Betriebssystem. Die CCU3 muss sich im gleichen Netzwerk wie der Wired Access Point befinden.

#### 10.1.1 CCU3 und Wired Access Point mit Netzwerk verbinden

Der Anschluss der CCU3 an den Router erfolgt per Ethernet-Kabel. Am Router wird jeweils ein freier LAN-Port für die CCU3, für den Wired Access Point und gegebenenfalls auch für den PC benötigt. Die Spannungsversorgung erfolgt über das beiliegende Steckernetzteil.

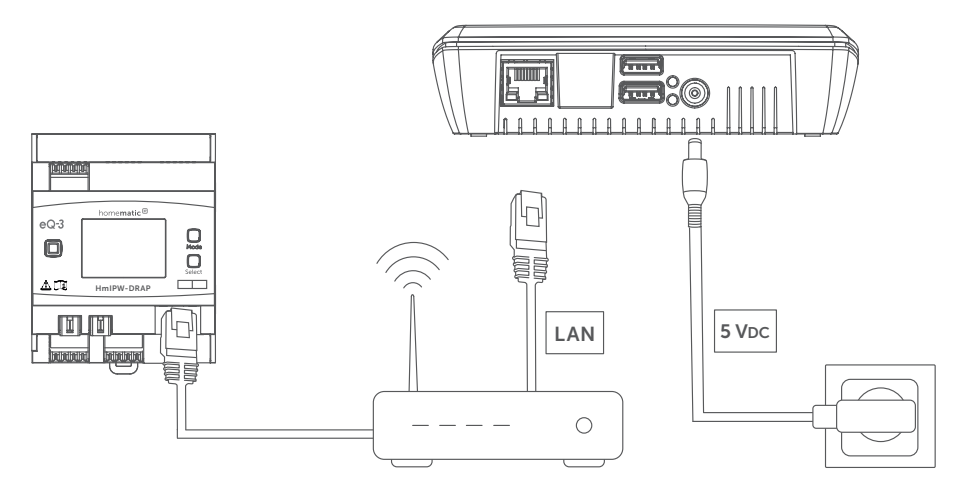

Nachfolgend werden die Inbetriebnahme des Wired Access Points in Kombination mit einer CCU3 sowie in Kombination mit dem Access Point Schritt für Schritt erläutert.
## 10.1.2 CCU3 im Netzwerk erreichen

Die Konfiguration der CCU3 erfolgt ganz einfach per Webbrowser, indem die zur CCU3 gehörende IP-Adresse über die Adresszeile aufgerufen wird. Da diese Adresse dynamisch vom Router per DHCP zugewiesen wird, muss sie zunächst ermittelt werden. Es gibt die Möglichkeit, die IP-Adresse über den Router oder über die Zusatzsoftware "Netfinder" zu ermitteln.

#### CCU3-IP im Router ermitteln

Die IP-Adresse der CCU3 lässt sich in der Regel unabhängig vom verwendeten Betriebssystem direkt über die Benutzeroberfläche des eigenen Routers ermitteln. Je nach Hersteller sollte die CCU3 über die Router-Benutzeroberfläche unter

- **Angeschlossene Geräte (Netgear)**
- ▶ Netzplan/Kabelgebundene Geräte (TP-Link) oder
- $\blacktriangleright$  Heimnetzübersicht (FritzBox)

angezeigt werden.

#### CCU3-IP über NetFinder ermitteln

ithilfe der Zusatz-Software "NetFinder" kann die IP-Adresse der CCU3 ebenfalls ermittelt werden. Die Software steht zum Download auf www.eQ-3.de zur Verfügung. Nach der Installation wird die IP-Adresse der CCU3 ermittelt und im NetFinder dargestellt. Weitere Informationen finden Sie in der Bedienungsanleitung der CCU3.

### 10.1.3 CCU3 per Browser aufrufen

Wurde die IP der CCU3 ermittelt, kann die Benutzeroberfläche direkt über den Browser aufgerufen werden. Hierfür muss einzig die Adresse in die Browser-Adresszeile eingetragen und aufgerufen werden.

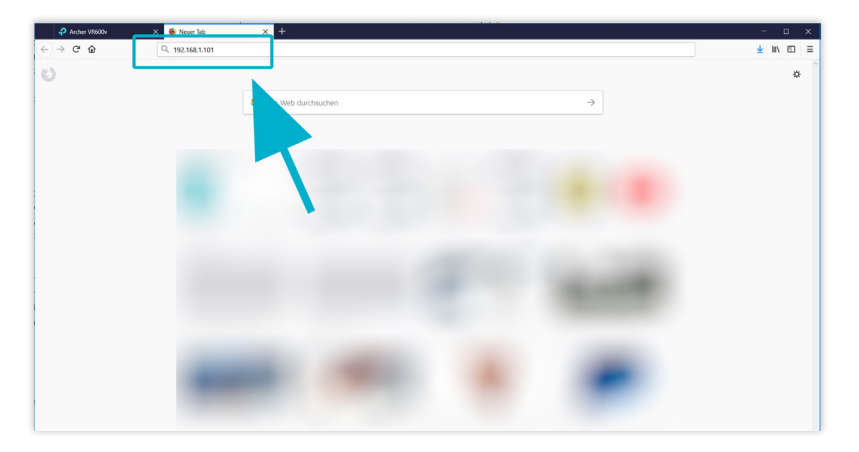

Die zuvor ermittelte IP-Adresse wird in die Adresszeile eintragen und mit Enter bestätigt.

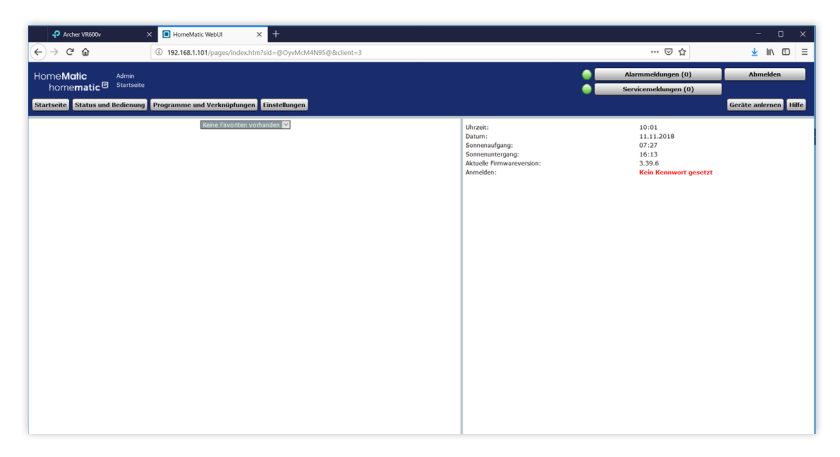

Die Startseite der WebUI Benutzeroberfläche.

## 10.1.4 CCU3 updaten

Wurde die WebUI Benutzeroberfläche aufgerufen, wird im rechten Bereich auf der Startseite angezeigt, ob ein Update zur Verfügung steht. Ist eine neue Firmwareversion verfügbar, sollte diese zunächst eingespielt werden.

### 10.1.5 Wired Access Point (HmIPW-DRAP) anlernen

Um die Kommunikation zwischen dem Wired Access Point und der Zentrale CCU3 herzustellen gehen Sie wie folgt vor:

• Klicken Sie im rechten, oberen Bildschirmbereich auf "Geräte anlernen", um dem System einen neuen Wired Access Point hinzuzufügen.

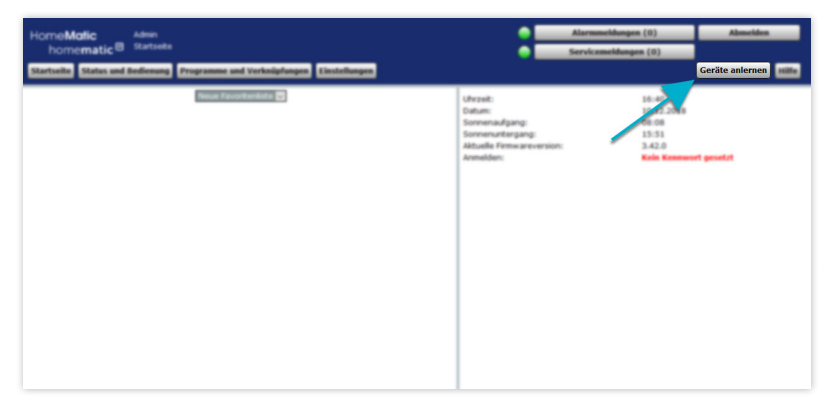

• Sie haben die Möglichkeit, den Wired Access Point bei aktiver Internetverbindung automatisch über "HmIP Gerät anlernen" zu suchen. Alternativ können Sie den Key und die SGTIN Ihres Wired Access Points manuell eingeben. Den Key und die SGTIN finden Sie auf dem QR-Code-Aufkleber Ihres Wired Access Points.

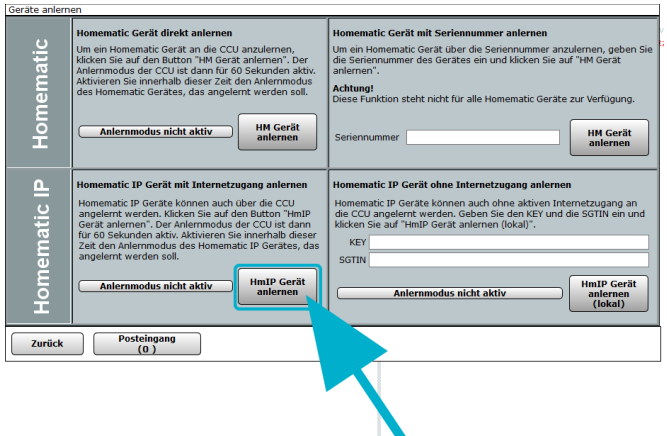

• Die Zentrale wird für 60 Sekunden in den Anlernmodus versetzt. Ein Infofeld zeigt die aktuell noch verbleibende Anlernzeit.

- Der Wired Access Point befindet sich nach erfolgreichem Anlernen im Posteingang. Klicken Sie auf "Posteingang".
- Im Posteingang können Sie erste Einstellungen wie z. B. den Gerätennamen festlegen.

Der Wired Access Point ist nun mit der CCU3 verbunden. Die Status-LED des Geräts sollte zur Bestätigung türkis leuchten.

### 10.1.6 Bustopologie in der WebUI konfigurieren

Nach Inbetriebnahme des Wired Access Points kann die Konfiguration für die installierte Bustopologie über die WebUI vorgenommen werden. Legen Sie fest, ob Sie eine Ringtopologie oder eine Installation mit zwei getrennten Bussträngen verwenden (weitere Informationen finden Sie in Abschnitt *["3 Flexible Ins](#page-11-0)[tallationsmöglichkeiten" auf Seite 12](#page-11-0))*.

- Öffnen Sie die Geräteeinstellungen des Wired Access Points. Dazu klicken Sie auf Einstellungen, Geräte und dort beim Wired Access Point auf "Einstellen".
- Im nächsten Fenster können Sie die Einstellungen für Ihren Wired Access Point vornehmen.

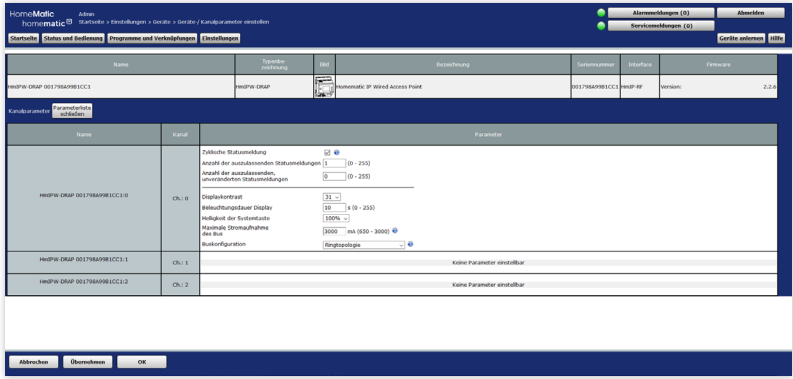

• Geben Sie den Wert für die maximale Stromaufnahme des Bus an. Dieser Wert muss in Abhängigkeit des verwendeten Netzteils konfiguriert werden. Der Wert richtet sich nach dem Ausgangsstrom des verwendeten Netzteils. Dies ist für einen reibungslosen Start des Bussystem erfoderlich.

Über den Menüpunkt "Buskonfiguration" wird im Drop-Down-Menü ausgewählt, ob der Bus als Ringtopologie oder mit zwei getrennten Strängen installiert ist. Nach Bestätigung der Eingabe mit "Speichern" wird auch die Anzeige im Wired Access Point entsprechend der Einstellungen angepasst.

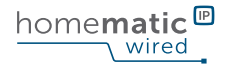

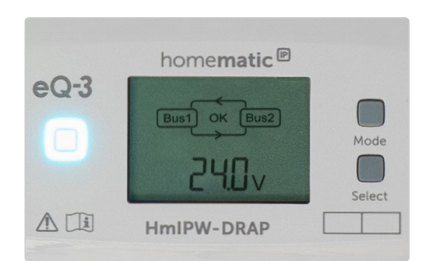

Display-Darstellung im Wired Access Point für die Auswahl "Ringtopologie".

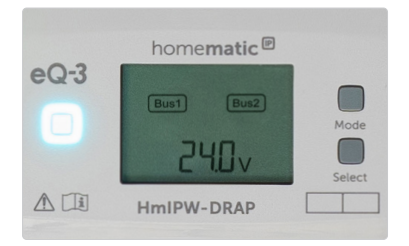

Display-Darstellung im Wired Access Point für die Auswahl "Zwei getrennte Busstränge".

### 10.1.7 Homematic IP Komponenten an CCU3 anlernen

Nachdem der Wired Access Point erfolgreich an die CCU3 angelernt wurde, können die Homematic IP Komponenten ebenfalls an die CCU3 angelernt werden. Dafür müssen die CCU3 und die Homematic IP Geräte in den Anlernmodus versetzt werden.

- Klicken Sie auf der Startseite "Geräte anlernen" im rechten Bildschirmbereich an (vgl. Anlernen des Wired Access Points).
- Klicken Sie im Anlernfenster im Bereich Homematic IP auf "HmIP Gerät anlernen". Der Anlernmodus der CCU3 ist jetzt für 60 Sekunden aktiviert. Die neu angelernten Geräte erscheinen im Posteingang. Dieser kann nach Ablauf der 60 Sekunden aufgerufen werden.

Jetzt müssen die Geräte, die an die CCU3 angelernt werden sollen, in den Anlernmodus versetzt werden. Der Anlernmodus der Wired Geräte ist automatisch nach Spannungszufuhr für 3 Minuten aktiviert. Um den Anlernmodus der Wired Geräte erneut zu aktivieren, muss die Systemtaste kurz gedrückt werden.

Im Betrieb ohne aktiven Internetzugang wählen Sie die Option "Homematic IP Gerät ohne Internetzugang anlernen". Geben Sie zum Anlernen die SGTIN und den Key des Geräts in die entsprechenden Felder ein. Die SGTIN und den Key finden Sie auf dem beiliegenden Sticker. Bitte bewahren Sie den Sticker sorgfältig auf.

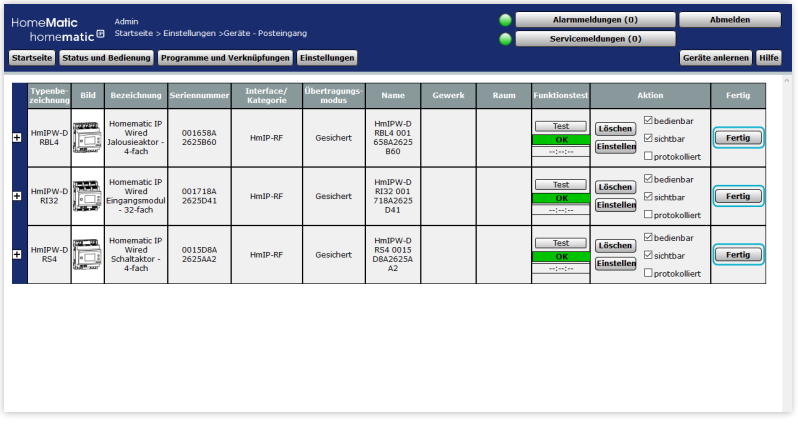

Nach Klick auf "Posteingang" werden die neu angelernten Geräte angezeigt. Hier sollten Sie für die Geräte treffende Namen hinterlegen. Mit Klick auf "Fertig" wird das Anlernen der Wired Geräte abgeschlossen.

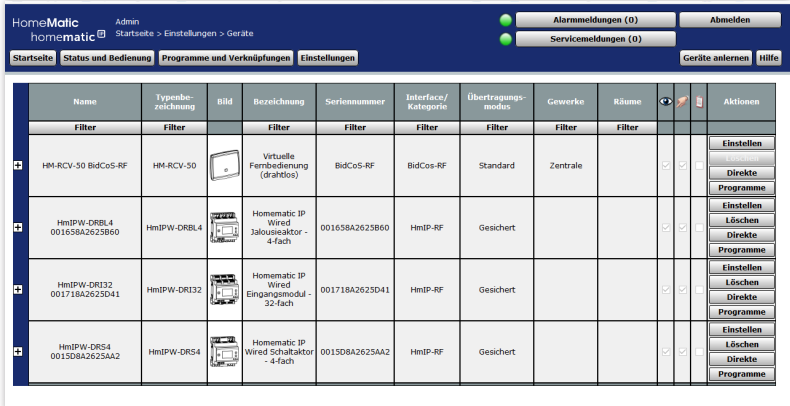

Über Einstellungen, Geräte kann die Liste der an die CCU3 angelernten Geräte aufgerufen werden. Dort können die Geräte weiter konfiguriert werden und stehen für Verknüpfungen und Programme zur Verfügung.

## 10.2 Wired Access Point an den Access Point (HAP) anlernen

Um die Kommunikation zwischen Homematic IP Funk- und Wired-Komponenten zu ermöglichen, müssen die Geräte zunächst angelernt werden. Herzstück des Systems ist jeweils entweder der Access Point bzw. der Wired Access Point. Dabei spielt es keine Rolle, welches Gerät zuerst in Betrieb genommen wird. Das Gerät, welches als erstes mit Ihrem Smartphone verbunden wird, ist der primäre Access Point und stellt im System die direkte Kommunikation zur Cloud sicher. Dies wird am Access Point bzw. Wired Access Point über eine blau leuchtende Geräte-LED angezeigt. Werden anschließend weitere (Wired) Access Points hinzugefügt, kommunizieren diese mit dem primären Access Point und den Homematic IP Geräten. Dies wird über eine türkise LED am (Wired) Access Point angezeigt.

Für den Betrieb in Kombination mit dem Access Point wird eine dauerhafte aktive Internetverbindung benötigt. Die Bedienung erfolgt komplett über die Homematic IP Cloud mithilfe der kostenlosen Homematic IP Smartphone-App, die für iOS und Android verfügbar ist.

Detaillierte Informationen zum Homematic IP Access Point sowie aus- $\boldsymbol{i}$ führliche Beschreibungen zu allen Funktionen der Homematic IP App finden Sie stets aktuell im Homematic IP Anwenderhandbuch.

## 10.2.1 Access Point und Wired Access Point mit Netzwerk verbinden

Der Anschluss des Access Points an den Router erfolgt per Ethernet-Kabel. Am Router wird jeweils ein freier LAN-Port für den Access Point und den Wired Access Point benötigt. Die Spannungsversorgung für den Access Point erfolgt über das beiliegende Steckernetzteil.

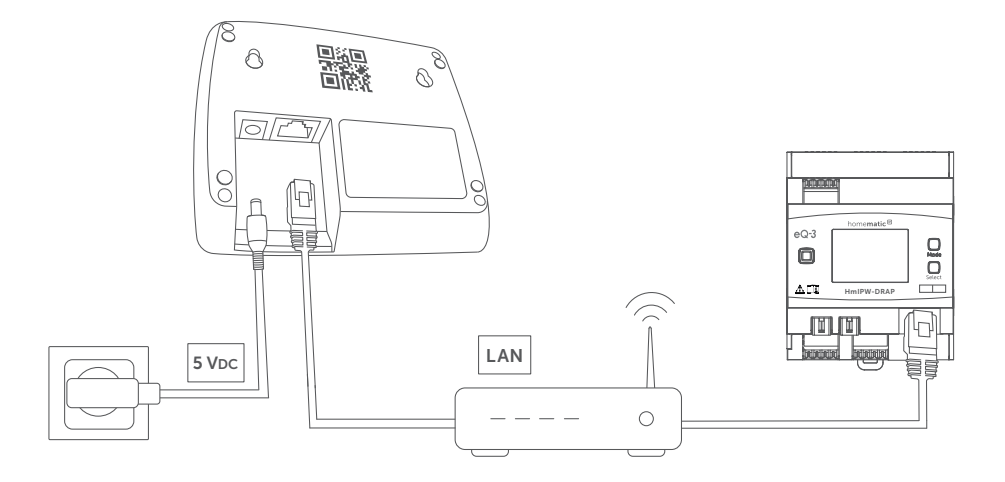

Nachfolgend werden die Inbetriebnahme des Wired Access Points in Kombination mit einem Access Point Schritt für Schritt erläutert.

#### 10.2.2 Kostenlose App downloaden

Die kostenlose App können Sie im Google Play Store (für Android-Smartphones) oder im iTunes Store (für iPhones) direkt auf Ihr Smartphone herunterladen.

- Starten Sie die Homematic IP App auf Ihrem Smartphone.
- Bestätigen Sie die Allgemeinen Nutzungsbedingungen sowie die Datenschutzerklärung über die Schaltfläche "Zustimmen" (Android) bzw. "Akzeptiere" (iOS).

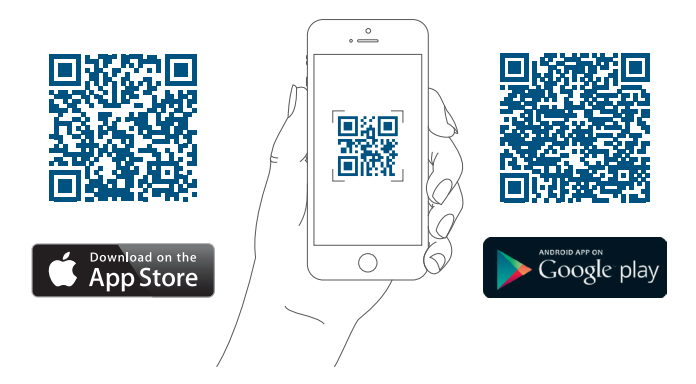

## 10.2.3 Access Point (HmIP-HAP) einrichten

Es öffnet sich der Menüpunkt "Access Point einrichten".

- Folgen Sie den Anweisungen und verbinden Sie Ihren Homematic IP Access Point über das mitgelieferte Netzwerkkabel mit Ihrem Router.
- Versorgen Sie Ihren Access Point über das beiliegende Steckernetzteil mit Strom.

Sobald die Stromversorgung hergestellt ist, baut der Access Point eine Verbindung zum Server auf. Unterschiedliche Blinkfolgen der Geräte-LED informieren während der Einrichtung über den aktuellen Status des Access Points.

Ist die Verbindung zum Server hergestellt, können Sie Ihren Access Point am Server registrieren.

- Tippen Sie in der App auf die Schaltfläche "Scannen".
- Scannen Sie den QR-Code auf der Rückseite Ihres Access Points. Dazu zentrieren Sie den QR-Code im Rahmen des in der App integrierten QR-Scanners.

6<br>0 ₽  $\odot$ 

Nach Einscannen des QR-Codes erscheint in der App die Bestätigung "QR-Code erkannt".

• Tippen Sie auf "Ja", wenn die Geräte-LED Ihres Access Points dauerhaft blau leuchtet (blau = primärer Access Point). Ist dies nicht der Fall, tippen Sie auf "Nein" und folgen Sie den Anweisungen in der App.

• Der Access Point wird am Server registriert. Drücken Sie zur Bestätigung die Systemtaste Ihres Access Points.

Nach erfolgreicher Registrierung ist der Access Point eingerichtet und sofort einsatzbereit.

- Tippen Sie auf "Fertig" und Sie gelangen auf den Homescreen der App.
- Das Gerät erscheint bei bestehenden Installationen in der Geräteüber- $\mathbf{i}$ sicht der App im Raum "Access Points" und kann von dort bei Bedarf in einen anderen Raum verschoben werden. Der Raum "Access Points" kann im Hauptmenü unter Einstellungen, Homescreen, Anzeige von Räumen für die Darstellung im Homescreen aktiviert oder deaktiviert werden. Bei Neuinstallationen fügen Sie den Access Point einem gewünschten Raum hinzu.

## 10.2.4 Wired Access Point an den Access Point anlernen

Der Wired Access Point muss zum Anlernen, wie in der Installationsbeschreibung vorab erläutert, bereits installiert und mit Spannung versorgt sein. Nach erfolgreicher Inbetriebnahme des Access Points gehen Sie folgt vor, um den Wired Access Point anzulernen:

- Öffnen Sie die Homematic IP App und wählen Sie im Menü unter "...Mehr" den Punkt, Gerät anlernen"
- Lernen Sie den Wired Access Point an. Folgen Sie dafür den Anweisungen in der App.
- Nach erfolgreichem Anlernen leuchtet die LED des Wired Access Points dauerhaft türkis (sekundärer Access Point).

### 10.2.5 Bustopologie mit der Homematic IP App konfigurieren

Nach Inbetriebnahme des Wired Access Points kann die Konfiguration für die installierte Bustopologie über die App vorgenommen werden. Legen Sie fest, ob Sie eine Ringtopologie oder eine Installation mit zwei getrennten Bussträngen verwenden.

- Öffnen Sie das Menü und tippen Sie auf "Geräteübersicht".
- Wählen Sie dort den Wired Access Point aus. Über "Modus Bustopologie" können Sie auswählen, ob eine Ring- oder Sterntopologie installiert ist.

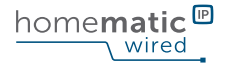

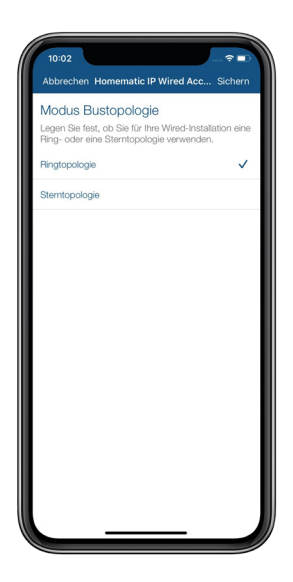

Stellen Sie anschließend den Nennstrom des Netzteils für die Stromversorgung des Wired Access Points ein. Der Wert richtet sich nach dem Ausgangsstrom des verwendeten Netzteils. Dies ist für einen reibungslosen Start des Bussystem erfoderlich.

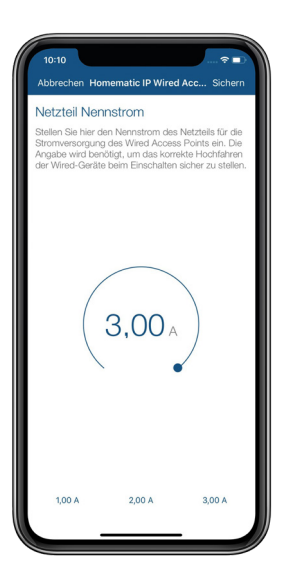

## 10.2.6 Homematic IP Komponenten an den Access Point anlernen

Nachdem der Wired Access Point erfolgreich an den Access Point angelernt wurde, können sowohl Homematic IP Wired- als auch Funk-Geräte ins System integriert werden. Dafür müssen der primäre Access Point und die Homematic IP Wired- bzw. Funk-Geräte in den Anlernmodus versetzt werden.

- Öffnen Sie die Homematic IP App und wählen Sie im Menü unter "...Mehr" den Punkt "Gerät anlernen".
- Lernen Sie nacheinander alle gewünschten Wired- und Funk-Geräte an den primären Access Point an. Folgen Sie dafür den Anweisungen in der App.

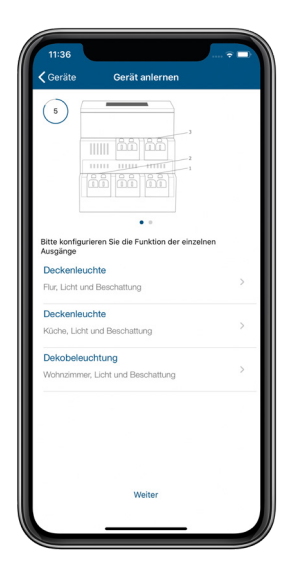

Die Kanäle der Wired-Aktoren werden einzeln benannt und können jeweils einem Raum und einer Lösung zugeordnet werden. Die Benennung sollte von Anfang an sehr genau vorgenommen werden (z. B. Etage, Raum, Gerätename), um im Nachhinein eine genaue Zuordnung zu ermöglichen.

#### 10.3 Homematic IP Wired System steuern und konfigurieren

Nachdem die Homematic IP Wired Geräte installiert, die CCU3 oder der Access Point in Betrieb genommen und der Wired Access Point sowie die Wired Geräte an die angelernt wurden, kann das System flexibel konfiguriert und gesteuert werden. Dazu nutzen Sie entweder die WebUI Bedienoberfläche oder die Homematic IP App.

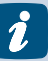

Weitere Informationen zu den Konfigurationsmöglichkeiten über die WebUI Bedienoberfläche finden Sie im [WebUI Handbuch](https://www.eq-3.de/Downloads/eq3/download%20bereich/handbuecher/WebUI_Handbuch_eQ-3.pdf) zum Download unter [www.homematic-ip.com](http://www.homematic-ip.com).

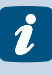

Weitere Informationen zu den Konfigurationsmöglichkeiten über die Homematic IP App finden Sie im [Homematic IP Anwenderhandbuch](https://homematic-ip.com/sites/default/files/downloads/homematic-ip-anwenderhandbuch.pdf) zum Download unter [www.homematic-ip.com.](http://www.homematic-ip.com)

# 11 GERÄTEINFORMATIONEN

#### 11.1 Update-Vorgang für HmIPW-WGD und HmIPW-WGD-PL

Die Homematic IP App bzw. CCU3-WebUI informiert Sie, wenn ein Firmware-Update für eines der Glasdisplays zur Verfügung steht. Das Update besteht aus zwei Einheiten. Dem Firmware-Update in der Homematic IP App bzw. der CCU3-WebUI und dem Firmware-Update, welches via microSDHC-Karte auf das Glasdisplay aufgespielt werden muss.

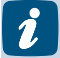

Verwenden Sie nur die für das Gerät angegebenen Dateien und prüfen Sie die Versionsnummern in der Homematic IP App bzw. CCU3-WebUI.

Entfernen Sie das Glasdisplay nicht aus der Montageplatte, während der Updateprozess stattfindet. Warten Sie, bis der Updatevorgang abgeschlossen ist und das Glasdisplay neu gestartet wurde.

Die microSDHC-Karte kann nach Beendigung des Firmware-Updates wieder entfernt werden.

#### Updateverlauf:

• In der Homematic IP App bzw. CCU3-WebUI wird für das Glasdisplay ein Update angezeigt.

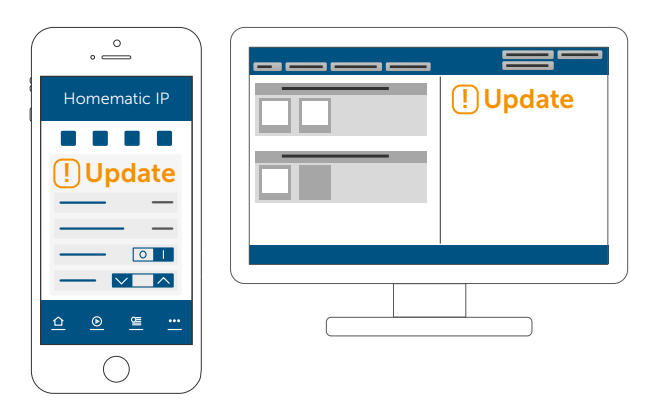

• Verwenden Sie eine standard microSDHC-Karte (nicht im Lieferumfang enthalten) und formatieren Sie diese mit dem Dateiformat FAT32. Die maximale Speichergröße der microSDHC-Karte sollte 32 GB nicht überschreiten. Verwenden Sie einen Kartenadapter, wenn in Ihrem Computer kein microSDHC-Kartenslot zur Verfügung steht.

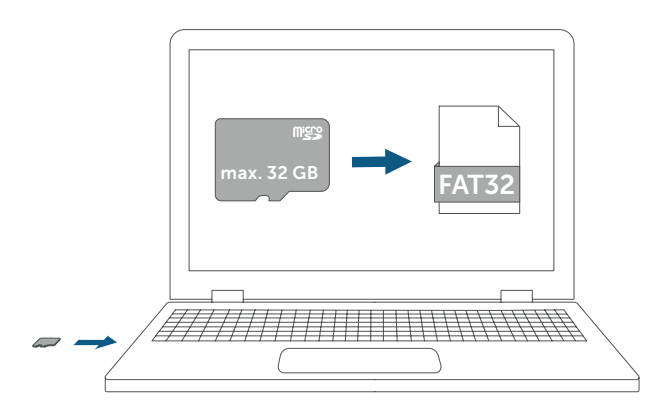

• Nachdem Download des Update-Files (im Downloadbereich von Homematic IP, in der Kategorie "Firmware, Software und Scripte") kopieren Sie die beiden Dateien (assets.enc und app.enc) direkt auf die microSDHC-Karte (die Dateien dürfen nicht in einem Unterverzeichnis liegen). Beachten Sie beim Download des Update-Files Ihre Gerätevariante. Firmware-Updates für das "Wired-Glasdisplay" sind nicht kompatibel mit dem "Wired-Glasdisplay – plus".

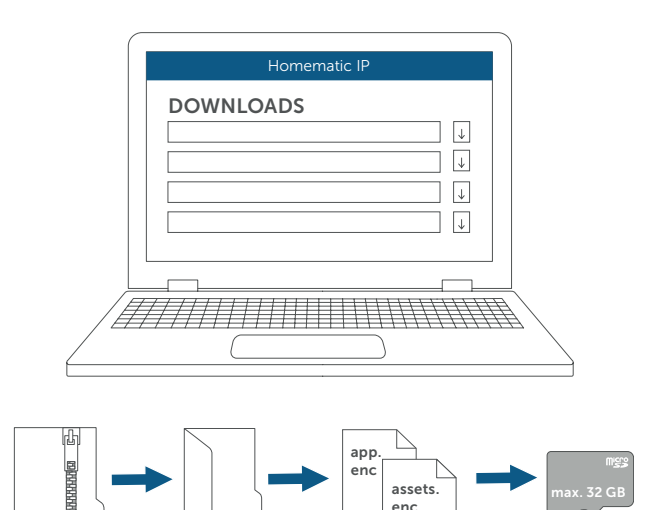

• Setzen Sie die Speicherkarte in den microSDHC-Kartenslot auf der Rückseite des Glasdisplays ein und stecken Sie das Glasdisplay zurück in die Montageplatte.

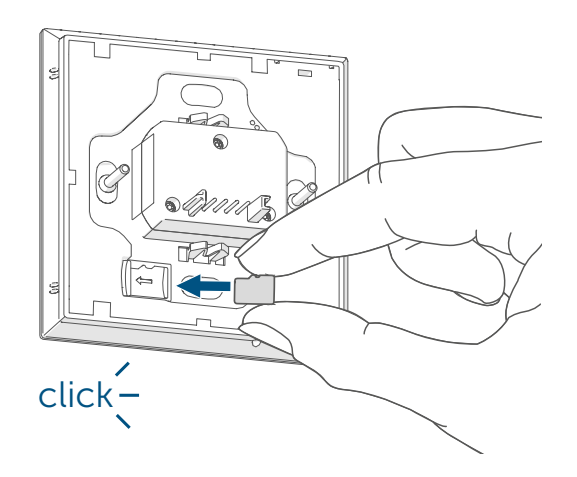

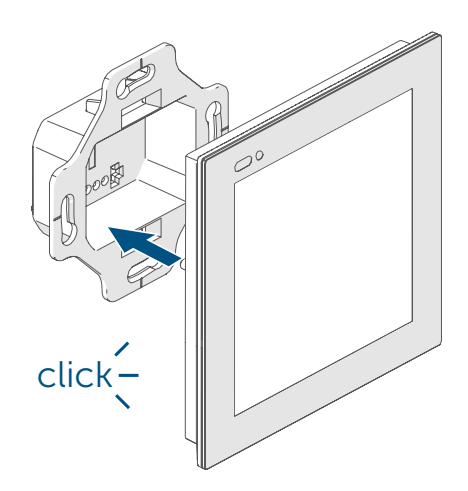

• Das Update wird automatisch durchgeführt und das Glasdisplay startet anschließend automatisch neu.

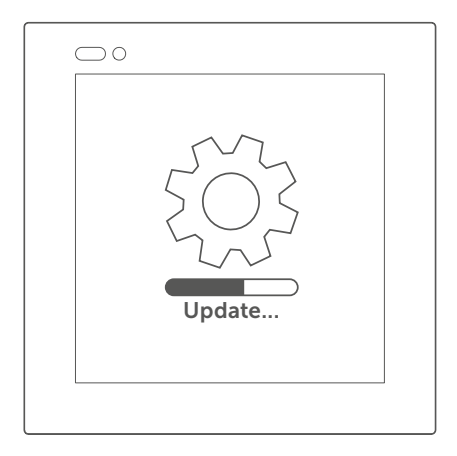

• Nach Beendigung des Updates können Sie die microSDHC-Karte wieder entfernen.

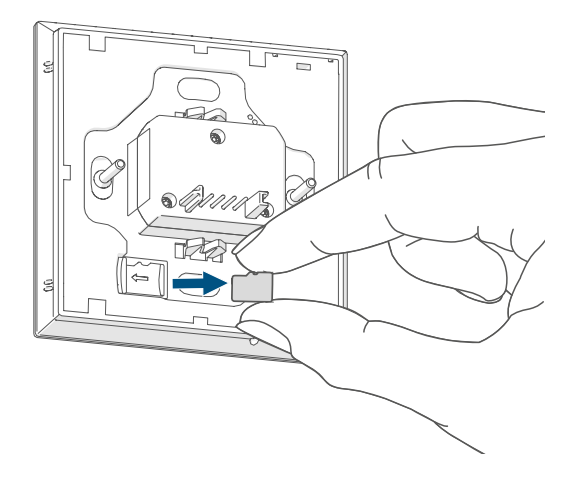

#### Homematic IP ist eine Marke der eQ-3 AG

eQ-3 AG Maiburger Straße 29 26789 Leer, Germany www.eQ-3.de support@eQ-3.de

Tel.: +49 491 600 8 600 Fax: +49 491 600 899 600

Technische Änderungen, Druckfehler und Irrtümer vorbehalten.

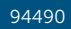

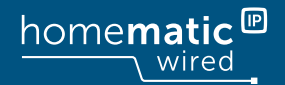